**Glossary**

**Technical Support Troubleshooting &** 

<span id="page-0-0"></span>AK77 Pro(A)-133 / AK77 Plus(A)-133 Online

# **AK77 Pro(A)-133 AK77 Plus(A)-133 Online-Handbuch**

**Dokumentnummer: AK77PA133-OL-G0201A** 

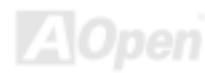

# AK77 Pro(A)-133 / AK77 Plus(A)-133

# **Inhalt dieses Handbuchs**

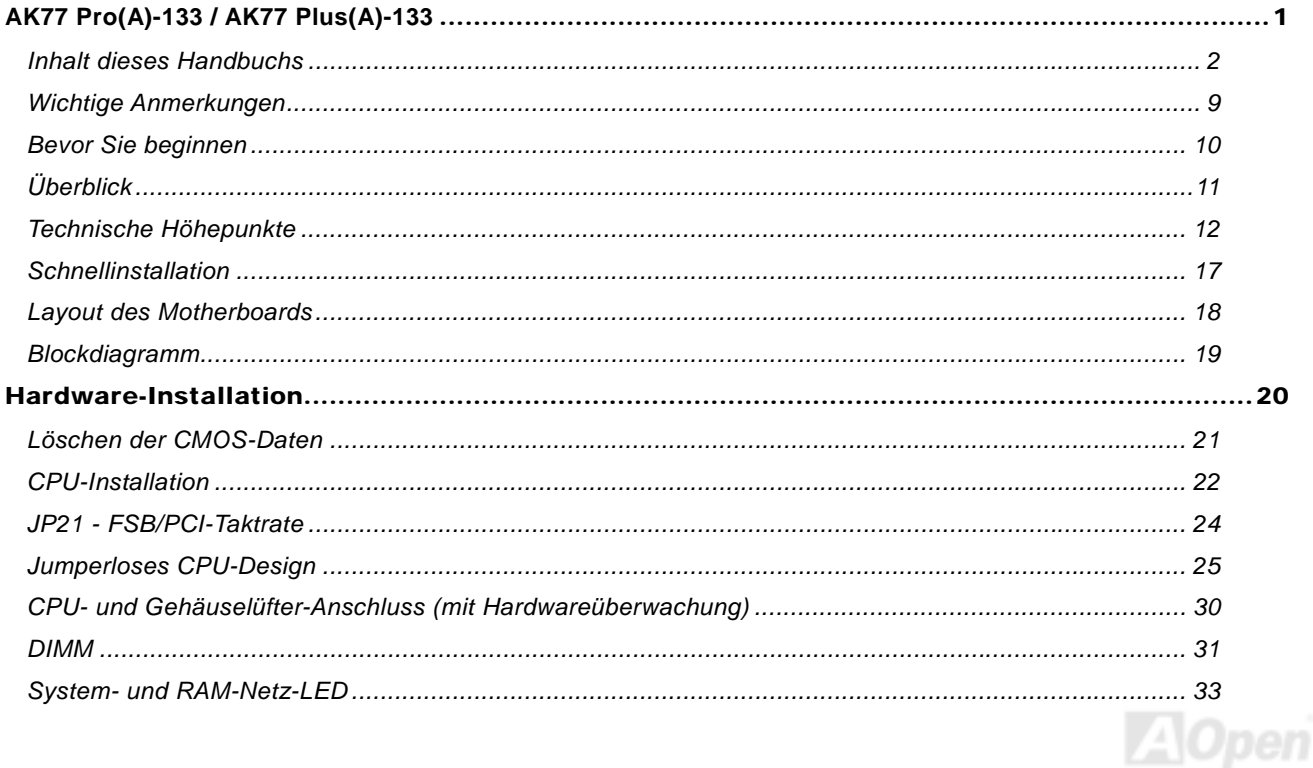

# AK77 Pro(A)-133 / AK77 Plus(A)-133

# Online

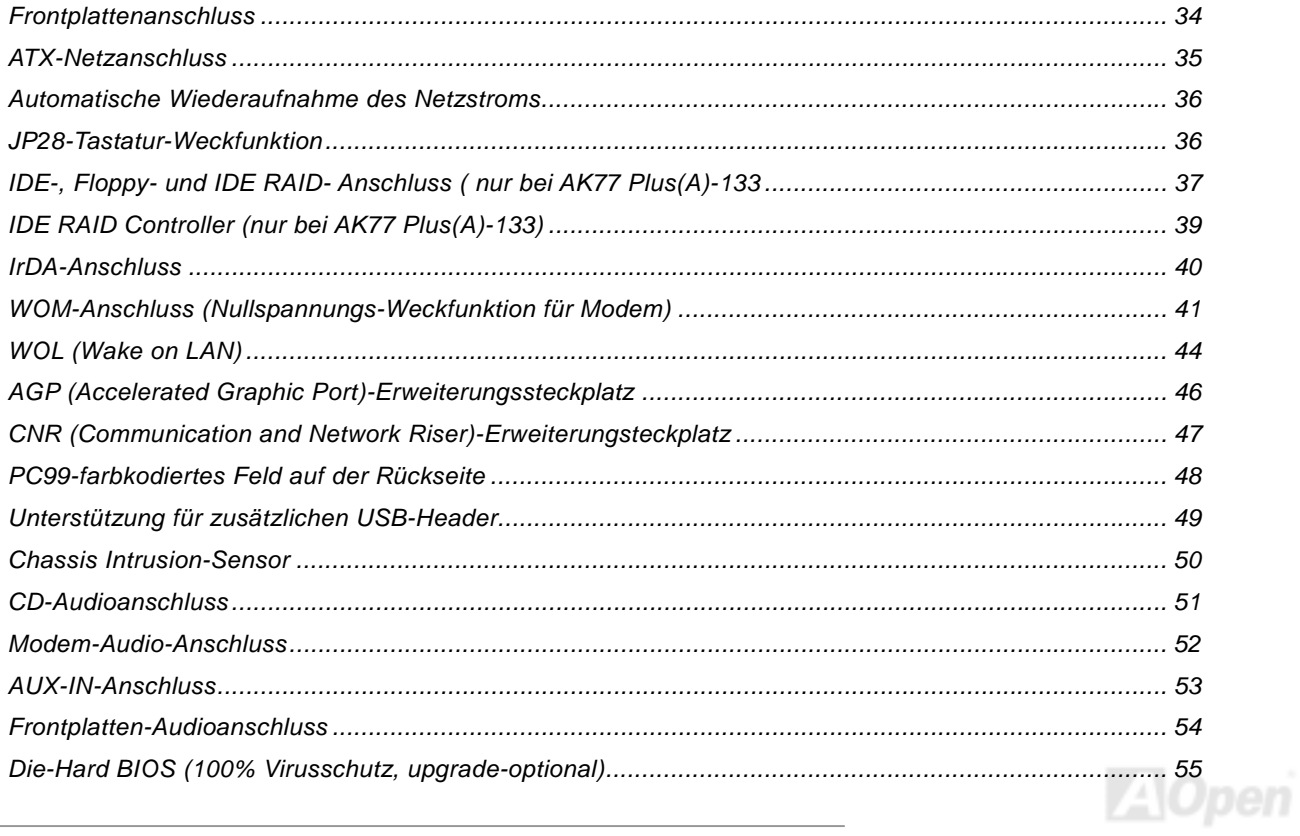

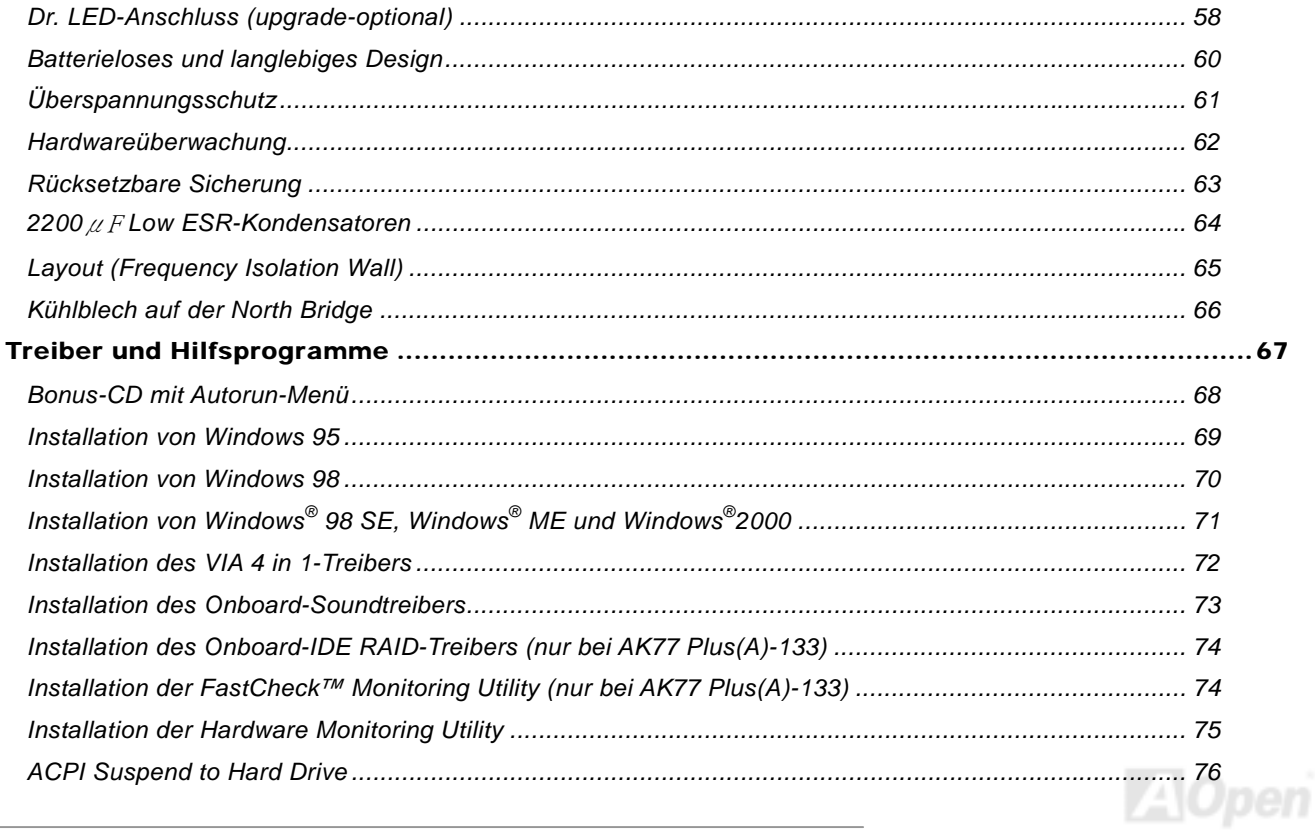

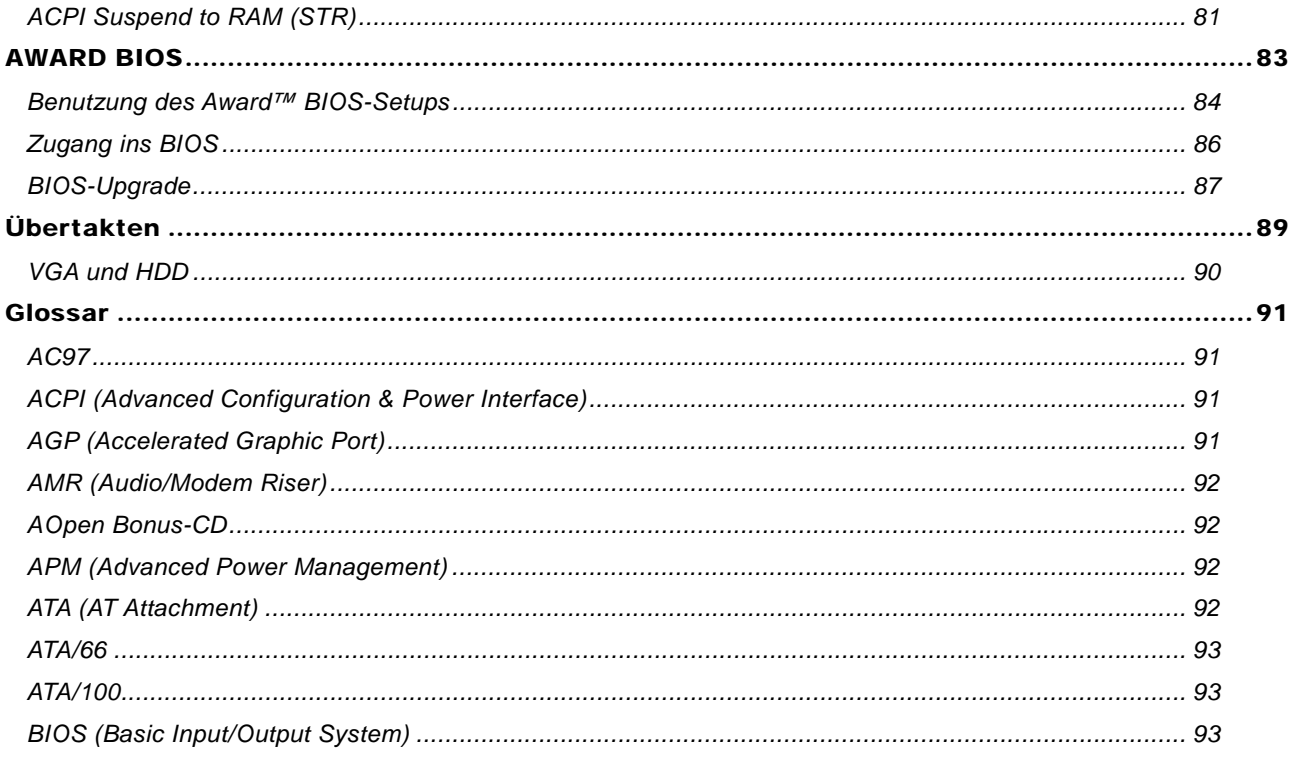

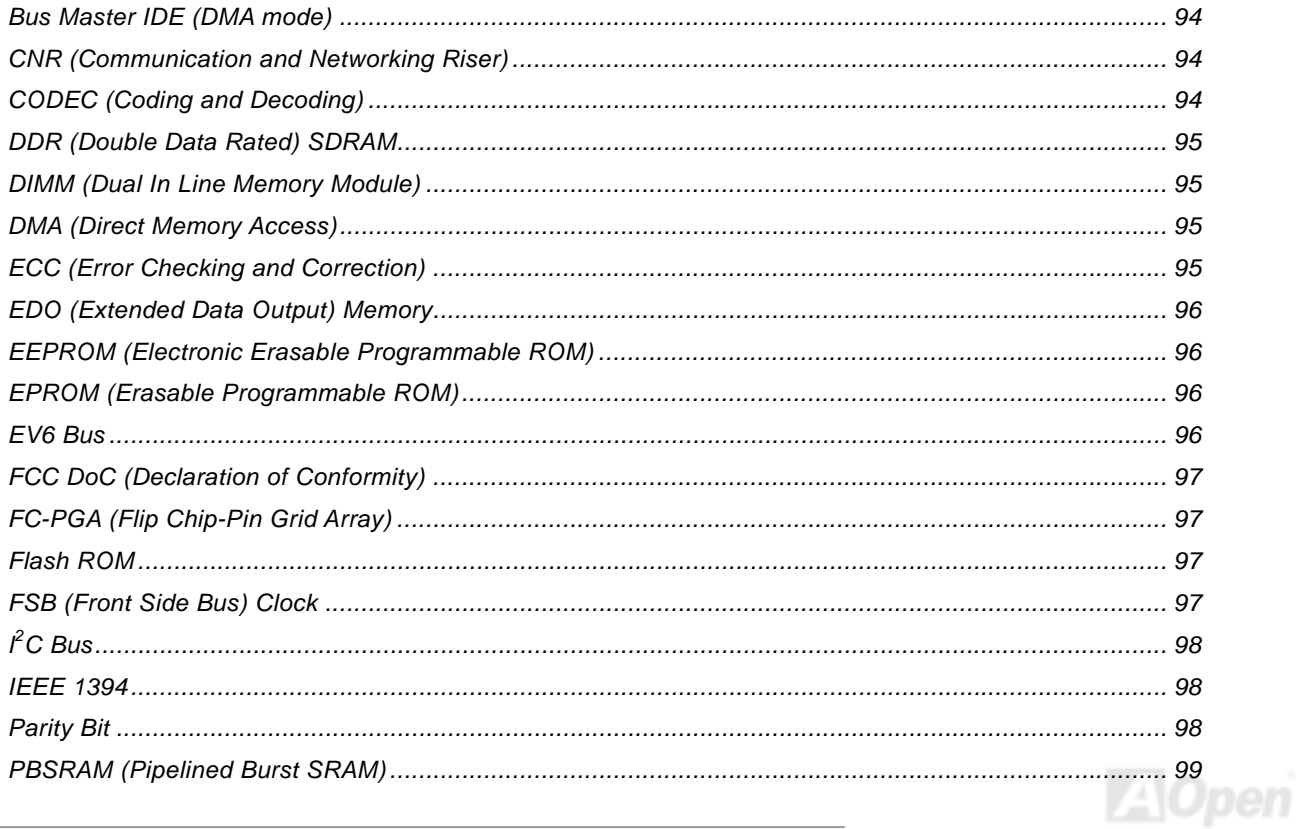

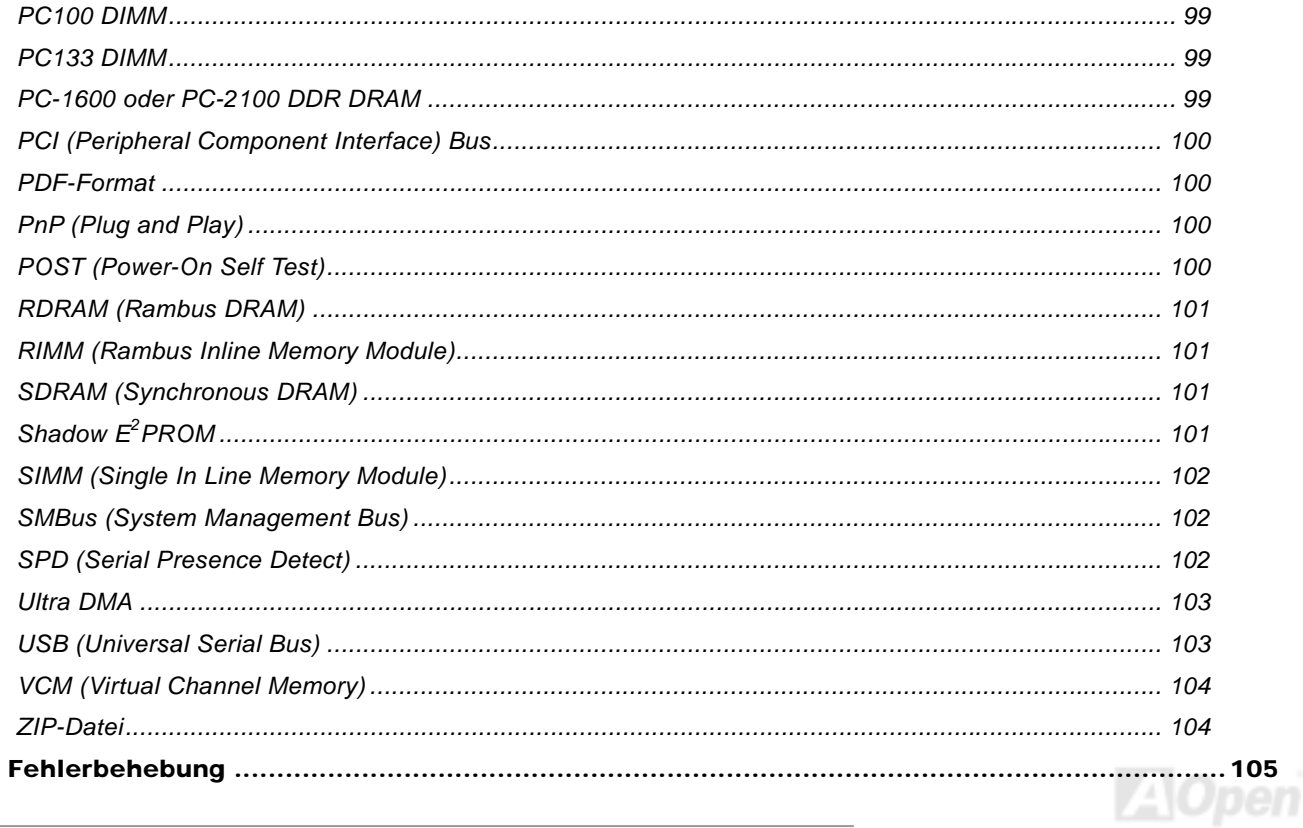

# AK77 Pro(A)-133 / AK77 Plus(A)-133

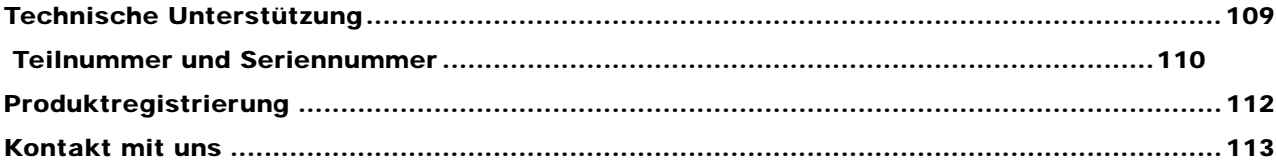

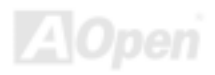

Online

### <span id="page-8-0"></span>*Wichtige Anmerkungen*

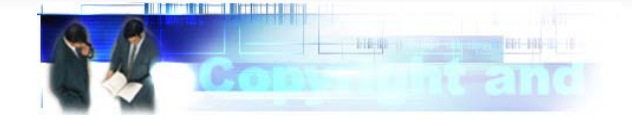

Adobe, das Adobe-Logo und Acrobat sind Warenzeichen der Adobe Systems Incorporated.

AMD, das AMD Logo, Athlon und Duron sind Warenzeichen der Advanced Micro Devices, Inc.

Intel, das Intel logo, Intel Celeron, Pentium II und Pentium III sind Warenzeichen der Intel Corporation.

Microsoft, Windows und das Windows-Logo sind entweder eingetragene Warenzeichen oder Warenzeichen der Microsoft Corporation in den USA und/oder anderen Ländern.

Alle in diesem Benutzerhandbuch verwendeten Produkt- und Markennamen dienen nur zu Identifikationszwecken und können eingetragene Warenzeichen Ihrer jeweiligen Eigentümer sein.

Alle in diesem Benutzerhandbuch enthaltenen Spezifikationen und Informationen können ohne vorherige Ankündigung verändert werden. AOpen behält sich das Recht vor, diese Publikation zu überarbeiten und Änderungen vorzunehmen. AOpen übernimmt keine Verantwortung für Fehler oder Ungenauigkeiten in diesem Handbuch, einschließlich der darin beschriebenen Software.

#### **Diese Dokumentation ist durch Kopierschutzgesetze geschützt. Alle Rechte vorbehalten.**

**Kein Teil dieses Dokuments darf ohne vorherige schriftliche Genehmigung der AOpen Corporation in keiner Form oder auf irgendeine Weise in einer Datenbank oder einem Datenaufrufsystem gespeichert werden. Copyright(c) 1996-2000, AOpen Inc. Alle Rechte vorbehalten.**

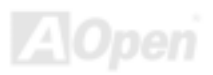

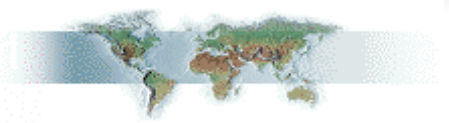

## <span id="page-9-0"></span>*Bevor Sie beginnen*

Dieses Online-Handbuch erläutert Ihnen die Installation dieses Produkts. Alle nützlichen Informationen werden in den folgenden Kapiteln beschrieben. Bewahren Sie sich dieses Handbuch für zukünftige Upgrades oder Änderungen der Systemkonfiguration auf. Dieses Online-Handbuch ist im [PDF-Format g](#page-99-0)espeichert. Wir empfehlen Ihnen, Adobe Acrobat Reader 4.0 zu verwenden, um das Handbuch Online zu lesen. Sie finden dieses Programm auf der [Bonus-CD o](#page-91-0)der als Gratis-Download auf Adobes [Website.](http://www.adobe.com/) 

Obwohl dieses Online-Handbuch für Bildschirmansicht optimiert ist, können Sie es auch in DIN A4-Größe ausdrucken. Stellen Sie Ihren Drucker dafür auf 2 Seiten pro A4-Blatt ein. Wählen Sie hierzu **Datei > Seite einrichten** und folgen den Anweisungen Ihres Druckertreibers.

Danke für Ihre Mithilfe bei der Rettung unseres Planeten.

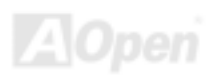

# <span id="page-10-0"></span>*Überblick*

Vielen Dank für den Kauf des AOpen-Motherboards AK77 Pro(A)-133 / AK77 Plus(A)-133. Das AK77 Pro(A)-133 / AK77 Plus(A)-133 ist ein AMD® Socket 462-Motherboard, das auf dem ATX-Formfaktor basierend den [VIA Apollo KT266A-Chipsatz](#page-11-0) unterstützt. Aufgrund des hochleistungsfähigen, integrierten Chipsatzes kann das AK77 Pro(A)-133 / AK77 Plus(A)-133 AMD®

Socket 462-Prozessoren der Athlon™ & Duron™-Serien sowie 266MHz [EV6-](#page-95-0)System-Bustakt unterstützen. Dieses Motherboard verfügt über einen AGP-Steckplatz und unterstützt die AGP-Modi 1X/2X/4X sowie .Pipelined Spilt-Transaction Long Burst-Transfer" bis zu 1056MB/Sek. Durch den Breitband-266MB/Sek. 8-Bit-V-Link Host Controller können Sie mit dem AK77 Pro(A)-133 / AK77 Plus(A)-133 [PC1600](#page-98-0) und [PC2100](#page-98-0) DDR [SDRAMs](#page-98-0) für eine maximale Speichergröße von 3GB verwenden. Der Onboard-IDE-Controller unterstützt die Modi [Ultra DMA](#page-102-0)33/66/100; die Datentransferrate kann dabei bis zu 133MB/Sek. betragen. Das AK77 Plus(A)-133 verfügt über einen Promise® FastTrak™ 100 Lite IDE RAID-Controller für hohe Leistungsfähigkeit und Fehlertoleranz. Die Systemflexibilität kann durch Verwendung einer optionalen [Communication and Network](#page-93-0)  [Riser \(CNR\)-](#page-93-0)Karte sogar noch gesteigert werden, da eine solche

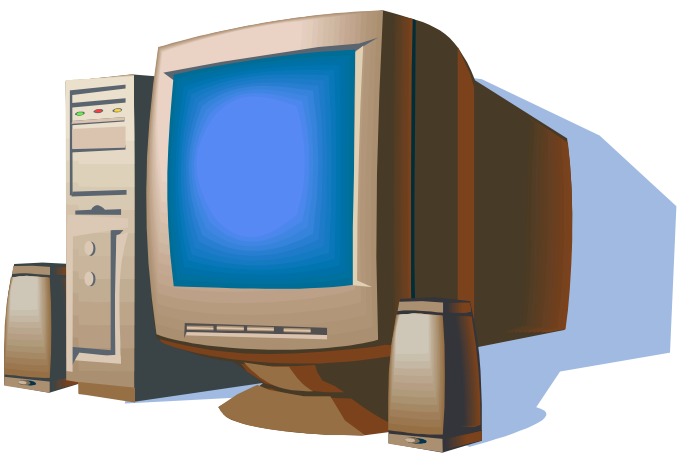

Karte die Audio-/ Modem- Konfiguration auf einem einzelnen Motherboard ermöglicht. Doch damit noch nicht genug: Der integrierte AD 18845 [AC97](#page-90-0) [CODEC-](#page-93-0)Chipsatz bietet hohe Leistungsfähigkeit und macht Ihnen die Arbeit mit dem AK77 Pro(A)-133 / AK77 Plus(A)-133 durch magischen "Stereo Surround Sound" zu einem echten Vergnügen.

### <span id="page-11-0"></span>*Technische Höhepunkte*

#### **CPU**

Dieses Motherboard unterstützt AMD® Socket 462 Athlon™ & Duron™-Prozessoren mit 600MHz~1GHz+ und 266MHz <u>EV6 Bus</u>. Athlon: 600MHz~1.4GHz Duron: 600MHz~1.2GHz AthlonXP: 1500+(1.3GHz)~1900+(1.6GHz)

#### **Chipsatz**

Der VIA Apollo KT266A-Chipsatz besteht aus dem VT8366 V-Link [DDR-H](#page-94-0)ost-System-Controller und dem integrierten VT8233A V-Link Client PCI/LPC-Controller. Der Host-System-Controller bietet durch "Pipelined Burst und Concurrent Operation" überlegene Leistungsfähigkeiten für Arbeitsgänge zwsichen CPU, SDRAM, AGP-Bus und dem V-Link-Interface. Der VT8233A V-Link Client-Controller ist ein integrierter PCI/LPC-Controller. Seine interne Busstruktur basiert auf dem 66MHz PCI-Bus, der verglichen mit der vorherigen Generation von PCI/ISA-Bridge-Chips über die doppelte Bandbreite verfügt. Der integrierte VT8233A Client V-Link-Controller hat zwischen dem Host/Client V-Link-Interface eine Bandbreite von 266MB/Sek und verfügt über einen V-Link-PCI- sowie einen V-Link-LPC-Controller. Das AK77 Pro(A)-133 unterstützt jede der fünf Master-PCI-Steckplätze hinsichtlich Arbitration, Decodierung, den integrierten Funktionen sowie dem LPC-Bus, während das AK77 Plus(A)-133 vier Master PCI-Steckpätze für Arbitrations- und Dekodierungsfunktionen sowie einen Slave PCI-Steckplatz unterstützt.

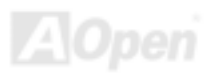

#### <span id="page-12-0"></span>**Ultra DMA 66/100/133 Bus Mater IDE**

Der Onboard-PCI Bus Master IDE-Controller unterstützt über zwei Anschlüsse auf zwei Kanälen vier IDE-Geräte. Außerdem unterstützt er [Ultra DMA](#page-102-0) 33/66/100, die PIO-Modi 3 und 4, den Bus Master IDE DMA-Modus 4 sowie "Enhanced IDE"-Geräte.

#### **Erweiterungssteckplätze**

Dieses Motherboard verfügt über fünf 32-Bit/33Mhz-Steckplätze, einen CNR- und einen AGP 4X-Steckplatz. Der [PCI](#page-99-0) Local Bus-Durchsatz kann bis zu 132MB/Sek. betragen. Der [Communication & Nectworking Riser \(CNR\)-](#page-93-0)Steckplatz des AK77 Pro(A)-133 / AK77 Plus(A)-133 kann ein CNR-Interface für eine Modem-/Audiokarte unterstützen. Die [Accelerated Graphics Port](#page-90-0)  [\(AGP\)-](#page-90-0)Spezifikation befindet sich auf einem neuen Niveau der Grafikanzeige und -geschwindigkeit. Die AGP Pro-Grafikkarten unterstützen Videokarten-Datentransferraten bis zu 1056MB/Sek. Zur Verwendung einer "Bus Mastering"-AGP-Grafikkarte bietet das AK77 Pro(A)-133 / AK77 Plus(A)-133 einen AGP-Steckplatz. Für AD- und SBA-Signale kann das AK77 Pro(A)-133 / AK77 Plus(A)-133 den 133MHz 2X/4X-Modus unterstützen.

#### **Speicher**

Mit dem VIA Apollo KT266A-Chipsatz kann das AK77 Pro(A)-133 / AK77 Plus(A)-133 [Double-Data-Rate \(DDR\) SDRAM](#page-94-0) unterstützen. Das DDR SDRAM-Interface ermöglicht zwischen SDRAM und den Datenpuffern "Zero Wait State Bursting" mit 66/100/133MHz. Die vier DDR SDRAM Speicherbänke können aus einer beliebigen Kombination von 1M/2M4M/8M/16M/32M/64MxN SDRAMs für maximal 3GB zusammengestellt werden. Mit dem AK77 Pro(A)-133 / AK77 Plus(A)-133 können Sie DDR SDRAM mit der Host CPU Bus-Frequenz (66/100/133MHz) entweder im synchronen oder pseudo-synchronen Modus betreiben.

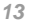

### <span id="page-13-0"></span>**Onboard ATA/100 IDE RAID (nur bei AK77 Plus(A)-133)**

- 1. Unterstützt Data Striping (RAID 0) und -Mirroring (RAID 1) und erhöht die Leistungsfähigkeit der Festplattenlaufwerke und/oder die Toleranzoption drastisch. Die Leistungsmerkmale und Datenwiederherstellungsvorgänge können über das BIOS kontrolliert werden. "Mirroring" unterstützt das automatische Wiederherstellen von Hintergründen. Die Fehlertoleranz kann automatisch ohne Neustart des Computers wiederhergestellt werden.
- 2. Unterstützt bei gleichzeitiger Motherboard-Unterstützung von vier IDE-Laufwerken über die beiden IDE RAID-Anschlüsse bis zu vier weitere IDE-Laufwerke mit Einzelkapazitäten von mehr als 8.4GB. Die Burst-Datentransferrate zur Steigerung der insgesamten Systemleistung kann bei ATA/100-Laufwerken bis zu 100MB/Sek. betragen.
- 3. Die Unterstützung von IDE Bus Master-Betrieb ermöglicht während Festplatten-Datentransfers Multi-Tasking mit erhöhter CPU-Effizienz. Danach können die CPUs während IDE-Datentransfers durch das PCI-Bus-Interface zum/vom Systemspeicher unabhägige Arbeitsgänge weiterverarbeiten.

#### **Onboard AC97-Sound**

Das AK77 Pro(A)-133 / AK77 Plus(A)-133 verfügt über einen AD1885 [AC97-](#page-90-0)Soundchip. Diese Onboard-Audiofunktion beinhaltet ein vollständiges Audioaufnahme und -Wiedergabesystem.

#### **Vier USB-Anschlüsse**

Dieses Motherboard verfügt zum Anschluss von USB-Interface-Geräten wie Mäusen, Tastaturen, Modems, Scanner usw. über vier [USB-](#page-102-0)Anschlüsse. Der Onboard-USB-Host Controller ist voll kompatibel mit der USB UHCI 1.1-Spezifikation, die wiederum voll kompatibel mit Energiesparmodi und Weck-Spezifikationen sein kann.

### **"1MHz Stepping Frequency Adjustment"**

Das BIOS enthält die Funktion "1MHz Stepping Frequency Adjustment". Durch diese "magische" Funktion können Sie die [FSB-](#page-96-0)CPU-Frequenz von 100~248 MHz in 1MHz-Schritten einrichten und Ihr System dadurch auf maximale Leistungsfähigkeit einstellen.

#### **Watch Dog Timer**

Dieses Motherboard verfügt über eine AOpen "Watch Dog Timer"-Funktion, die das System nach fehlgeschlagenen Übertaktungsversuchen innerhalb von 4.8 Sekunden automatisch zurücksetzt.

### **Die-Hard BIOS mit externem Controller (upgrade-optional)**

Die [Die-Hard BIOS-T](#page-54-0)echnologie stellt eine sehr effektive Hardware-Schutzmethode dar, da sie weder Software noch die BIOS-Kodierung mit einbezieht. Aus diesem Grund ist sie hundertprozentig virenfrei.

### **Dr. LED (upgrade-optional)**

Von den 8 LEDs des Dr. LED-Elements des AK77 Pro(A)-133 / AK77 Plus(A)-133 können Sie die Art möglicher Probleme einfach ablesen.

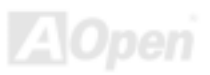

### **Energieverwaltung /Plug and Play**

Die Energieverwaltungsfunktion des AK77 Pro(A)-133 / AK77 Plus(A)-133 entspricht den Energiespar-Standards des Energy Star-Programms der U.S. Environmental Protection Agency (EPA). Es bietet außerdem [Plug-and-Play-F](#page-99-0)unktionalität, um Ihnen die Bedienung einfacher zu gestalten und Ihnen Konfigurationsprobleme zu ersparen.

#### **Hardwareüberwachung**

Die Hardwareüberwachung überprüft den Status der CPU- oder Systemlüfters sowie die Temperatur und die Spannung. Bei Problemen warnt sie Sie durch das Onboard[-AOpen Hardware Monitoring Utility.](#page-74-0)

#### **Enhanced ACPI**

Dieses Motherboard wendet den [ACPI-](#page-90-0)Standard für vollständige Kompatibilität mit Windows 95/98/NT/2000™ an und unterstützt die Funktionen Soft-Off, [STR \(Suspend to RAM, S3\),](#page-80-0) [STD \(Suspend to Disk, S4\),](#page-75-0) WOM (Wake On Modem) und WOL (Wake On LAN).

#### **Super Multi-I/O**

Das AK77 Pro(A)-133 / AK77 Plus(A)-133 verfügt über zwei serielle, UART-kompatible Hochgeschwindigkeits-Schnittstellen und eine parallele Schnittstelle mit EPP- und ECP-Kompatibilität. UART2 kann zum Schaffen einer kabellosen Verbindung auch über die COM2-Schnittstelle mit dem Infrarot-Modul verbunden werden.

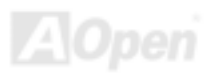

# <span id="page-16-0"></span>*Schnellinstallation*

Auf dieser Seite finden Sie einen schnellen Überblick über die Installation Ihres Systems. Folgen Sie jedem Schritt.

- **1.** Installation von [CPU u](#page-21-0)nd [Lüfter](#page-29-0)
- **2.** [Installation von Systemspeicher \(DIMM\)](#page-30-0)
- **3.** [Anschluss des Frontplattenkabels](#page-33-0)
- **4.** [Anschluss des IDE- und Floppykabels](#page-36-0)
- **5.** [Anschluss des ATX-Netzkabels](#page-34-0)
- **6.** [Anschluss der rückwärtigen Kabel](#page-47-0)
- **7.** [Anschalten des Systems und Laden des BIOS-Setups](#page-85-0)
- **8.** [Einstellung der CPU-Frequenz](#page-26-0)
- **9.** Neustart des Systems
- **10.** [Installation des Betriebssystems \(wie z.B. Windows 98\)](#page-76-0)
- **11.** [Installation von Treibern und Hilfsprogrammen](#page-67-0)

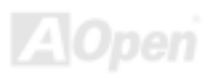

<span id="page-17-0"></span>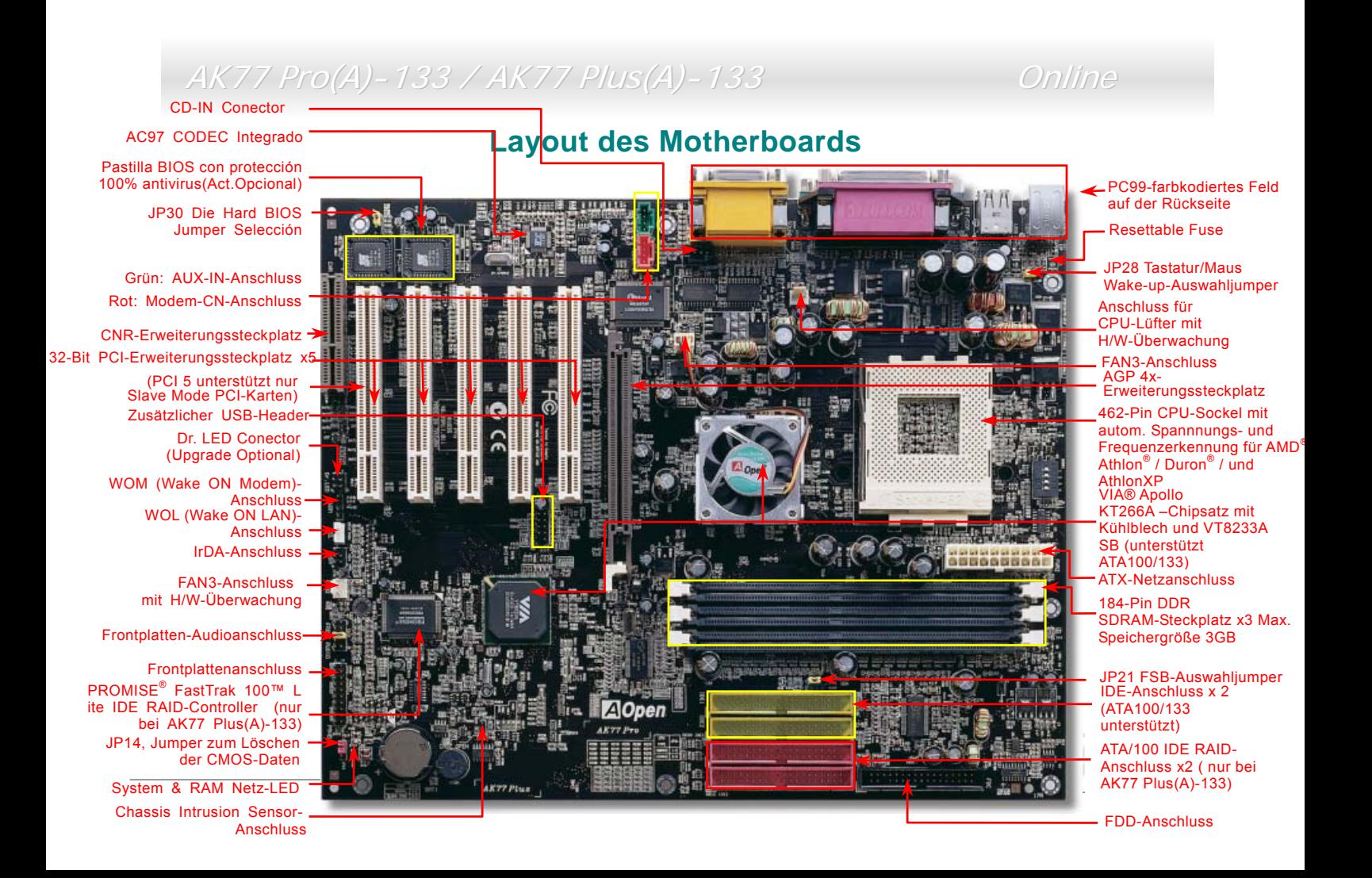

### <span id="page-18-0"></span>*Blockdiagramm*

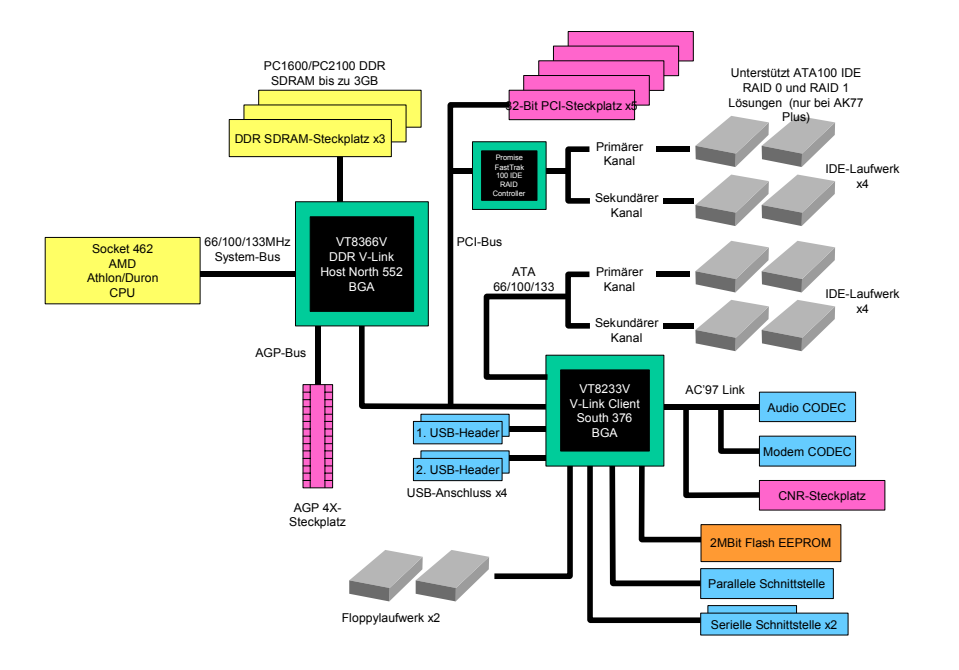

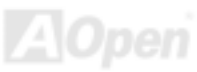

# <span id="page-19-0"></span>Hardware-Installation

Dieses Kapitel beschreibt Jumper, Anschlüsse und Hardwaregeräte dieses Motherboards.

*Anmerkung: Elektrostatische Entladung kann Prozessor, Laufwerke, Erweiterungskarten und andere Komponenten beschädigen. Achten Sie immer auf die folgenden Sicherheitsvorkehrungen, bevor Sie eine Systemkomponente einbauen.* 

*1.Entnehmen Sie keine Komponenten aus ihren Schutzverpackungen, bevor Sie bereit zur Installation sind.* 

*2.Tragen Sie ein Handgelenkserdungsband und befestigen es an einem Metallteil des Systems, bevor Sie eine Komponente anfassen. Wenn Sie kein solches Band zur Verfügung haben, erfordert jeder Kontakt mit dem System Elektrostatik-Schutz.*

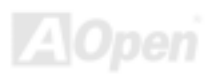

### <span id="page-20-0"></span>*Löschen der CMOS-Daten*

Sie können das CMOS löschen, um die Voreinstellungen des Systems wiederherzustellen. Gehen Sie zum Löschen des CMOS wie folgt vor:

- **1.** Schalten Sie das System ab und trennen das Netzkabel vom Strom.
- **2.** Trennen Sie das ATX-Netzkabel vom Anschluss PWR2.
- **3.** Finden Sie JP14 und schließen die Pins 2-3 für einige Sekunden kurz.
- **4.** Richten Sie die Normaleinstellungen von JP14 durch Kurzschließen der Pins 1-2 wieder ein.
- **5.** Schließen Sie das ATX-Netzkabel wieder an den Anschluss PWR2 an.

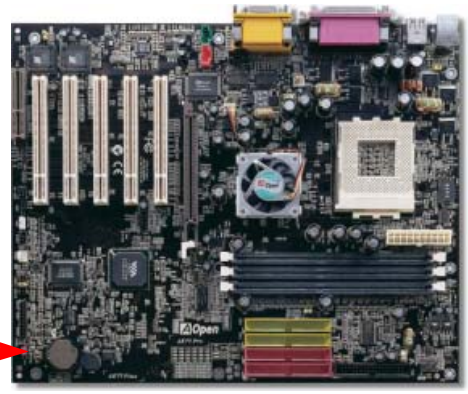

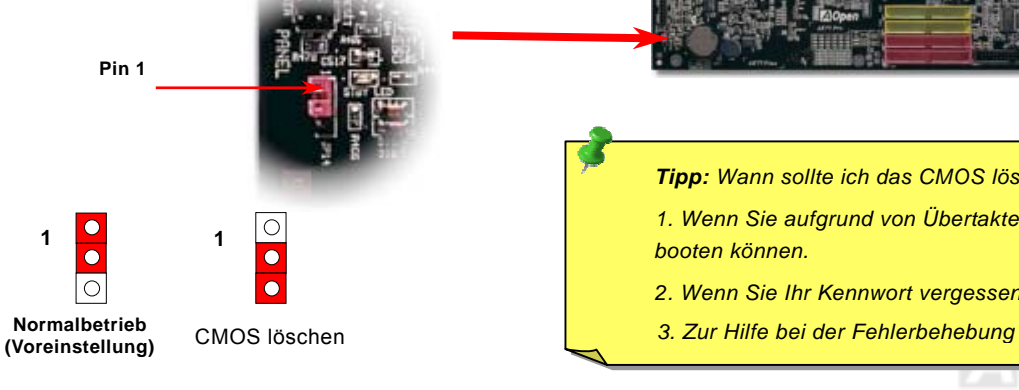

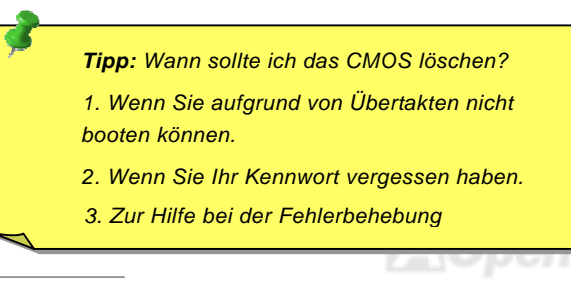

## <span id="page-21-0"></span>*CPU-Installation*

Dieses Motherboard unterstützt AMD® Athlon und Duron Socket 462-CPUs. Passen Sie bei der CPU-Ausrichtung auf, wenn Sie die CPU in den Sockel stecken.

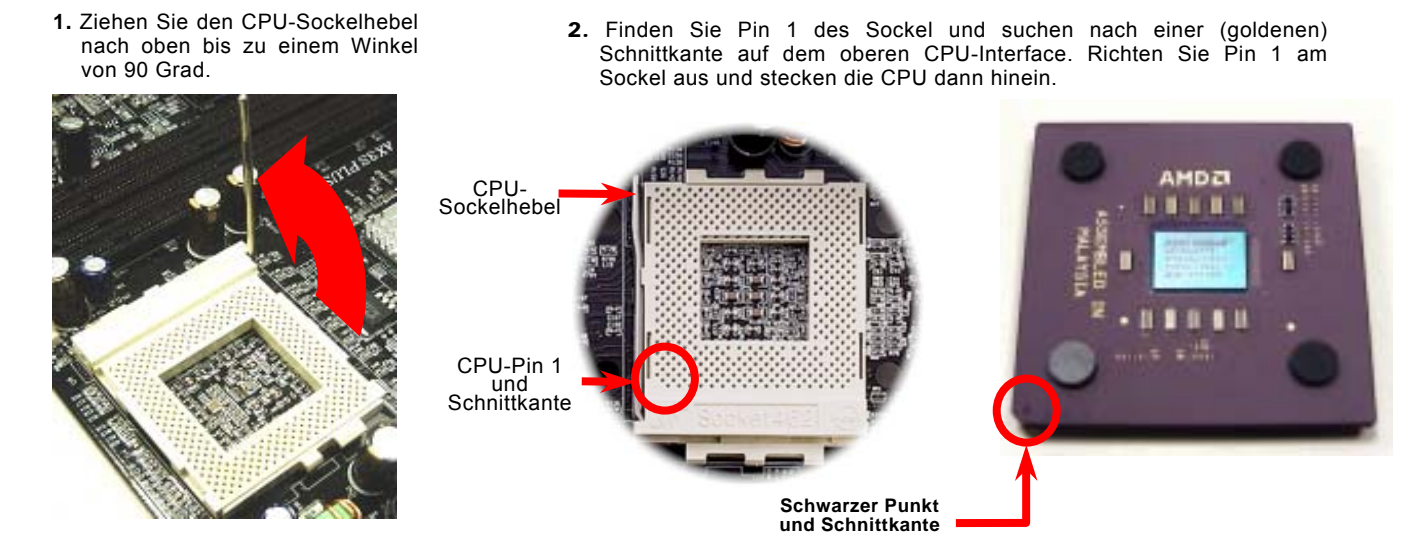

Anmerkung: Diese Abbildungen dienen nur als Beispiel und können sich von Ihrem Motherboard unterscheiden.

3. Drücken Sie die CPU-Sockelhebel nach untenund beenden damit die CPU-Installation.

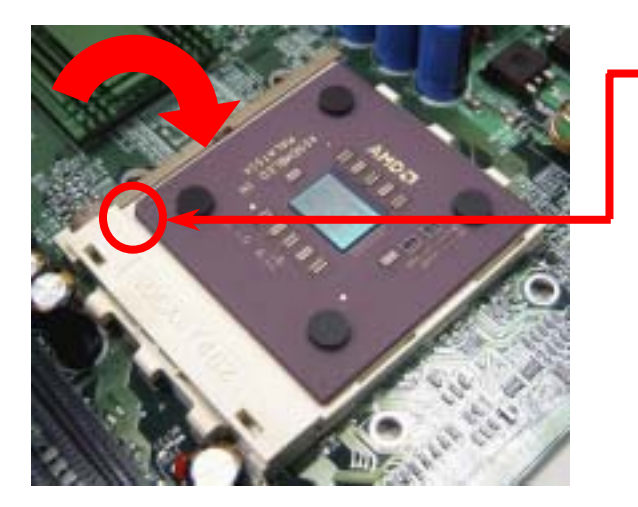

**CPU-Schnittkante**

*Anmerkung: Wenn Sie Pin 1 des CPU-Sockels und die Schnittkante nicht korrekt aneinander ausrichten, kann die CPU beschädigt werden.*

Anmerkung: Diese Abbildung dient nur als Beispiel und kann sich von Ihrem Motherboard unterscheiden.

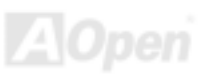

### <span id="page-23-0"></span>*JP21 - FSB/PCI-Taktrate*

Dieser Jumper wird zur Spezifizerung des Verhältnisses zwischen PCI- und [FSB-](#page-96-0)Takt verwendet. Im allgemeinen eSollten Sie nicht übertakten, empfehlen wir Ihnen, die Voreinstellung beizubehalten. Dieses Motherboard bietet die für Übertakter sehr nützliche Funktion "**1MHz Stepping Adjustment**", durch die Sie die CPU-FSB-Frequenz über das BIOS-Setup einstellen können. Der Einstellungsbereich hat abhängend vom CPU-Typ zwei auswählbare Ebenen: 100~129 MHZ (FSB=100, z.B. für Athlon 800) und 130~248 MHZ (FSB=133, z.B. für Athlon 1000). Außerdem können Sie anhand der BIOS-Frequenztabelle im BIOS-Setup FSB-Frequenzen von 100~117 MHZ (z.B. 105, 110, 115) oder 120~156 MHZ einstellen. Wenn Sie die CPU-FSB-Frequenz mit JP21 einrichten, wird der "1MHz Stepping Adjustment"-Bereich verändert und auf die JP21-Einstellung abgestimmt.

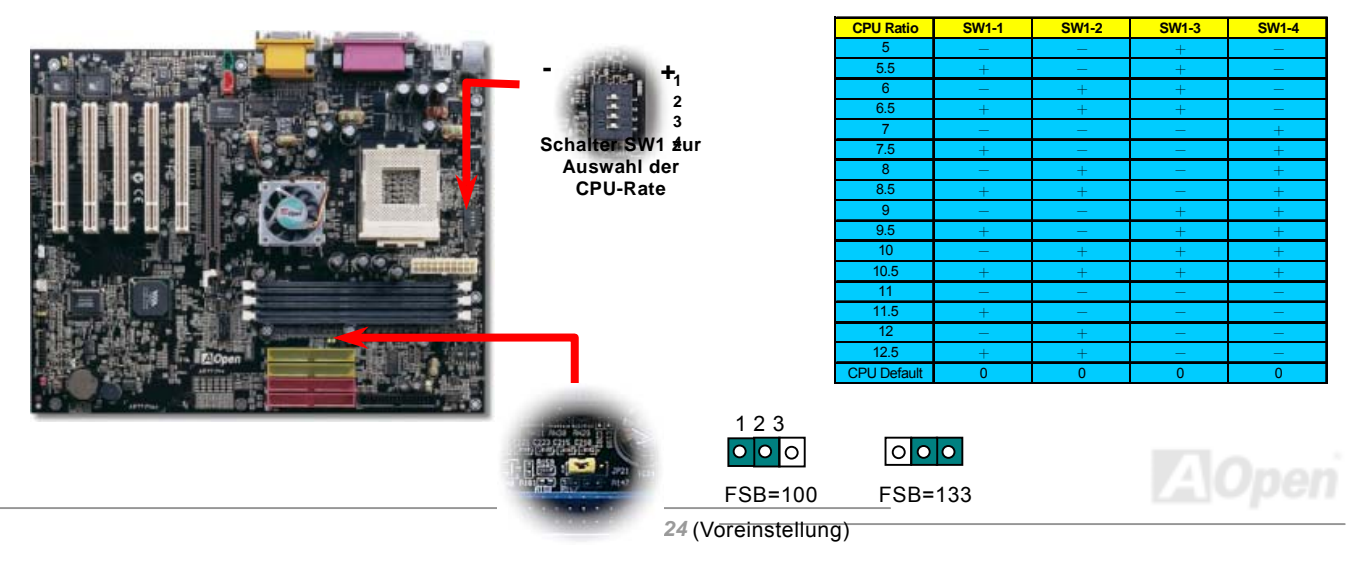

### <span id="page-24-0"></span>*Jumperloses CPU-Design*

CPU VID-Signal und [SMbus](#page-101-0) Taktgenerator bieten automatische Erkennung der CPU-Spannung und erlauben Ihnen die Einstellung der CPU-Frequenz durch das **BIOS-Setup**, wobei keine Jumper oder Schalter verwendet werden müssen. Die Nachteile jumperlosen Pentium-Designs wurden beseitigt. Eine falsche Erkennung der CPU-Spannung kann nicht auftreten.

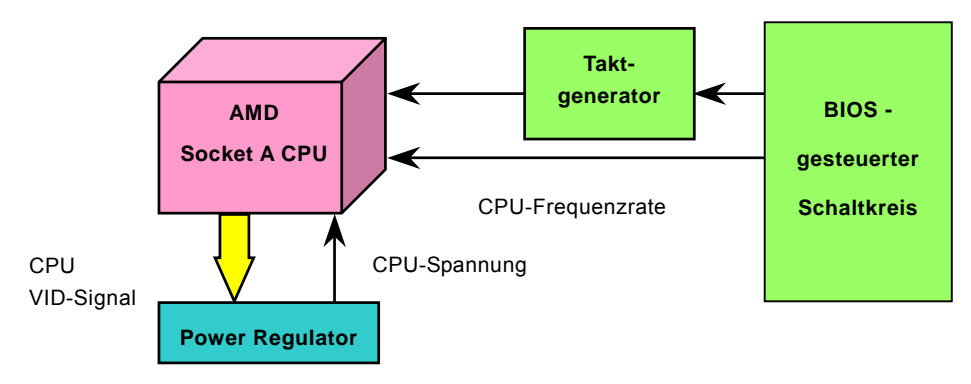

(erzeugt CPU-Spannung automatisch)

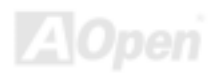

# *Umfassend einstellbare CPU-Kernspannung*

Diese Funktion ist für Übertakter gedacht. AOpen arbeitet mit Fairchild bei der Entwicklung des speziellen Chips FM3540 zusammen, der einstellbare CPU-Spannungen von 1.1V bis 1.85V in 0.05V-Schritten unterstützt. Dieses Motherboard kann das CPU VID-Singal jedoch auch automatisch erkennen und die passende CPU-Kernspannung selbst einrichten.

*BIOS Setup > Frequency/Voltage Control > CPU Voltage Setting* 

*Warnung: Hohe CPU-Kernspannungen können die CPU-Geschwindigkeit zum Übertakten erhöhen, die CPU kann jedoch dabei beschädigt bzw. ihre Lebensdauer verkürzt werden.*

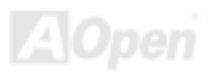

*Timer" das System nach fünf Sekunden zurücksetzt. Danach erkennt* 

# <span id="page-26-0"></span>*Einstellung der CPU-Frequenz*

Die CPU dieses Motherboards hat ein jumperloses Design. Deshalb können Sie die FSB-Frequenz im BIOS-Setup einstellen. Die Einstellung von Jumpern oder Schaltern wird dadurch unnötig.

#### *BIOS Setup > Frequency/Voltage Control > CPU Speed Setting*

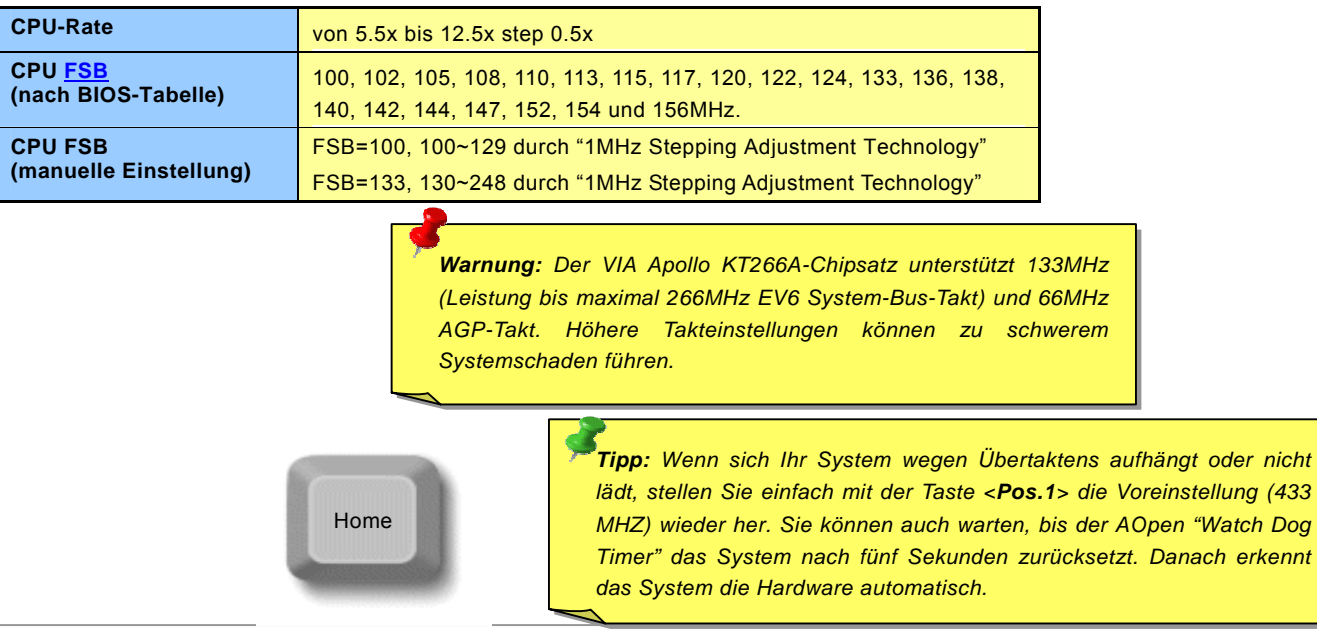

### *Unterstützte CPU-Frequenzen*

*Kernfrequenz = CPU Bus-Takt \* CPU-Rate PCI-Takt = CPU Bus-Takt / Taktrate [AGP-](#page-90-0)Takt = PCI-Takt x 2 EV6 Bus-Geschwindigkeit = Externer CPU-Bus-Takt x 2* 

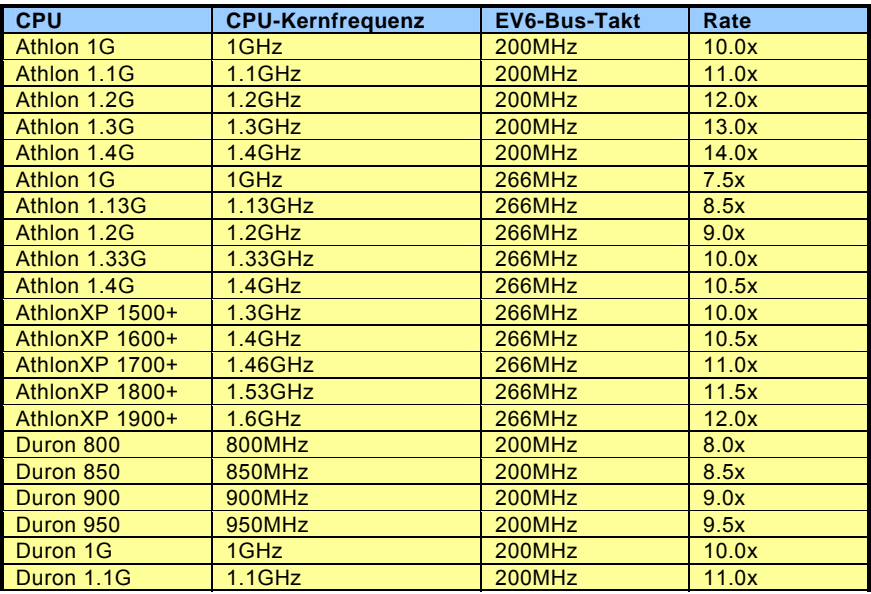

*Anmerkung: Dieses Motherboard verfügt über eine automatische CPU-Erkennungsfunktion – Sie müssen die CPU-Frequenz nicht manuell einstellen.*

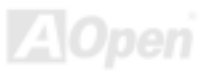

# *AOpen "Watch Dog Timer"*

Dieses AOpen-Motherboard verfügt über eine sehr nützliche Funktion für Übertakter. Wenn Sie das System aktivieren, überprüft das BIOS den letzten [POST-](#page-99-0)Status des Systems. Bei erfolgreichem POST wird die Funktion "Watch Dog Timer" vom BIOS augenblicklich aktiviert und die CPU[-FSB-F](#page-96-0)requenz anhand der vom Anwender im BIOS gespeicherten Einstellungen eingerichtet. Wenn der BIOS-POST fehlschlägt, startet der "Watch Dog Timer" das System innerhalb von 5 Sekunden erneut. Daraufhin erkennt das BIOS die Standardfrequenz der CPU und leitet einen erneuten POST ein. Mit dieser speziellen Funktion können Sie Ihr System einfach für größere Leistungsfähigkeit übertakten, ohne bei einem Systemabsturz das Gehäuse abmontieren und die Jumper zum Löschen der CMOS-Daten einstellen zu müssen.

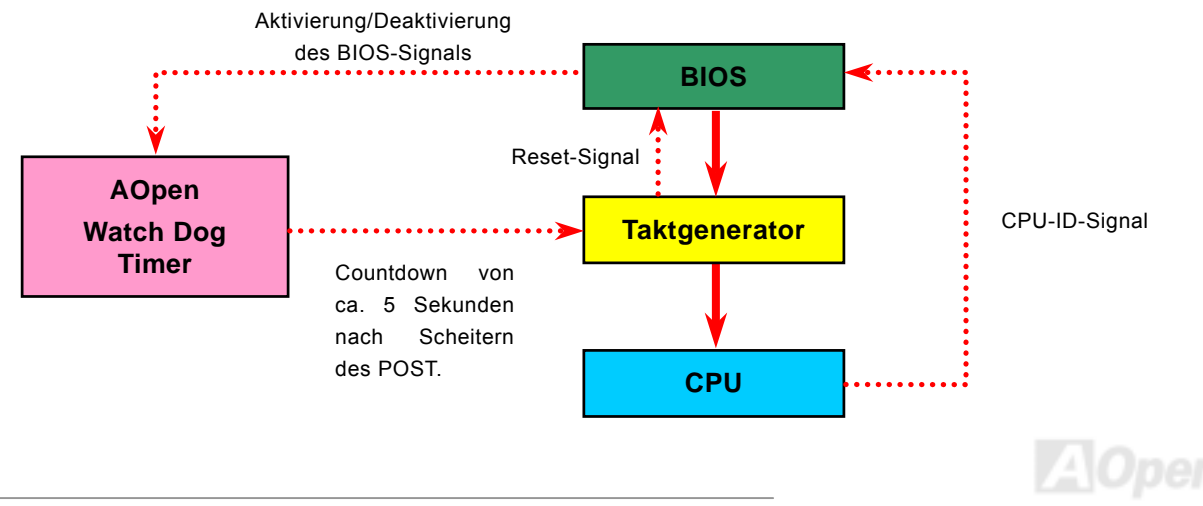

# <span id="page-29-0"></span>*CPU- und Gehäuselüfter-Anschluss (mit Hardwareüberwachung)*

Stecken Sie das Kabel des CPU-Lüfters in den 3-Pin-Anschluss **CPUFAN**. Wenn Ihr System über einen Gehäuselüfter verfügt, können Sie es auch in den Anschluss **System Fan** (FAN2) oder **AUX Fan** (FAN3) (ohne H/W-Überwachung) stecken.

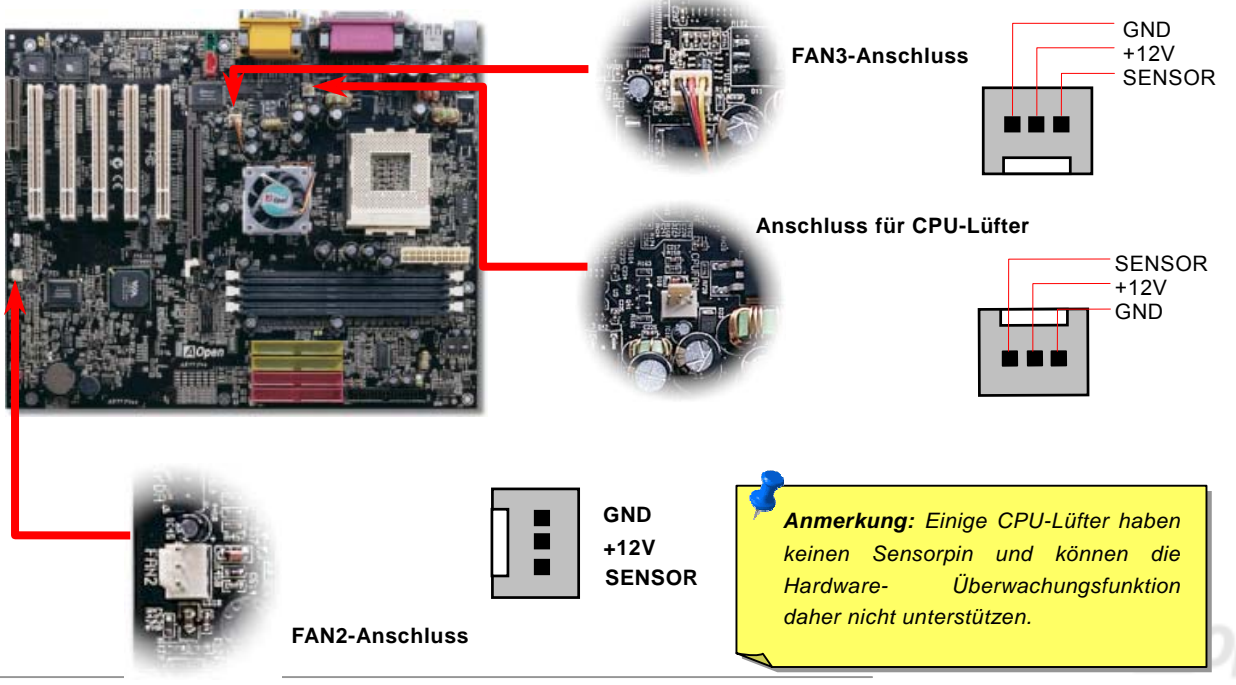

### <span id="page-30-0"></span>*DIMM*

Dieses Motherboard verfügt über ein DDR SDRAM-Interface, das bei 100 MHz oder 133 MHz "Zero Wait State Bursting" zwischen dem DDR SDRAM und den Datenpuffern ermöglicht. In den drei 184-Pin-Steckplätzen können sechs DDR SDRAM-Speicherbänke mit einer Größe von 1M/2M/4M/8M/16M/32M/64MxN DDR SDRAM bis zu einer Gesamtgröße von 3GB beliebig miteinander kombiniert werden.

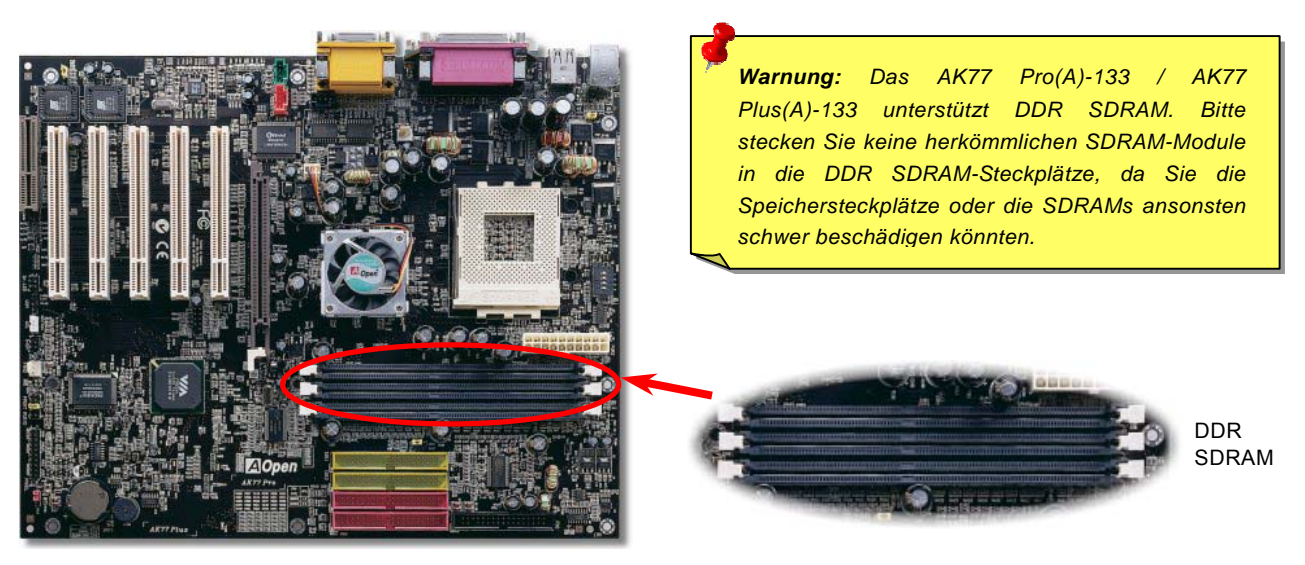

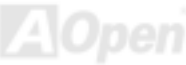

### *Installation der Speichermodule*

Bitte gehen Sie zur Installation eines Speichermoduls wie folgt vor:

1. Vergewissern Sie sich, dass das DIMM wie abgebildet mit den Pins nach unten zeigt.

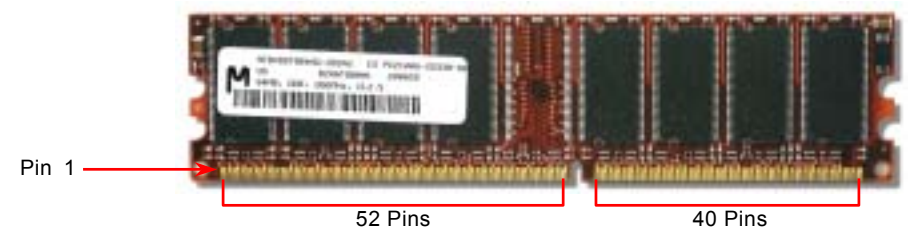

2. Setzen Sie das Modul mit beiden Händen gerade in den DIMM-Steckplatz ein. Drücken Sie das DIMM fest nach unten, bis es sicher im Steckplatz sitzt.

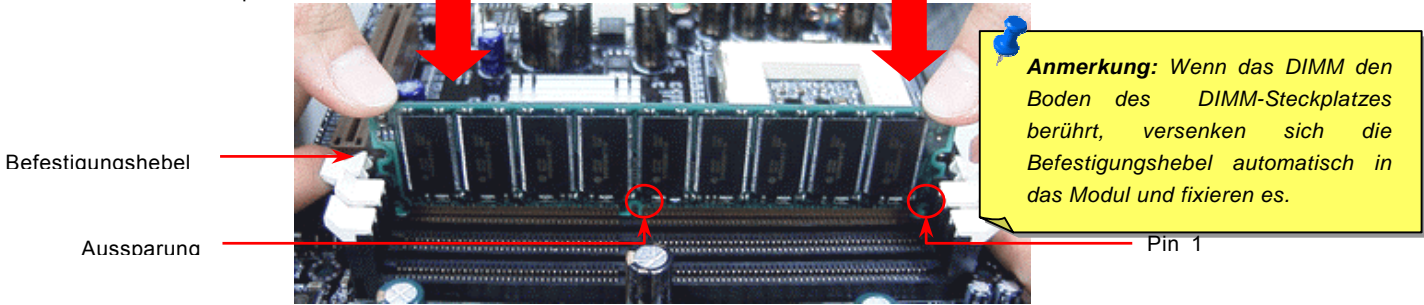

3. Wiederholen Sie den zweiten Schritt zur Installation weiterer DIMM-Module.

# <span id="page-32-0"></span>*System- und RAM-Netz-LED*

Diese LED zeigt an, dass das Motherboard und der Speicher mit Strom versorgt werden. Wenn Sie das Motherboard mit einer Stromquelle verbinden, leuchtet diese LED auf. Die LED ist sehr hilfreich, um den Energiestatus des Systems bei aktivierter/deaktivierter Stromzufuhr bzw. im Standby-Modus oder den RAM-Energiestatus im ["Suspend to RAM"-Modus z](#page-80-0)u überprüfen.

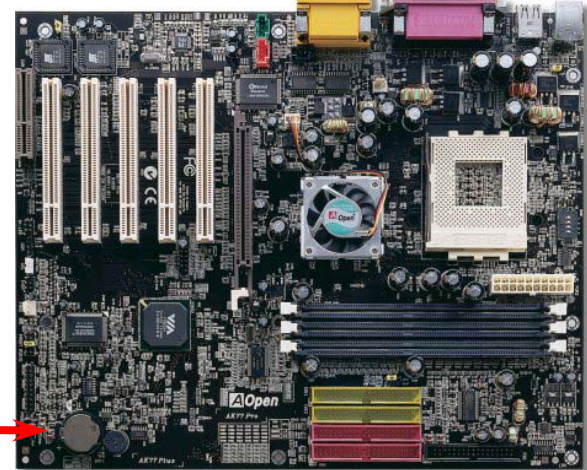

System-Netz-LED

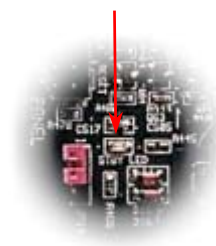

*Warnung: Installieren oder entnehmen Sie DIMMs oder andere Geräte nicht, während diese LED aufleuchtet.*

### <span id="page-33-0"></span>*Frontplattenanschluss*

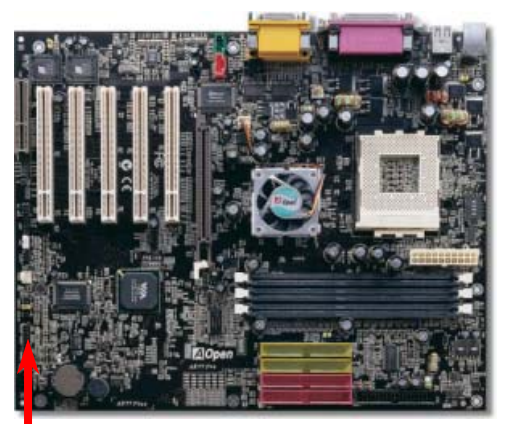

Verbinden Sie die Anschlüsse für das Netz-LED, EMPI, die Lautsprecher, den Netz- und Resetschalter mit den entsprechenden Pins. Wenn Sie im BIOS das Menüelement "Suspend Mode" aktivieren, blinken ACPI- & Netz-LED, während sich das System im Suspend-Modus befindet.

Finden Sie das Power-Switch-Kabel Ihres ATX-Gehäuses. Es ist ein 2-poliger weiblicher Anschluss an der Frontblende des Gehäuses. Stecken Sie diesenAnschluss in den mit **SPWR** gekennzeichneten Anschluss.

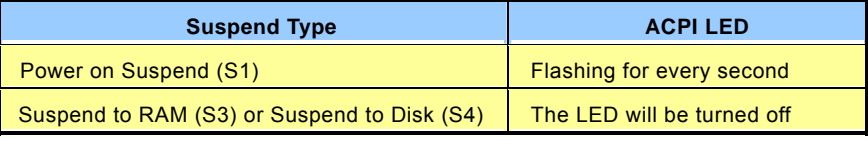

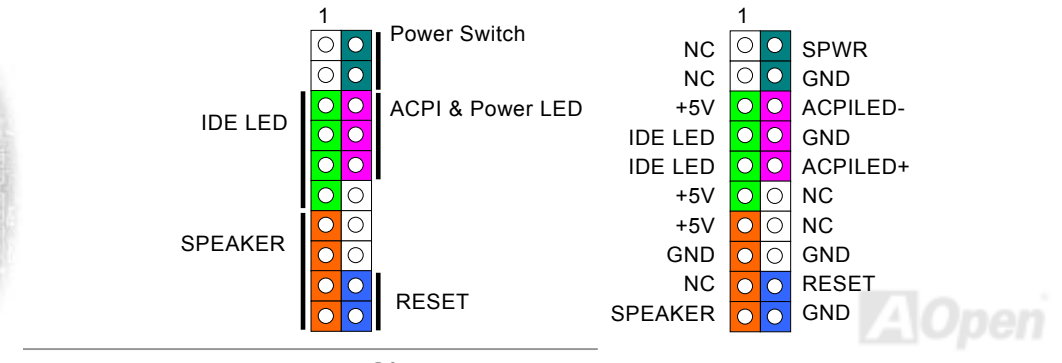

# <span id="page-34-0"></span>*ATX-Netzanschluss*

Das ATX-Netzteil verwendet den unten gezeigten 20-Pin-Anschluss. Vergewissern Sie sich, dass Sie ihn in die richtige Richtung einsetzen.

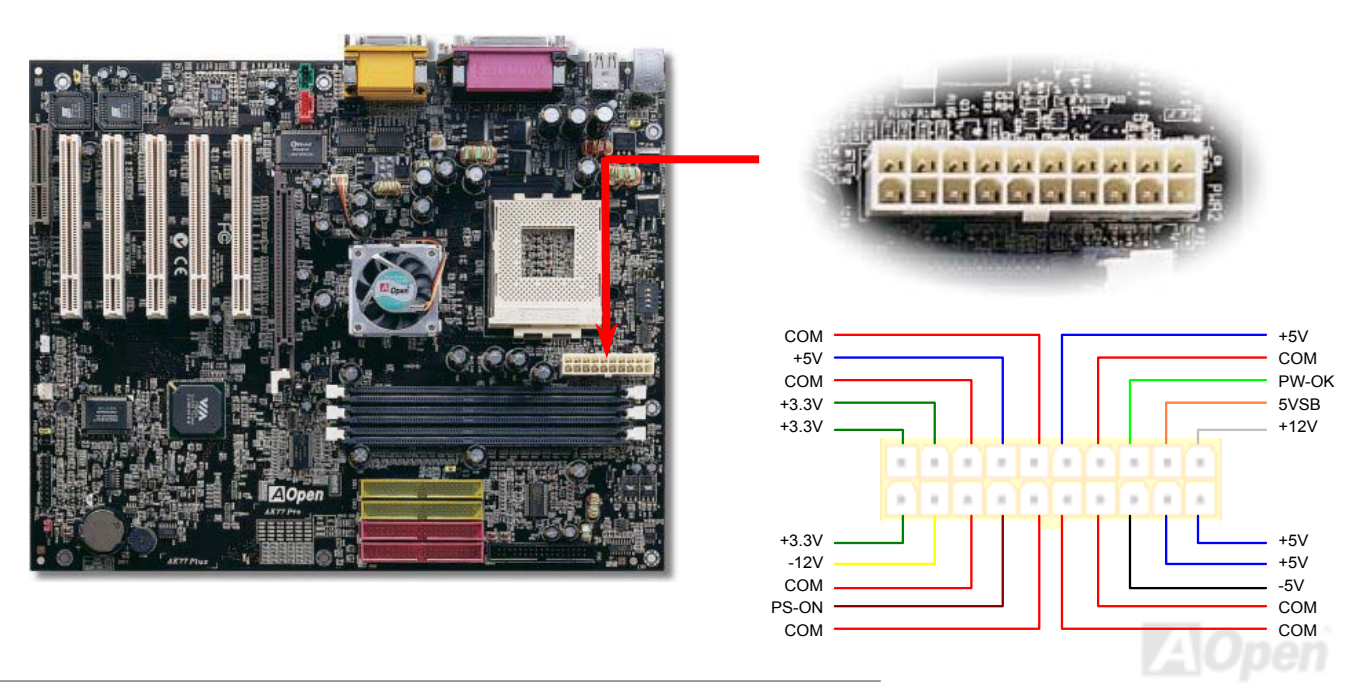

### <span id="page-35-0"></span>*Automatische Wiederaufnahme des Netzstroms*

Ein herkömmliches ATX-System sollte im Power-Off-Zustand bleiben, wenn der Netzstrom nach einem Stromausfall wiederhergestellt wird. Dieses Design ist unpraktisch für Netzwerkserver oder Workstations ohne UPS, die sich bei der Wiederherstellung des Stroms neu einschalten müssen. Dieses Motherboard führt die Funktion "Automatische Wiederherstellung des Netzstroms" zur Lösung dieses Problems aus.

### *JP28-Tastatur-Weckfunktion*

Dieses Motherboard verfügt über eine Tastatur-Weckfunktion, die Sie mit JP28 aktivieren oder deaktivieren können. Durch diese Funktion können Sie Ihr System mit der Tastatur oder der Maus aus dem Suspend-Modus zurückholen. Die Voreinstellung ist "Disable"(1-2). Durch Einstellung des Jumpers auf (2-3) können Sie diese Funktion aktivieren.

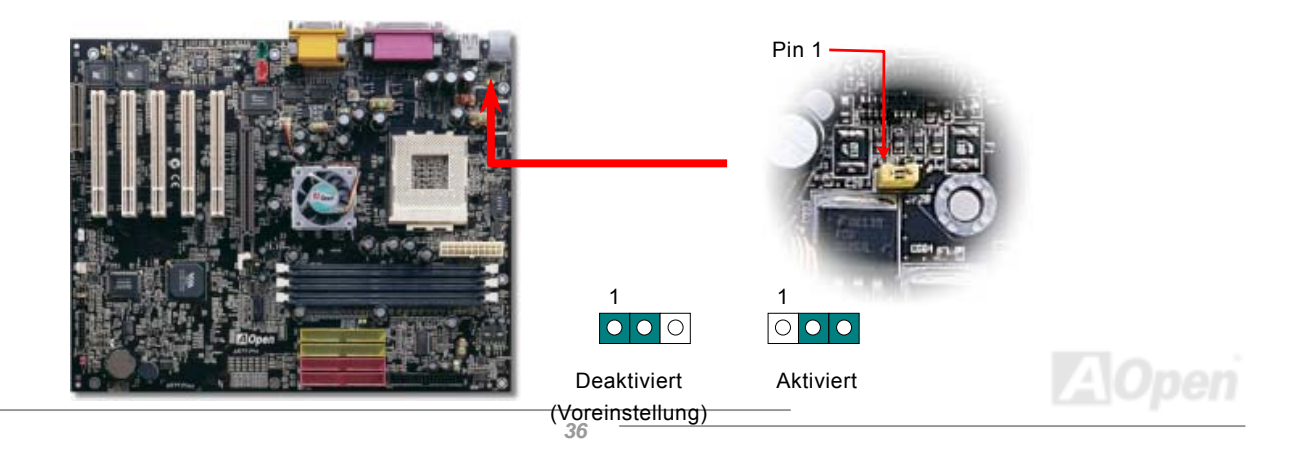
### *IDE-, Floppy- und IDE RAID- Anschluss ( nur bei AK77 Plus(A)-133*

Schließen Sie das 34-Pin-Floppykabel und das 40-Pin-IDE-Kabel an den Floppyanschluss FDC und den IDE/IDE RAID-Anschluss (nur bei AK77 Plus(A)-133) an. Passen Sie auf die Ausrichtung von Pin 1 auf, da das System bei falscher Ausrichtung beschädigt werden könnte.

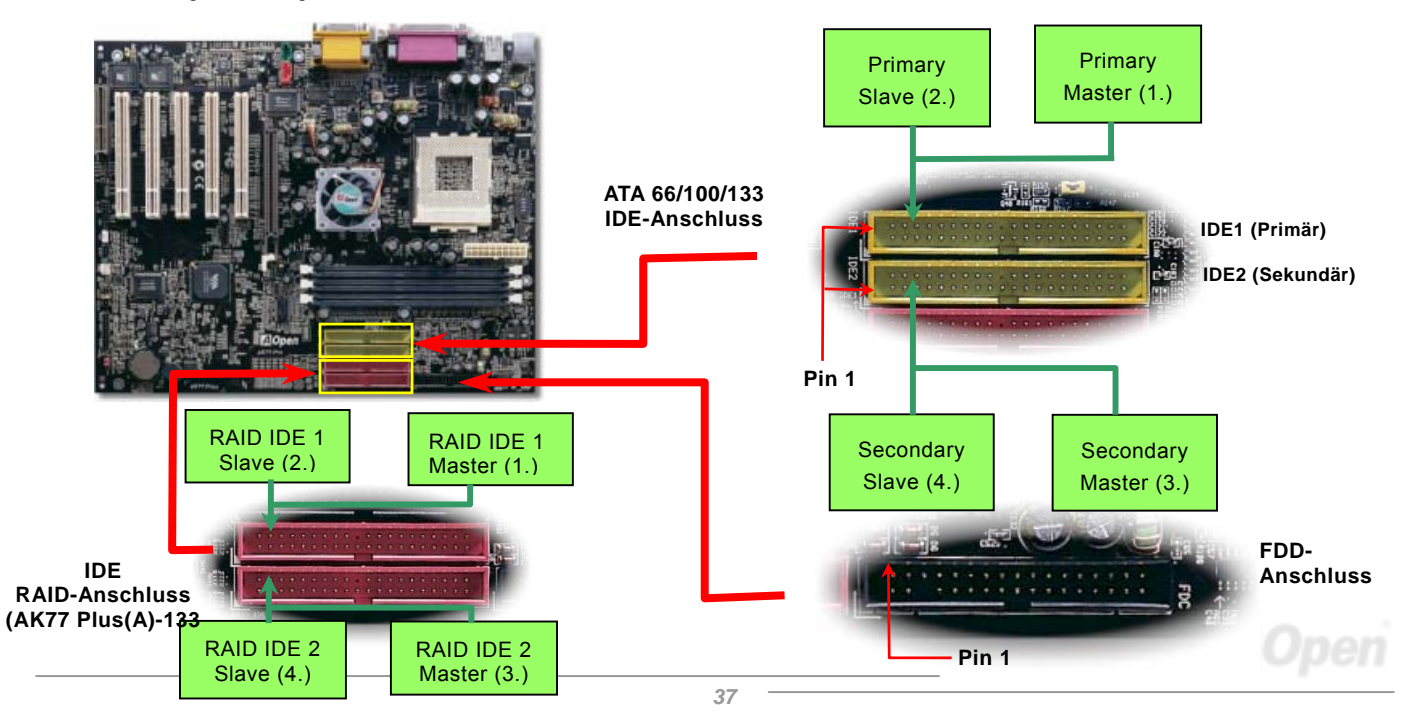

IDE1 wird auch primärer Kanal und IDE2 sekundärer Kanal genannt. Jeder Kanal unterstützt zwei IDE-Geräte; insgesamt also Geräte. Um zusammenarbeiten zu können, müssen die beiden Geräte auf jedem Kanal auf **Master-** bzw. **Slave**-Modus gestellt werden. Beide können auf Festplatte oder CDROM eingestellt werden. Die Einstellung als Master- oder Slave-Modus hängt vom Jumper Ihres IDE-Geräts ab, schauen Sie also bitte im Handbuch Ihrer Festplatte bzw. CDROM nach.

Dieses Motherboard unterstützt [ATA33, ATA66](#page-92-0) oder [ATA100](#page-92-0) IDE-Geräte. Die folgende Tabelle listet die Transferrate der IDE PIO und DMA-Modi auf. Der IDE-Bus ist 16-Bit. Dies bedeutet, dass jeder Transfer aus zwei Bytes besteht.

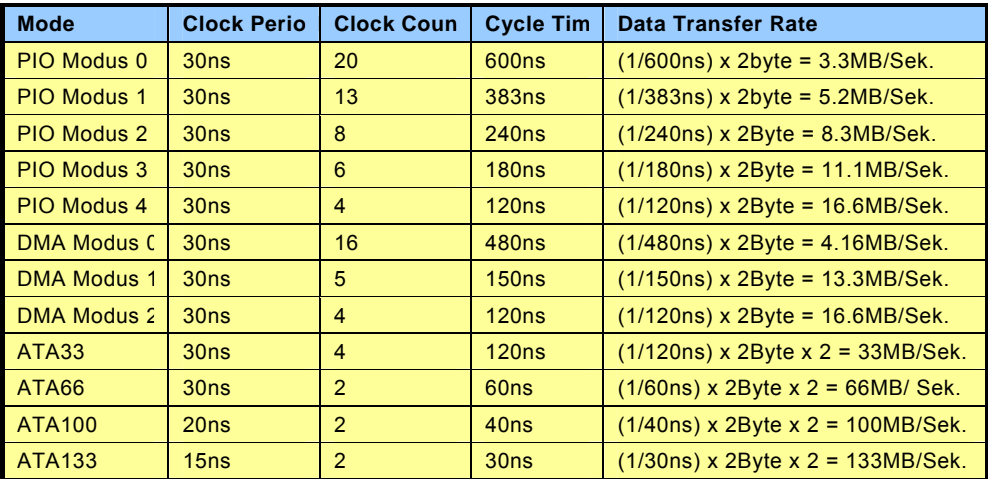

*Warnung: IDE-Kabel sind auf maximal 46cm (18 Zoll) spezifiziert. Achten Sie darauf, dass Ihr Kabel diese Länge nicht überschreitet.*

*Tipp:*

- *1. Tipp: Für bessere Signalqualität empfehlen wir, das letzte Gerät auf Master zu stellen und die empfohlenen Arbeitsschritte zur Installation Ihres neuen Geräts zu befolgen. Bitte schauen Sie sich hierzu das oben gezeigte Diagramm an.*
- 2. *Tipp: Für Bestleistungen von Ultra DMA 66/100-Festplatten wird ein spezielles 80-drahtiges IDE-Kabel benötigt.*

## *IDE RAID Controller (nur bei AK77 Plus(A)-133)*

Das AK77 Plus(A)-133-Motherboard verfügt über einen zusätzlichen PROMISE® FastTrak 100 Lite IDE RAID-Controller. Diesen Controller können Sie im BIOS-Setup einstellen, ohne dazu irgendwelche Jumper verändern zu müssen.

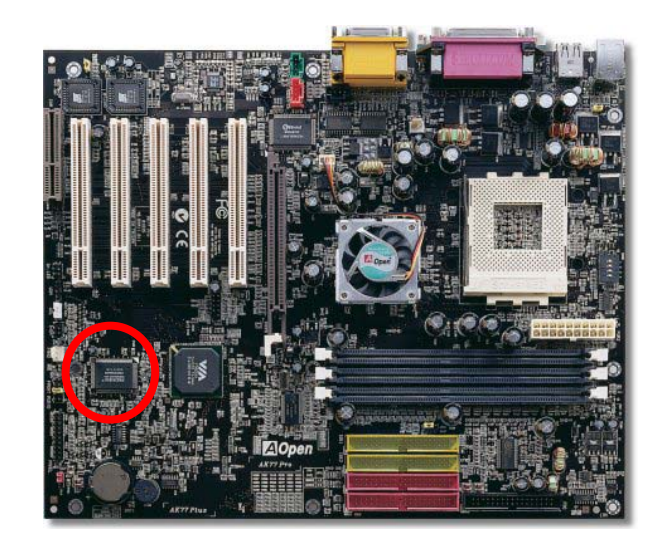

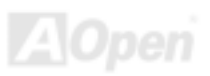

### *IrDA-Anschluss*

Der IrDA-Anschluss kann für die Unterstützung drahtloser Infrarotmodule konfiguriert werden. Mit diesem Modul und Anwendungssoftware wie z. B. Laplink oder Windows 95 PC-Direkt-Verbindung können Sie Dateien auf oder von Laptops, Notebooks, PDA-Geräten und Druckern übertragen. Dieser Anschluss unterstützt HPSIR (115.2Kbps, 2 Meter) und ASK-IR (56Kbps).

Installieren Sie das Infrarotmodul am IrDA-Anschluss. Aktivieren Sie die Infrarotfunktion im BIOS-Setup unter "UART2 Mode" und achten Sie beim Einstecken des IrDA-Anschlusses auf korrekte Ausrichtung.

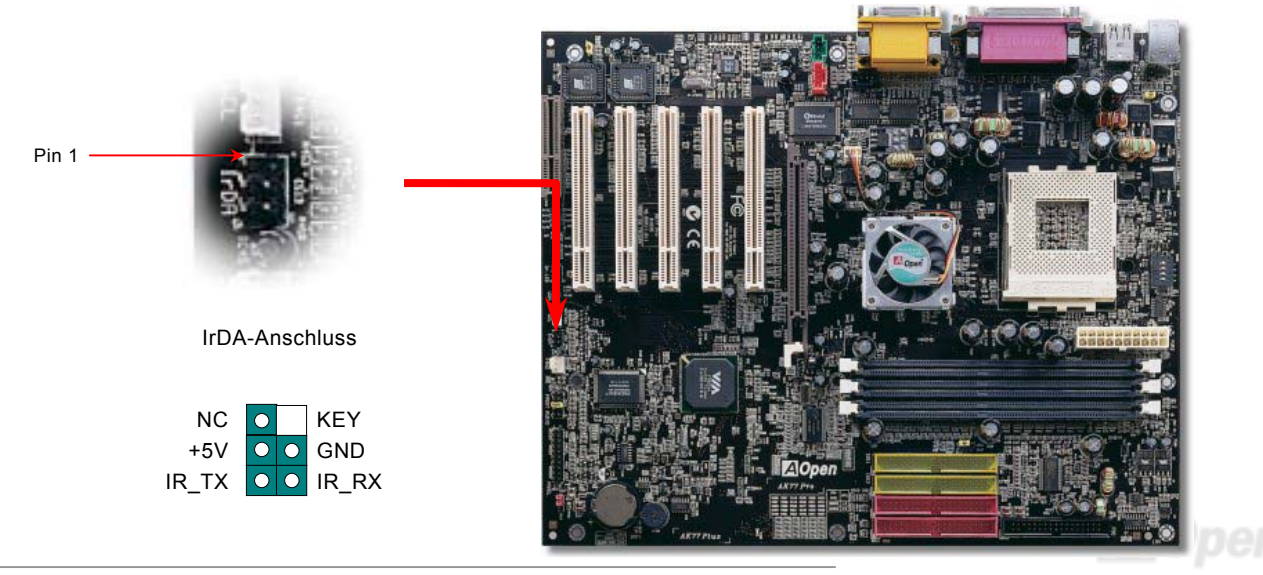

### *WOM-Anschluss (Nullspannungs-Weckfunktion für Modem)*

Dieses Motherboard verwendet zur Unterstützung der Funktion "Wake On Modem" für interne Modemkarten und externe Modems besondere Schaltkreise. Da interne Modemkarten bei ausgeschaltetem Systemstrom keine Energie verbrauchen, empfehlen wir Ihnen die Verwendung eines internen Modems. Verbinden Sie zum Anschluss eines internen Modems den **RING**-Anschluss der Modemkarte über das 4-Pin-Kabel mit dem **WOM**-Anschluss des Motherboards.

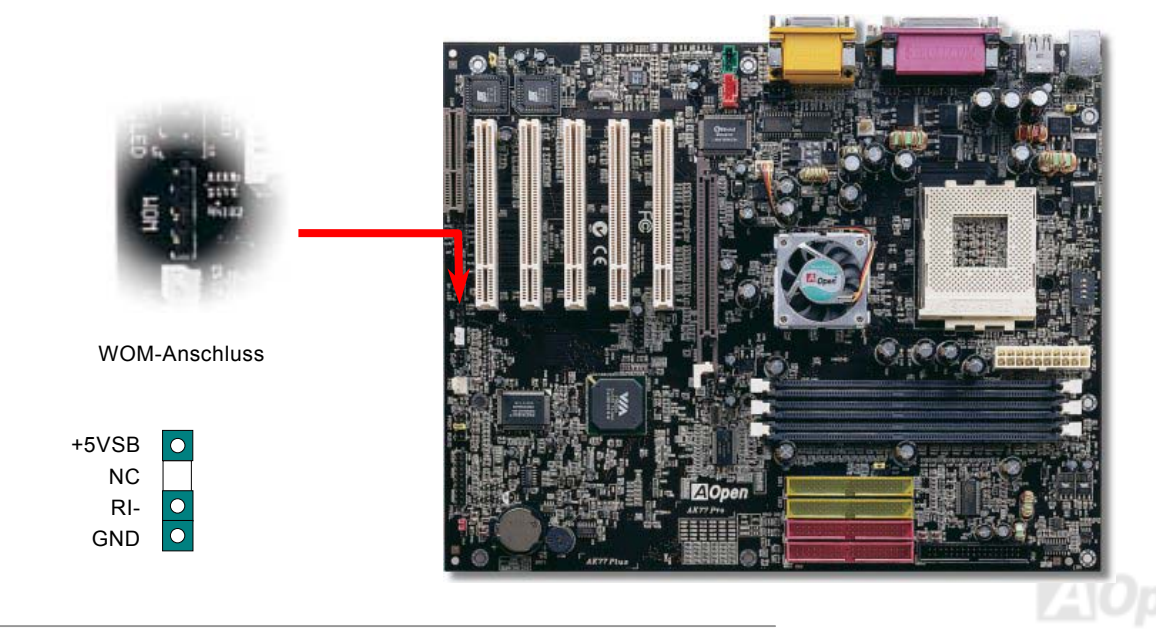

### *WOM durch externes Modem*

Der Suspend-Modus in herkömmlichen Green-PCs schaltet das Systemnetzteil nicht ab, sondern schaltet die MB COM-Schnittstelle über das externe Modem um und kehrt zum aktiven Zustand zurück.

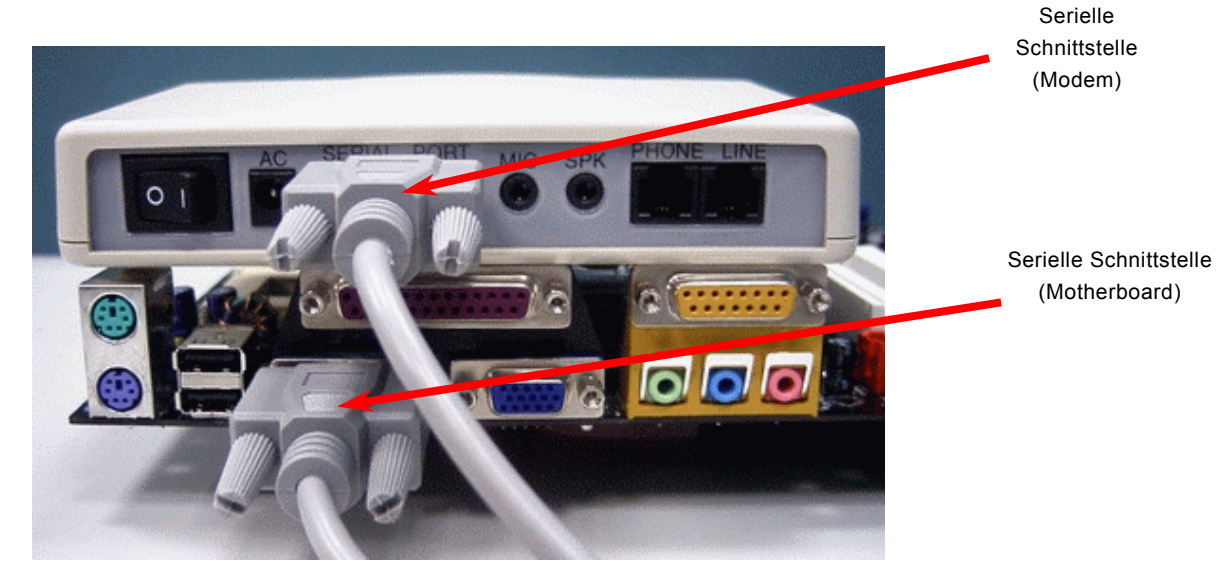

Anmerkung: Diese Abbildung dient nur als Beispiel und kann sich von Ihrem Motherboard unterscheiden.

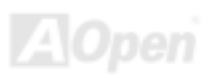

### *WOM durch interne Modemkarte*

Mit Hilfe des ATX Soft Power On/Off-Funktion können Sie Ihr System komplett abschalten und wieder aufwecken, um automatisch einen Telefonanruf zu beantworten oder Faxmeldungen zu schicken bzw. zu empfangen. Sie können erkennen, ob Ihr System im echten Power-Off-Modus ist, indem Sie prüfen, ob der Lüfter Ihres Netzteils ausgeschaltet ist. Sowohl externe Modems als auch interne Modemkarten unterstützen die Weckfunktion für Modems. Sollten Sie jedoch ein externes Modem verwenden, müssen Sie es angeschaltet lassen.

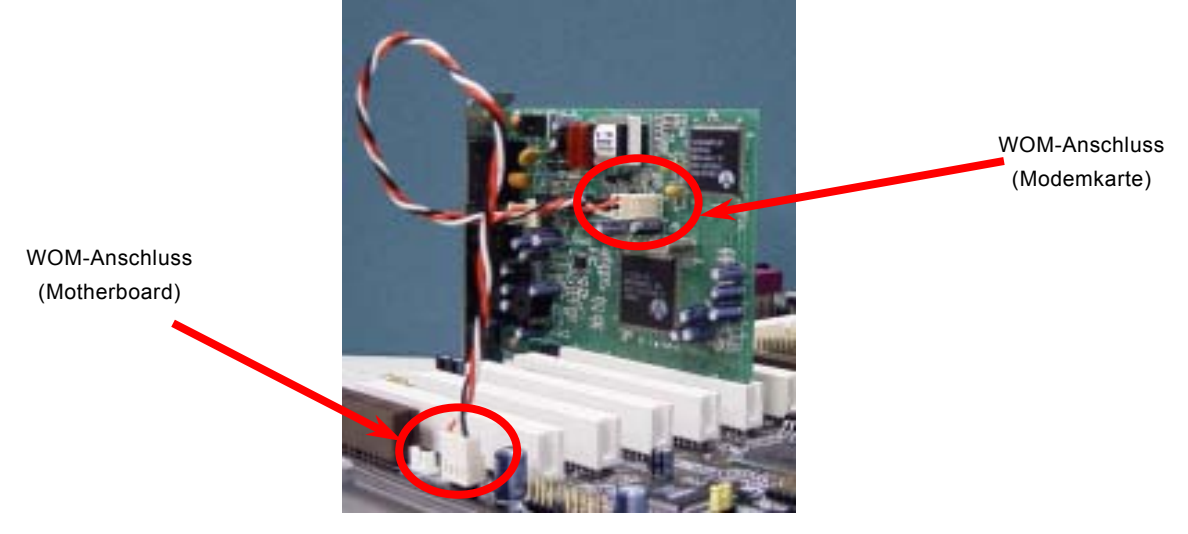

Anmerkung: Diese Abbildung dient nur als Beispiel und kann sich von Ihrem Motherboard unterscheiden.

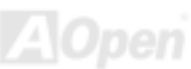

### *WOL (Wake on LAN)*

Diese Funktion ähnelt sehr der Funktion "Wake On Modem (WOM)", läuft aber über ein lokales Netzwerk. Zur Verwendung der Wake On LAN-Funktion brauchen Sie eine Netzwerkkarte mit einem Chipsatz, der diese Eigenschaft unterstützt. Außerdem müssen Sie die LAN-Karte über ein Kabel mit dem WOL-Anschluss des Motherboards verbinden. Die Systemidentifikations-Informationen (vermutlich die IP-Adresse) sind auf der Netzwerkkarte gespeichert. Da auf dem Ethernet viel Verkehr herrscht, müssen Sie eine Netzwerkmanagementsoftware wie z. B. ADM installieren. Dadurch wird geprüft, wie Sie das System aufwecken können. Beachten Sie, dass mindestens 600mA ATX-Standbystrom erforderlich ist, um die LAN-Karte für diese Funktion zu benützen.

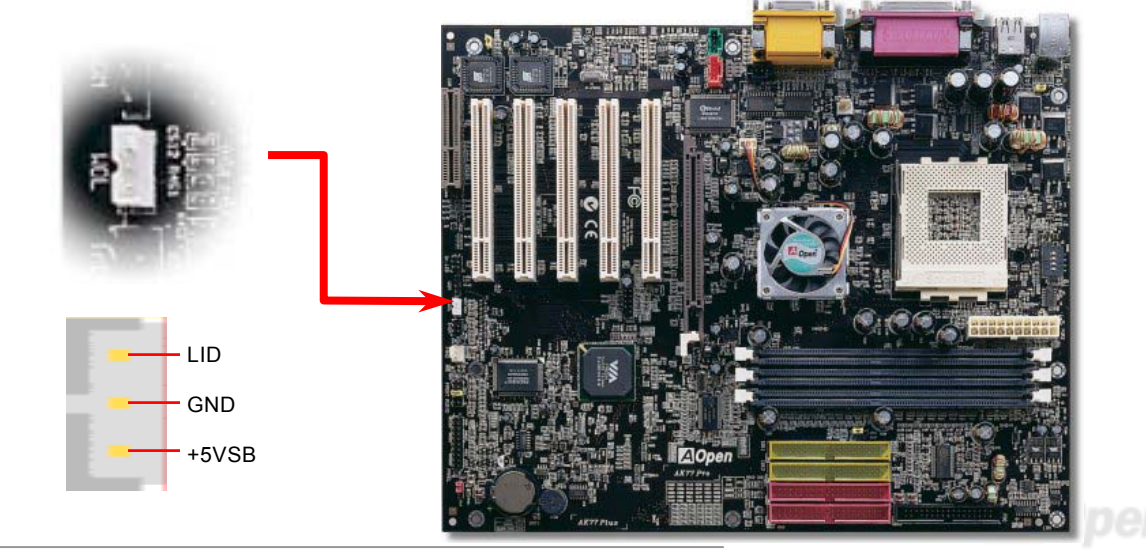

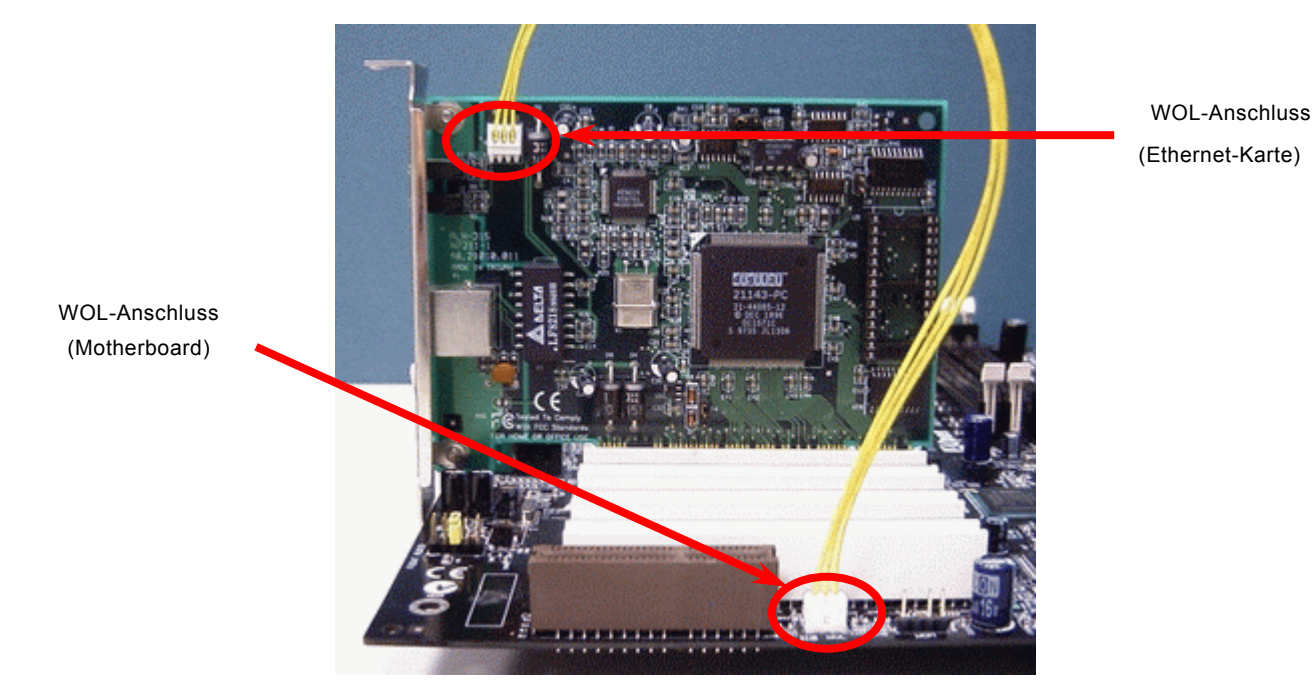

Anmerkung: Diese Abbildung dient nur als Beispiel und kann sich von Ihrem Motherboard unterscheiden.

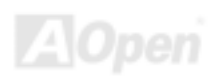

### *AGP (Accelerated Graphic Port)-Erweiterungssteckplatz*

Das AK77 Pro(A)-133 / AK77 Plus(A)-133 verfügt über einen 4X [AGP](#page-90-0) (AGP Pro)-Steckplatz. Das AGP 4x ist ein Bus-Interface, das für leistungsfähige 3D-Grafiken entworfen wurde. AGP unterstützt nur Memory Read/Write-Betrieb und gleichwertigen "Single-Master zu Single-Slave"-Betrieb. AGP nutzt sowohl die steigende als auch fallende Kante des 66MHz-Takts; die Datentransferrate für AGP 2x ist 66MHz x 4 bytes x 2 = 528MB/s. Die Tendenz von AGP geht zum AGP 4x/Pro-Modus, 66MHz x 4 bytes  $x = 1056MB/s$ .

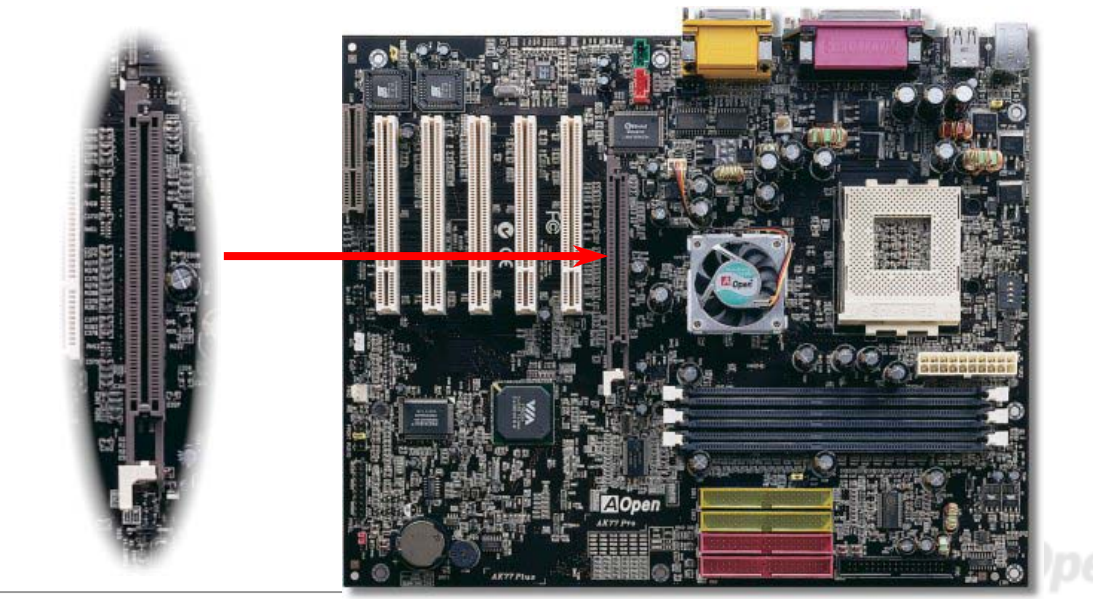

### *CNR (Communication and Network Riser)-Erweiterungsteckplatz*

[CNR](#page-93-0) ist die neueste Riser-Karten-Spezifikation, die anstatt AMR zur Unterstützung von V.90-Analogmodems, Multikanal-Audiofunktionen und über Telefonleitungen betriebenen Netzwerken verwendet werden kann. Da die Leistungstärke von CPUs weiter größer werden, können digitale Datenverarbeitungen im Hauptchipsatz durchgeführt werden. Dies reduziert außerdem den Stromverbrauch der CPU. Der analoge Konvertierungs-Schaltkreis [\(CODEC\),](#page-93-0) der auf der CNR-Karte liegt, benötigt ein unterschiedliches und separates Schaltkreisdesign. Dieses Motherboard führt den Sound-CODEC Onboard aus (kann durch JP12 deaktiviert werden), reserviert jedoch eine CNR-Schnittstelle für die optionale Modemfunktion. Beachten Sie, dass Sie immer noch eine PCI-Modemkarte verwenden können.

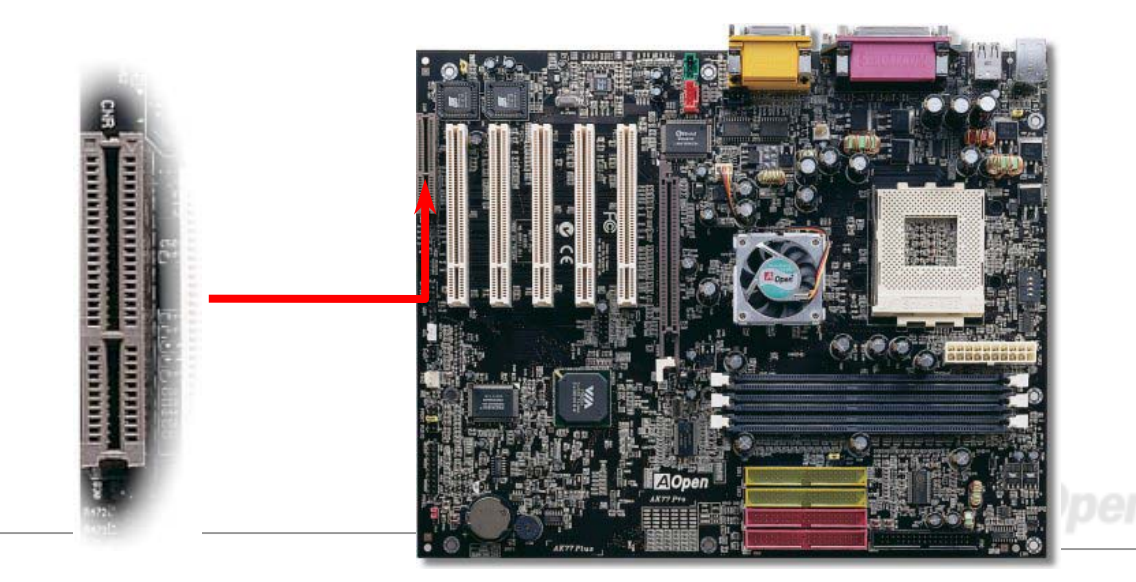

### *PC99-farbkodiertes Feld auf der Rückseite*

Die integrierten I/O-Geräte sind PS/2-Tastatur, PS/2-Maus, die seriellen Schnittstellen COM1/COM2, Drucker, die [vier](#page-48-0)  [USB](#page-48-0)-Schnittstellen sowie die AC97 Sound- und Game-Anschlüsse. Der Sichtwinkel der hier gezeigten Zeichnung ist vom Feld auf der Rückseite des Gehäuses aus. **SPP/EPP/ECP** 

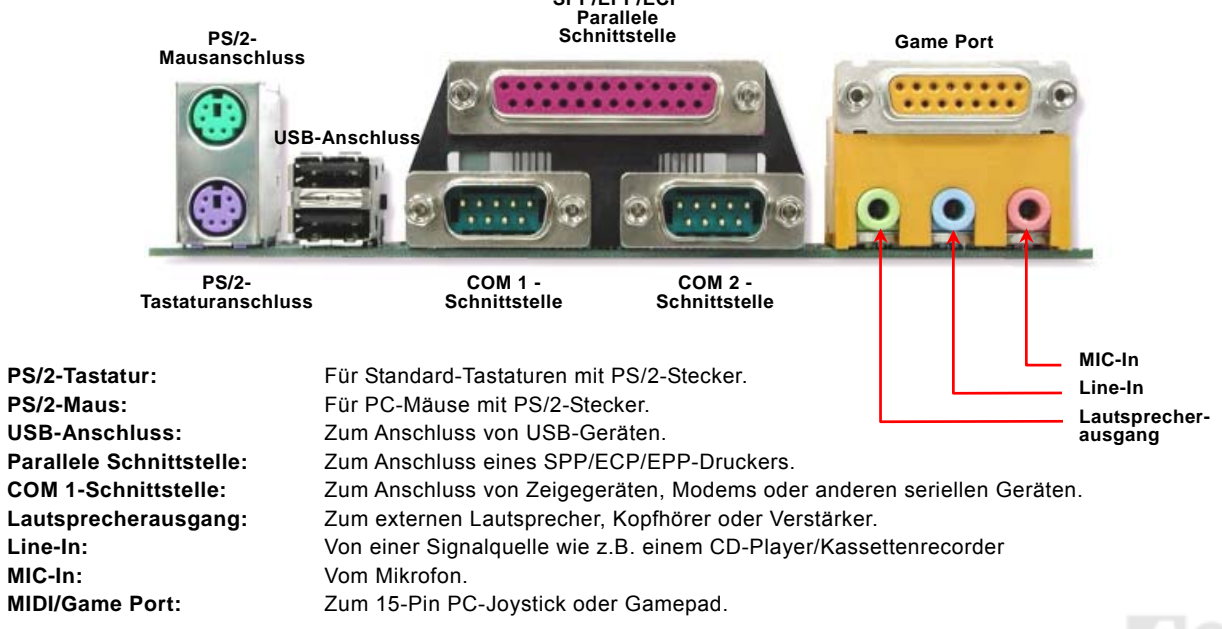

### <span id="page-48-0"></span>*Unterstützung für zusätzlichen USB-Header*

Dieses Motherboard verfügt über zwei USB-Header und vier USB-Anschlüsse. Zwei davon befinden sich im farbkodierten Feld auf der Rückseite des Gehäuses: Der 2. USB-Header liegt hinter dem PCI2-Steckplatz. Mit geeigneten Kabeln können Sie weitere USB-Anschlüsse an der Frontplatte oder der Rückseite des Gehäuses an diesen Header anschließen.

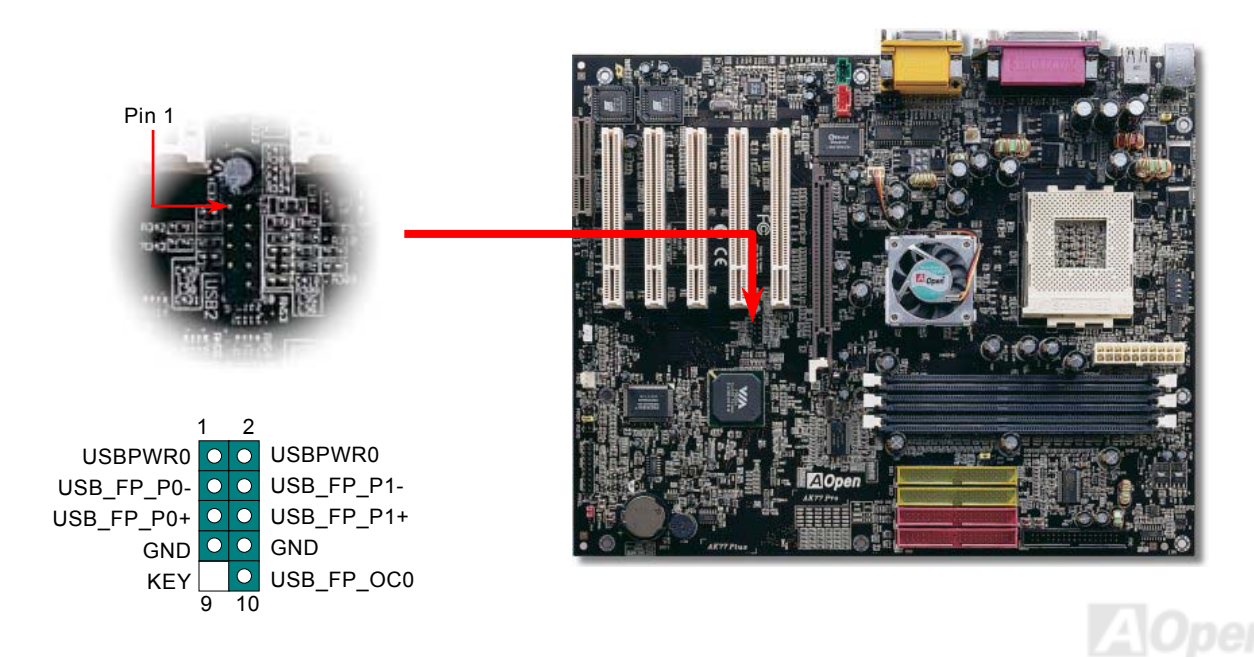

### *Chassis Intrusion-Sensor*

Der Header "CASE OPEN" bietet eine Chassis Intrusion-Überwachungsfunktion. Zuerst müssen Sie diese Funktion im BIOS aktivieren und danach diese Header mit einem Gehäusesensor verbinden. Wenn der Sensor durch Lichteinfall oder Öffnen des Gehäuses ausgelöst wird, warnt Sie das System durch Piepstöne. Bitte beachten Sie, dass diese nützliche Funktion nur bei speziellen Computergehäusen angewendet kann. Eventuell müssen Sie zum Ausnützen dieser Funktion auch einen zusätzlichen Sensor kaufen und ihn in Ihrem Gehäuse anbringen.

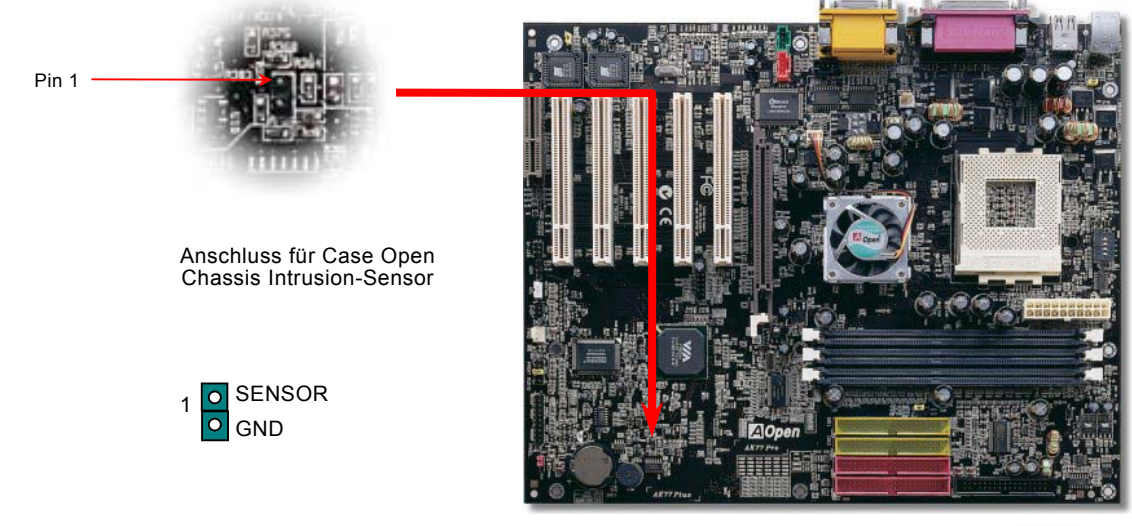

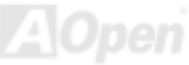

### *CD-Audioanschluss*

Über diesen Anschluss können Sie das CD Audio-Kabel des CDROM- oder DVD-Laufwerks mit dem Onboard- Soundschaltkreis verbinden.

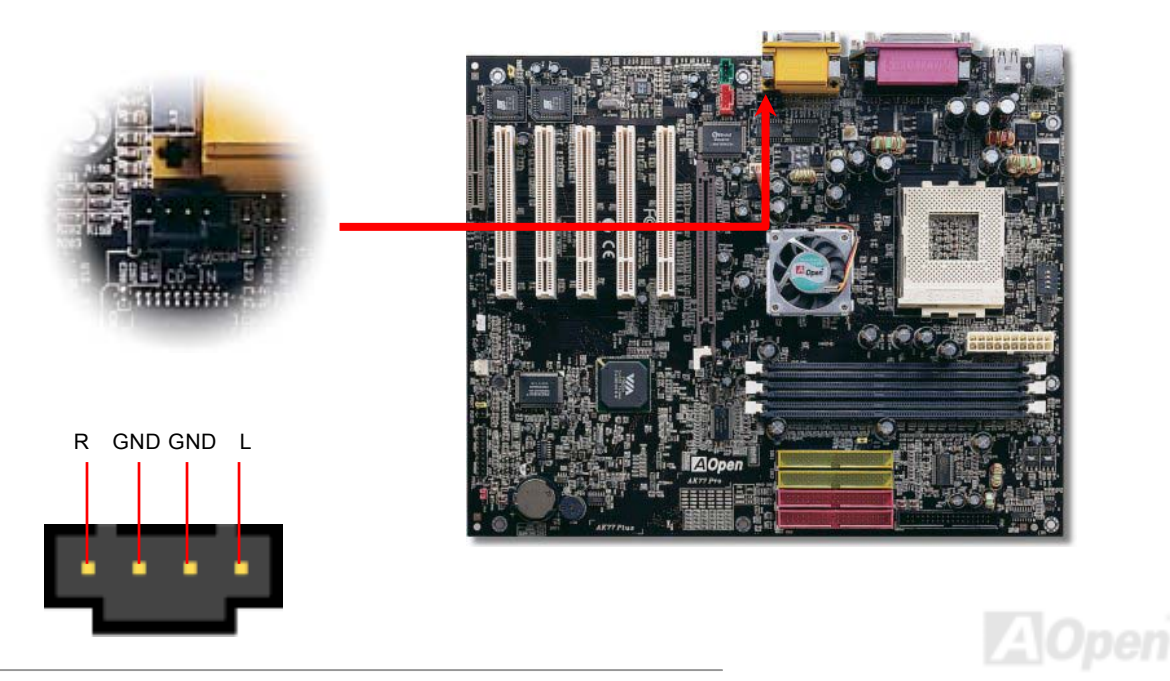

### *Modem-Audio-Anschluss*

Der Modemanschluss wird zum Anschluss des Mono In/ Mic Out-Kabels des internen Modems an den CD-IN Onboard-Soundschaltkreis verwendet. Die Pins 1-2 sind "Mono In", die Pole 3-4 sind "Mic Out". Bitte beachten Sie, dass es noch keinen Standard für diese Art von Anschluss gibt und daher nur wenige interne Modemkarten diesen Anschluss verwenden.

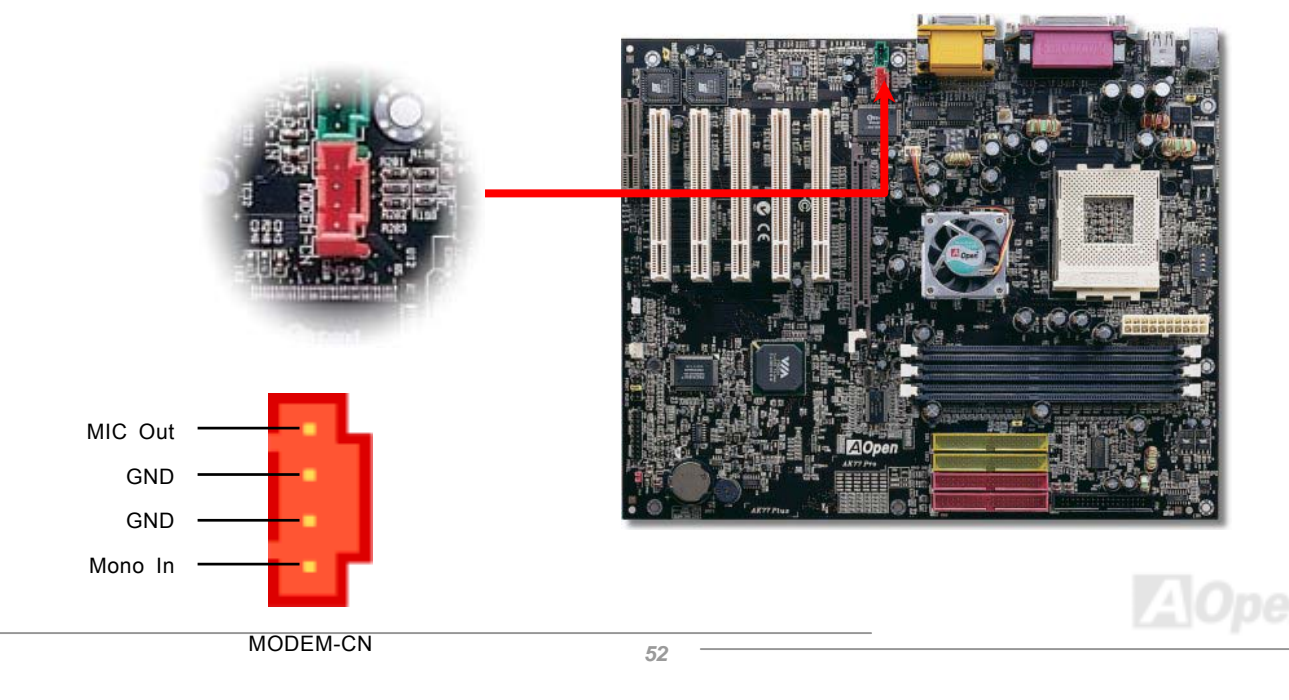

### *AUX-IN-Anschluss*

Über diesen Anschluss können Sie das MPEG Audio-Kabel der MPEG-Karte mit dem Onboard-Soundschaltkreis verbinden.

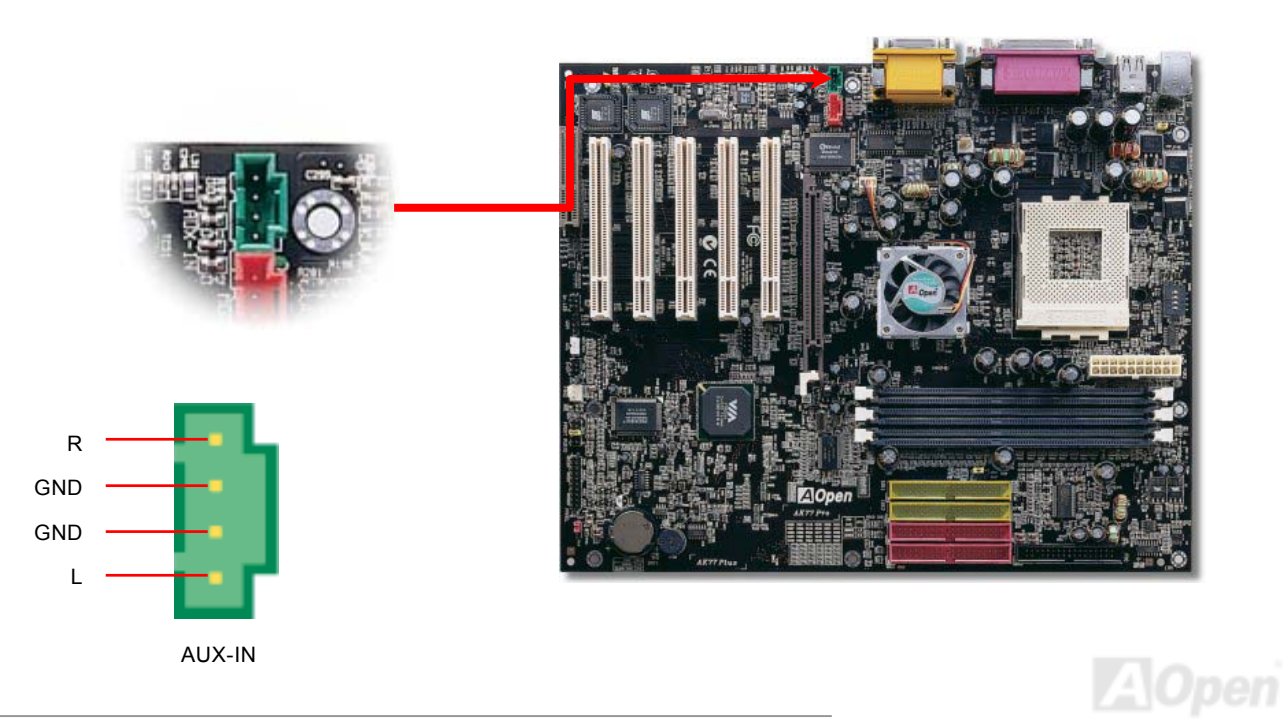

### *Frontplatten-Audioanschluss*

Falls das Computergehäuse über eine Audioschnittstelle an der Frontplatte verfügt, können Sie die Onboard-Audiofunktion über diesen Anschluss mit der Frontplatte verbinden. Entfernen Sie vor Anschluss des Kabels bitte die Jumperkappe des Frontplatten-Audioanschlusses. Entfernen Sie die gelbe Jumperkappe nicht, wenn Ihr Computergehäuse über keinen Frontplatten-Audioanschluss verfügt.

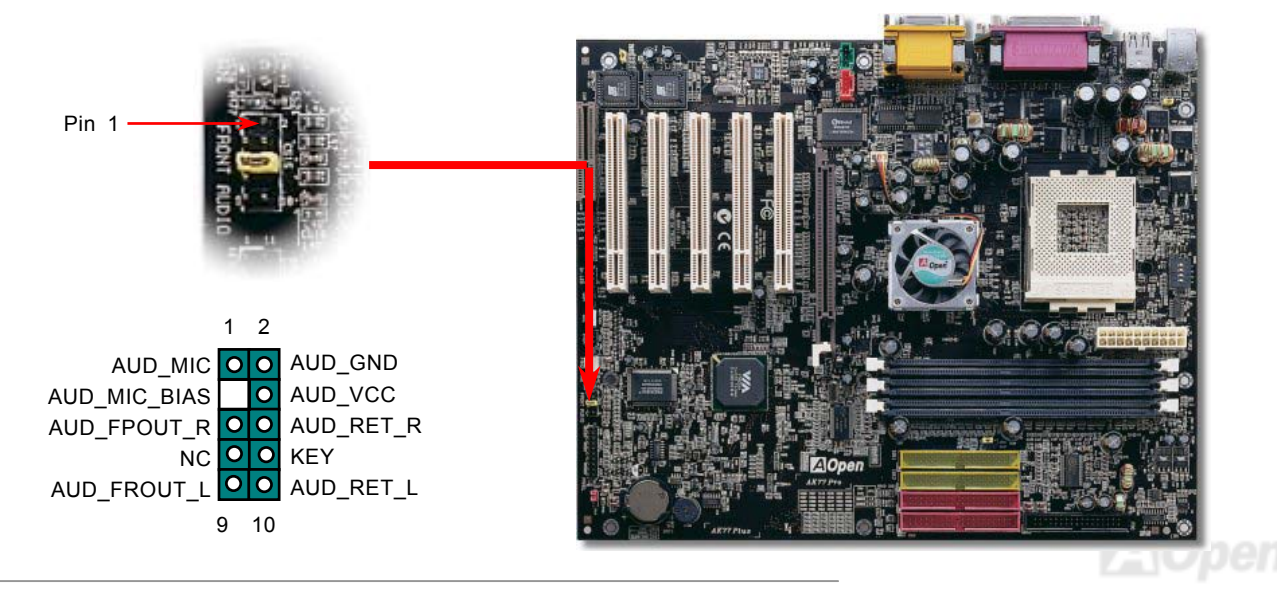

### *Die-Hard BIOS (100% Virusschutz, upgrade-optional)*

Kürzlich wurden vielen Viren entdeckt, die den BIOS-Code und Datenbereiche zerstören können. Dieses Motherboard führt eine sehr effektive Hardware-Schutzmethode aus, die weder auf Software noch auf den BIOS-Code zugreift und deshalb zu 100% virenfrei ist. Sollten das vorinstallierte BIOS nicht funktionieren, können Sie es mit einem zweiten BIOS ROM zurücksetzen, indem Sie JP30 auf Pin 2-3 einstellen. Das Motherboard verfügt über ein BIOS ROM. Wenden Sie sich an Ihren Händler, wenn Sie zusätzliches BIOS ROM hinzufügen möchten. Bitte schauen Sie für weitere Informationen auf unsere Webseite: [www.aopen.com.](#page-113-0)

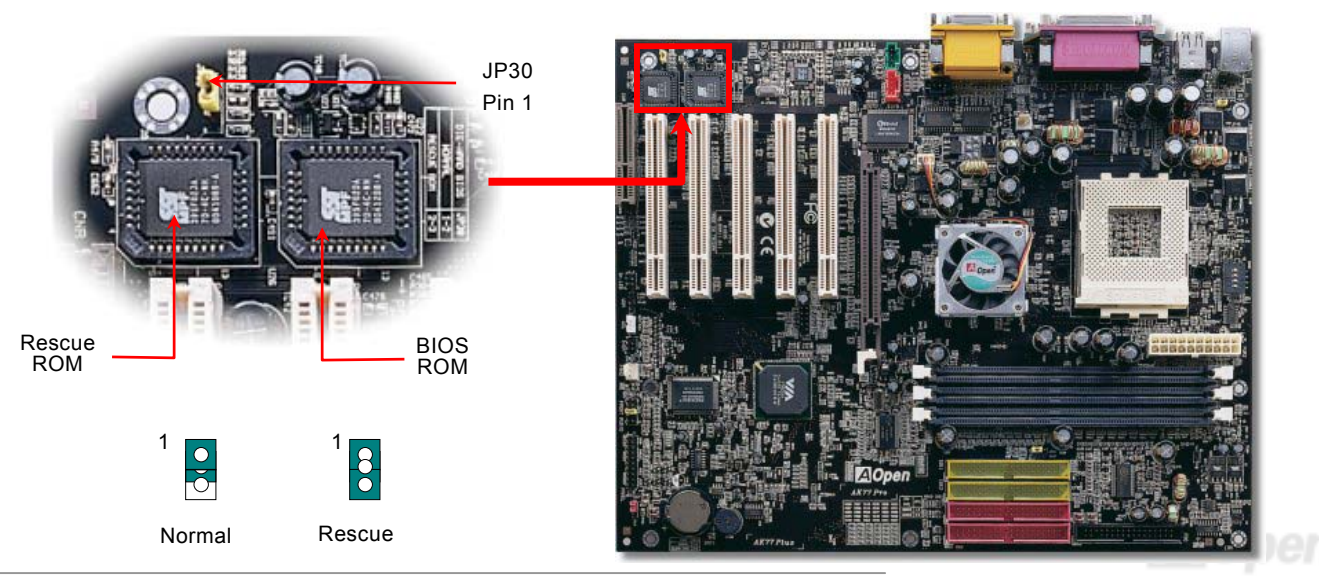

### *Externer Controller für DIE-HARD BIOS (upgrade-optional)*

Durch den **externen Controller** können Sie besser und einfacher zwischen den BIOS-Modi "**Rescue**" und "**Normal**" wechseln, ohne dabei das Gehäuse Ihres Computers abnehmen zu müssen. Sie müssen das Jumperkabel an den Anschluss-Pin (**JP30**) des Motherboards anschließen. Passen Sie beim Anschließen auf die Ausrichtung aus. Das rote Kabel sollte Pin 1 entsprechen.

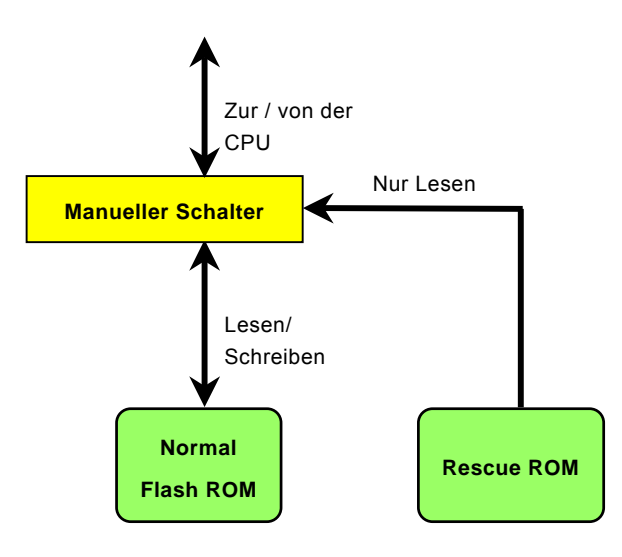

**Anmerkung**: Gehen Sie zum Retten Ihres BIOS wie folgt vor, wenn Sie vermuten, dass Ihr BIOS Viren enthält :

- 1. Schalten Sie das System ab und stellen den Externen Controller auf "**Rescue**", damit er vom Rescue ROM lesen kann.
- 2. Starten Sie das System erneut und stellen den Schalter zurück auf "**Normal**".
- 3. Folgen Sie den BIOS-Upgrade-Anweisungen zum Wiederherstellen des BIOS.

Nach dem Neustart sollte das System wieder normal funktionieren.

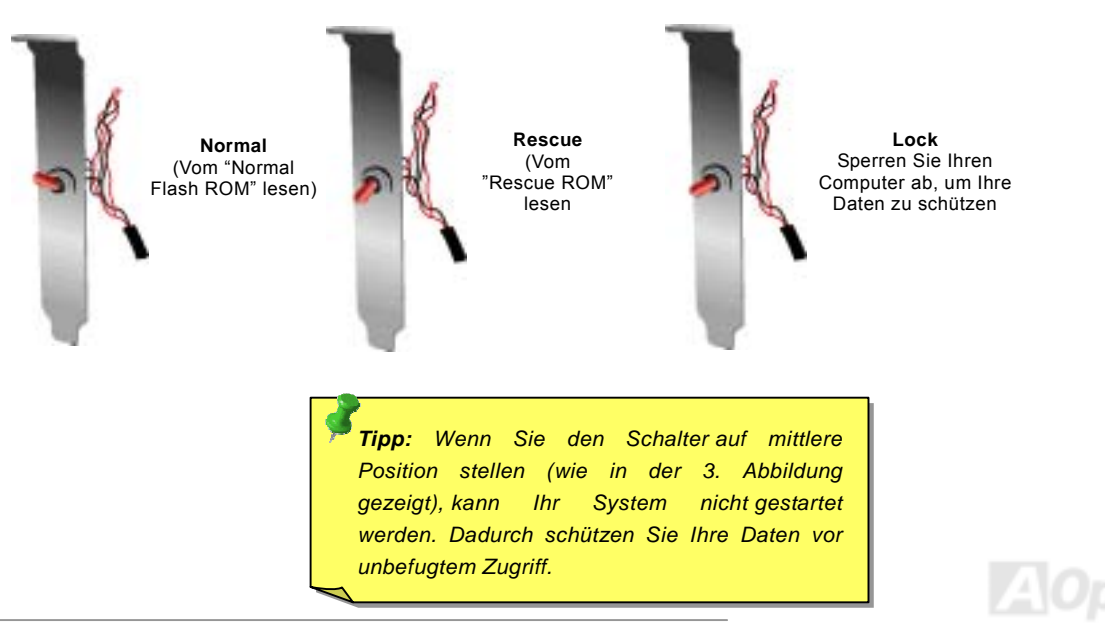

### *Dr. LED-Anschluss (upgrade-optional)*

Dieser Anschluss steht in Verbindung mit dem PC Doctor (upgrade-optional). Dieser zeigt Probleme an, die eventuell bei der Zusammensetzung des Systems auftreten können. Die 8 LEDs des PC-Doctors an der Vorderseite des Computers zeigen deutlich an, ob ein Problem mit einer Komponente oder ein Installationsfehler vorliegt. Dadurch können Sie den Status Ihres Systems selbst schnell ermitteln.

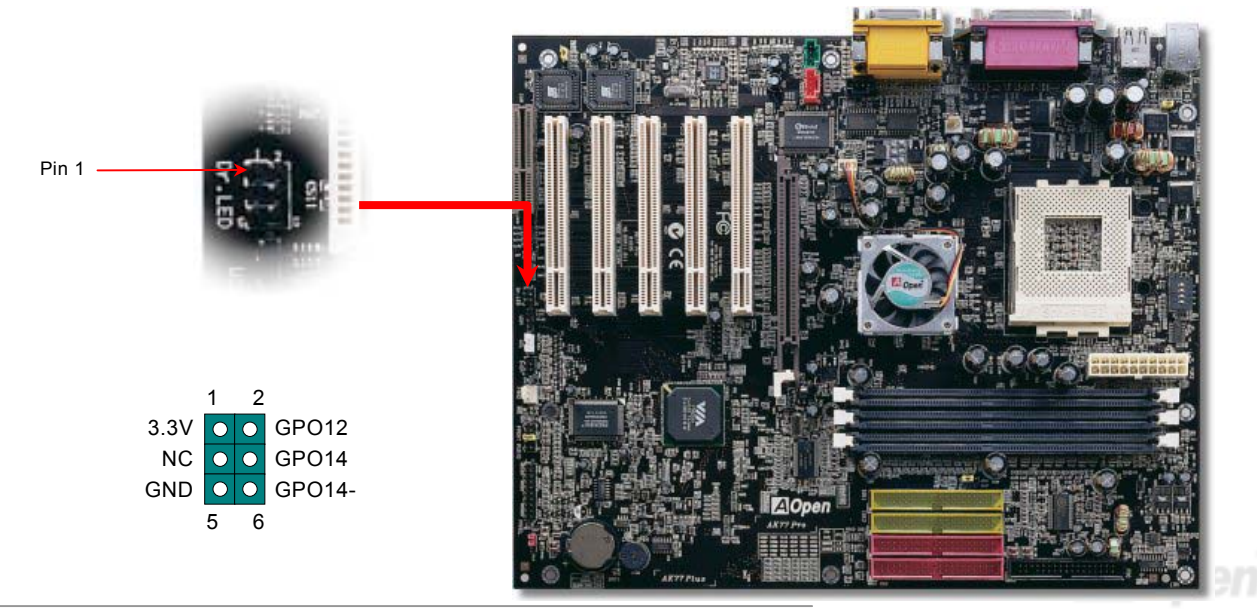

Im Gehäuse von Dr. LED, das an seiner Vorderseite über 8 LEDs verfügt, können CDs aufbewahrt werden. Dr. LED paßt in einen 5.25"-Laufwerksschacht eines beliebigen Gehäuses.

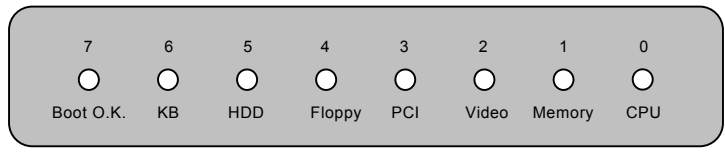

Wenn das System in einem der 8 Aspekte versagt, leuchtet das entsprechende LED auf. Wenn das LED7 aufleuchtet (das letzte

LED), hat das System den Bootvorgang abgeschlossen.

Bei Aktivierung haben die 8 LEDs folgende Bedeutungen:

- LED 0 Die CPU wurde falsch installiert oder ist beschädigt.
- LED 1 Der Speicher wurde falsch installiert oder ist beschädigt.
- LED 2 Der AGP wurde falsch installiert oder ist beschädigt.
- LED 3 Die PCI-Karte wurde falsch installiert oder ist beschädigt.
- LED 4 Das Diskettenlaufwerk wurde falsch installiert oder ist beschädigt.
- LED 5 Die HDD wurde falsch installiert oder ist beschädigt.
- LED 6 Die Tastatur wurde falsch installiert oder ist beschädigt.
- LED 7 Das System funktioniert problemlos.

*Anmerkung: Während des POST (Power On Self Test) werden die Debug-LEDs der Reihe nach von LED0 nach LED7 aktiviert, bis der Bootvorgang des Systems abgeschlossen ist.*

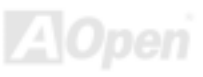

### *Batterieloses und langlebiges Design*

Dieses Motherboard verwendet [Flash ROM](#page-96-0) und einen speziellen Schaltkreis, der es Ihnen ermöglicht, Ihre aktuellen CPU- und CMOS-Setupkonfigurationen auch ohne eine Batterie zu speichern. Der RTC (real time clock = Echtzeittakt) läuft weiter, solange das Netzkabel eingesteckt ist. Wenn Sie Ihre CMOS-Daten verlieren, brauchen Sie nur die CMOS-Konfigurationen vom Flash ROM zu laden, und das System wird wieder wie gewohnt arbeiten.

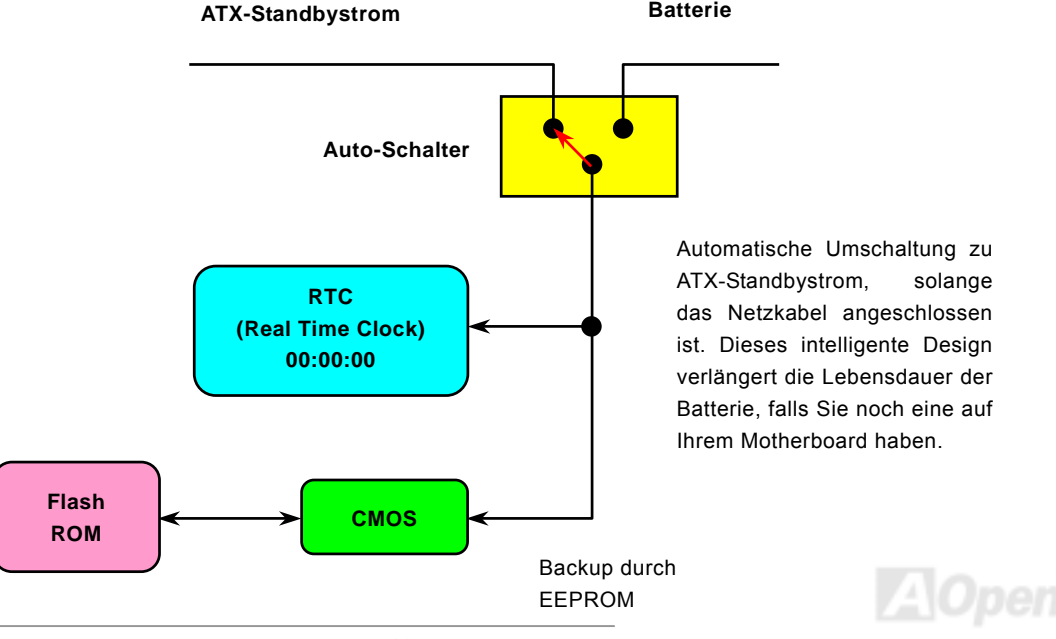

### *Überspannungsschutz*

Der Überspannungsschutz wurde sehr erfolgreich in den Umschaltnetzteilen der ATX 3.3V/5V/12V eingeführt. Die neue Generation von CPUs verwendet allerdings andere Spannungen, die Regler für den Transfer von 5V zur CPU-Spannung beinhalten (zum Beispiel 2.0V) und somit den 5V-Überspannungsschutz nutzlos machen. Dieses Motherboard mit Umschaltregulator und Unterstützung für CPU-Überspannungsschutz bietet in Verbindung mit 3.3V/5V/12V Netzteilen kompletten Schutz gegen hohe Voltzahlen.

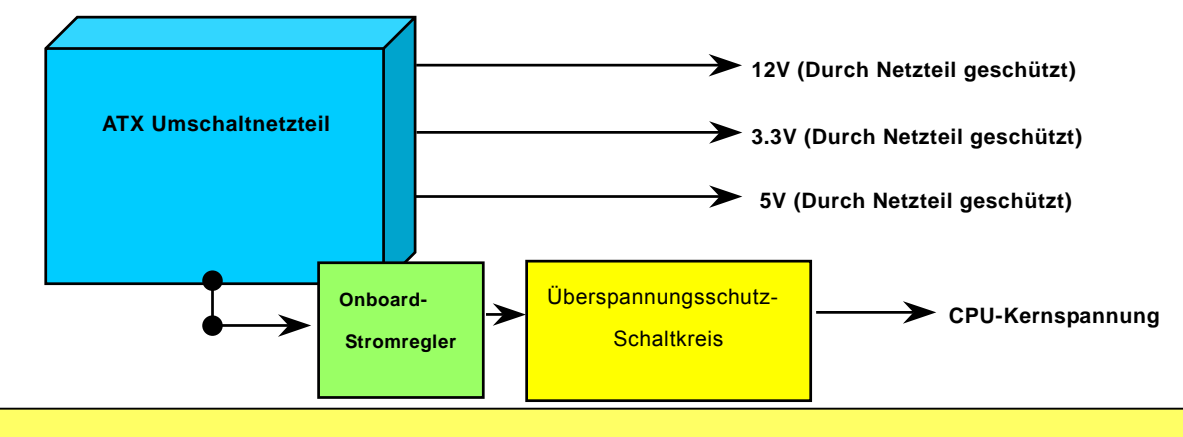

*Anmerkung: Obwohl wir Schutzschaltungen eingebaut haben, um menschliche Bedienungsfehler weitestgehend auszuschalten, besteht trotzdem noch ein bestimmtes Risiko, dass die CPU, der Speicher, die HDD oder die Zusatzkarten dieses Motherboards aufgrund von Komponentenfehlern, Bedienungsfehlern oder unbekannten Faktoren nicht korrekt funktionieren. AOpen kann nicht garantieren, dass die Schutzschaltkreise immer perfekt funktionieren.*

### *Hardwareüberwachung*

Dieses Motherboard verwendet ein Hardwareüberwachungssystem. Wenn Sie Ihr System anschalten, überwacht diese intelligente Überwachungsfunktion kontinuierlich die Betriebsspannung, den Lüfterstatus und die CPU-Temperatur Ihres Systems. Sollten bei diesen Systemparametern Probleme auftreten, werden Sie durch einen Alarm des Hardwareüberwachungs-Hilfsprogramms gewarnt.

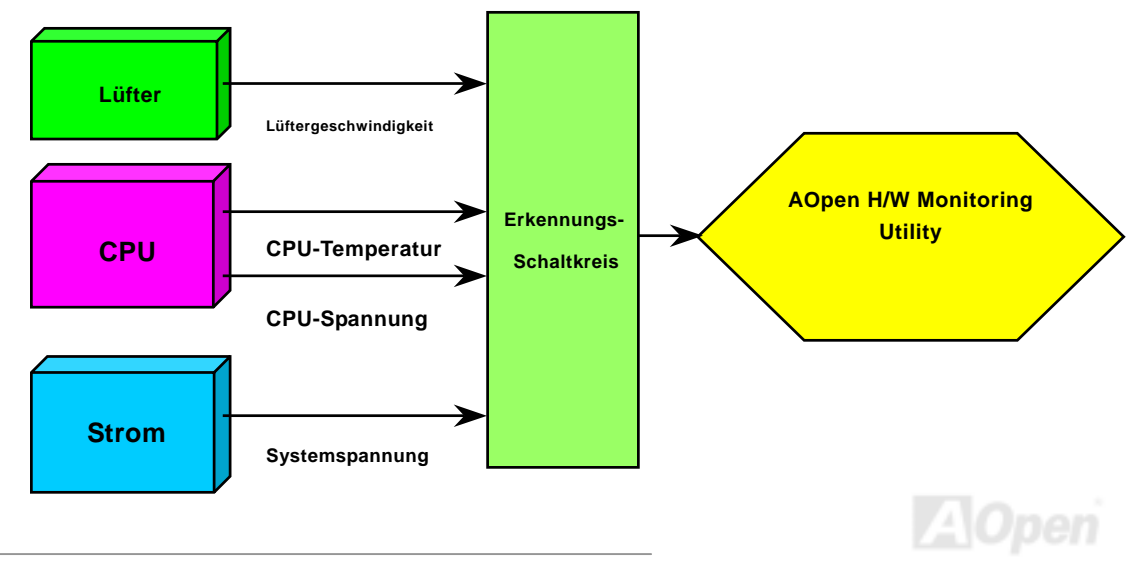

### *Rücksetzbare Sicherung*

Herkömmliche Motherboards verfügen zur Vermeidung von Überspannungen und Kurzschlüssen über Sicherungen für Tastatur und [USB-](#page-102-0)Schnittstellen. Diese Sicherungen sind auf das Motherboard gelötet und können im Falle des Durchbrennens (nachdem sie das Motherboard vor Schaden geschützt haben) nicht ersetzt werden. Das Motherboard bleibt funktionsuntüchtig..

Mit teureren rücksetzbaren Sicherungen kann das Motherboard zurück auf Normalbetrieb gestellt werden, nachdem die Sicherung ihre Pflicht getan hat.

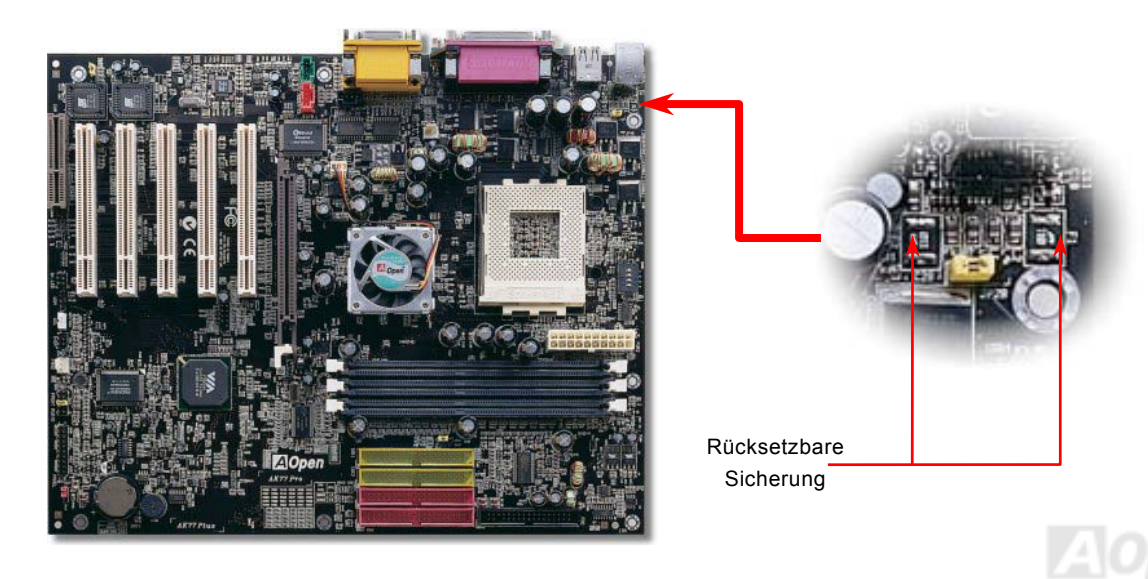

### *2200*μF *Low ESR-Kondensatoren*

Die Qualität der ESR-Kondensatoren (Low Equivalent Series Resistor) ist besonders während Hochfrequenzbetrieb sehr wichtig für die Stabilität der CPU-Netzversorgung. Das Wissen um die richtige Lage dieser Kondensatoren ist ein weiteres Knowhow, welches Erfahrung und detaillierte Berechnungen erfordert.

Dieses Motherboard verfügt über 2200μ*F*-Kondensatoren, die viel größer als herkömmliche Kondensatoren sind (1000 oder 1500 $\mu$ F) und dadurch für bessere Stabilität der CPU-Netzversorgung sorgen.

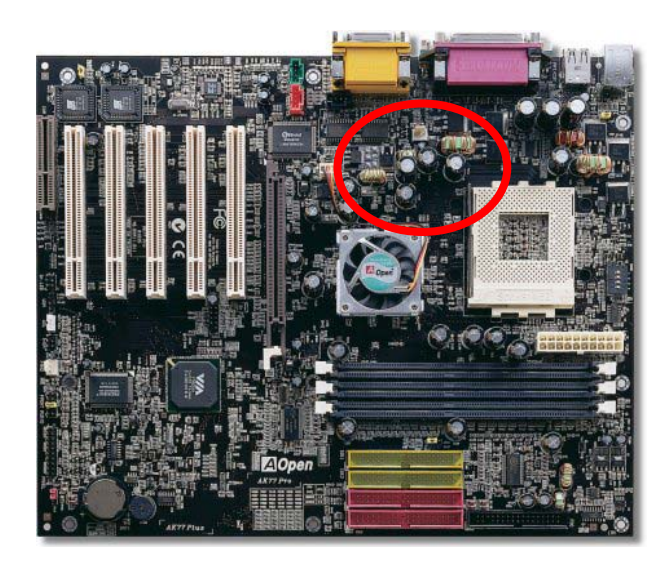

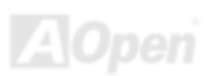

### *Layout (Frequency Isolation Wall)*

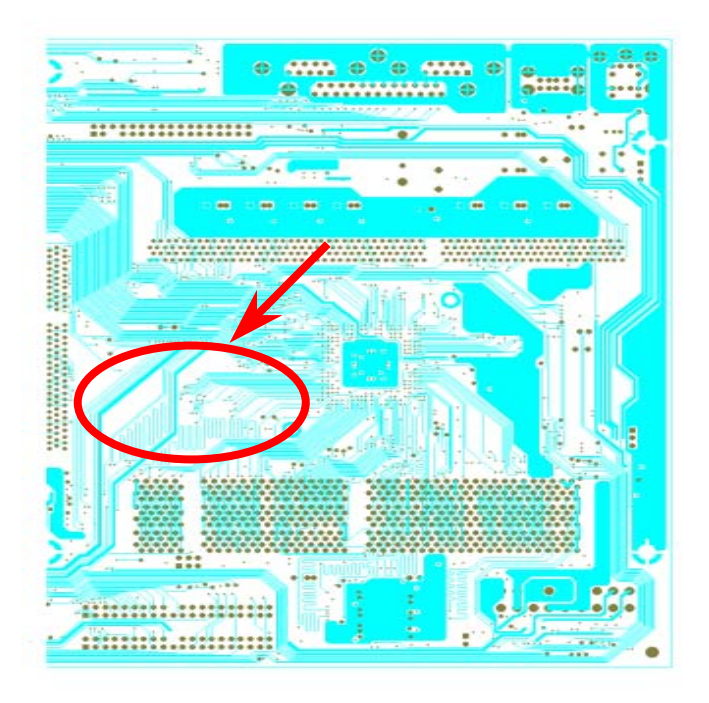

Für Hochfrequenzbetrieb, besonders beim Übertakten, ist das Layout für stabile Arbeitsgänge von Chipsatz und CPU der wichtigste Faktor. Das Layout dieses Motherboards verwendet AOpens einizigartiges Design "Frequency Isolation Wall". Diese Funktion trennt jeden kritischen Abschnitt des Motherboards in Bereiche auf, von denen alle im selben oder ähnlichen Frequenzbereich Signalüberkreuzungen und Frequenzinterferenzen zwischen Betrieb und Zustand jeden Abschnitts vermeiden. Spurlängen und -routen müssen sorgfältig berechnet werden. Zum Beispiel müssen die Taktspuren gleich lang sein (nicht unbedingt so kurz wie möglich), so dass Taktabweichungen innerhalb weniger Pikosekunden  $(1/10^{12}$  Sec) geregelt werden können.

Anmerkung: Diese Abbildung dient nur als Beispiel und kann sich von Ihrem Motherboard unterscheiden.

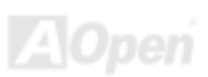

### *Kühlblech auf der North Bridge*

Für bessere Kühleffekte und höhere Stabilität des Chipsatzes haben wir für die North Bridge ein spezielles Kühlblech entworfen. Finden Sie das Kühlblech auf der North Bridge und stecken den Anschluss auf den Header FAN3 (AUX Fan) des Motherboards.

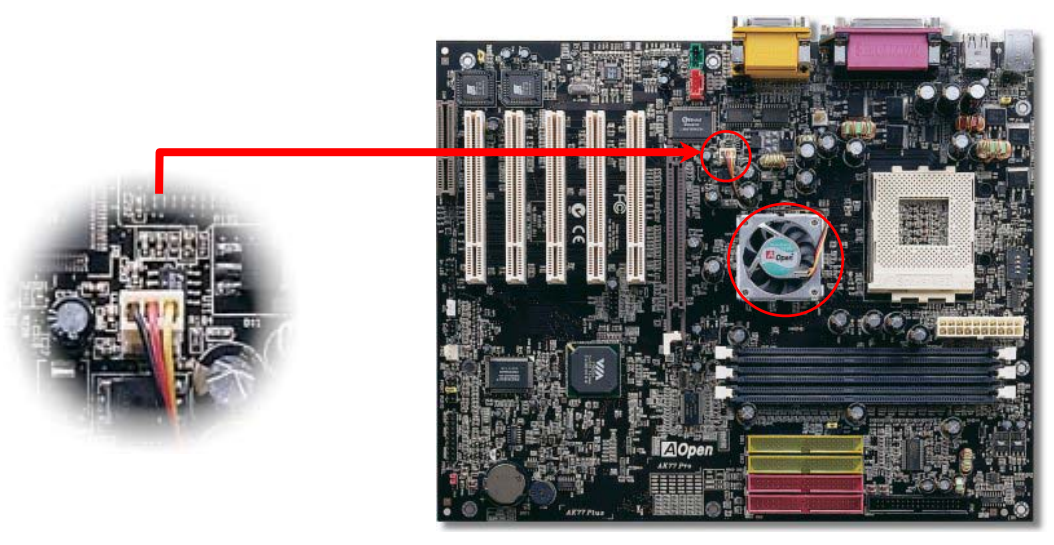

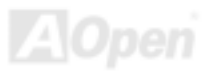

# Treiber und Hilfsprogramme

Auf der [AOpen Bonus-CD](#page-91-0) finden Sie Motherboardtreiber und Hilfsprogramme. Sie müssen sie nicht alle installieren, um Ihr System laden zu können. Nach beendeter Hardwareinstallation müssen Sie allerdings zuerst Ihr Betriebsystem installieren (wie z. B. Windows 98) bevor Sie Treiber oder Hilfsprogramme installieren können. Bitte lesen Sie hierzu die Installationsanleitung Ihres Betriebsystems.

> *Anmerkung: Bitte folgen Sie den empfohlenen Verfahrensweisen zur Installation von Windows 95 und Windows 98.*

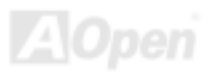

### *Bonus-CD mit Autorun-Menü*

Auf der Bonus-CD steht Ihnen das Autorun-Menü zur Verfügung. Wählen Sie das Hilfsprogramm, den Treiber und ein Modell

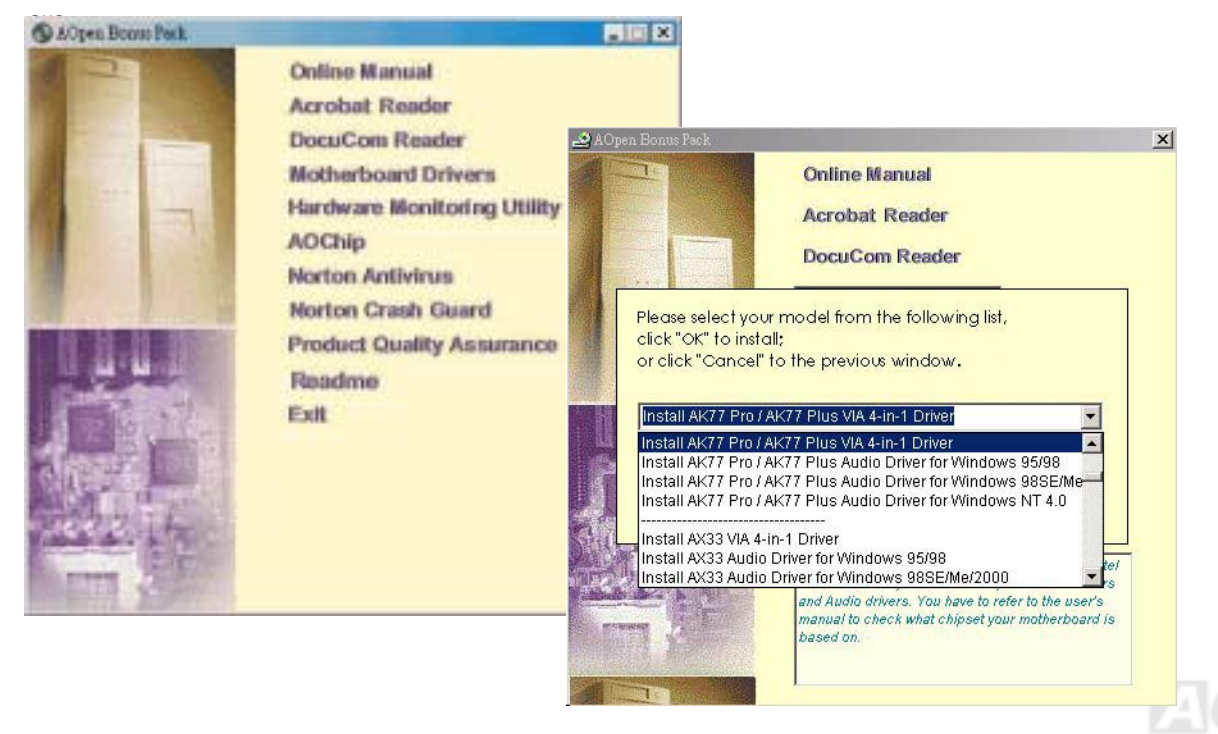

### *Installation von Windows 95*

- 1. Installieren Sie zunächst außer einer <u>AGP</u>-Karte keine Zusatzkarten.
- 2. Installieren Sie Windows 95 OSR2 v2.1, 1212 oder 1214 und höher mit USB-Unterstützung. Ansonsten müssen Sie USBSUPP.EXE installieren.
- 3. Installieren Sie den [VIA 4 in 1-Treiber,](#page-71-0) der den VIA AGP Vxd-Treiber, den IRQ Routing-Treiber und das Registrierungsprogramm für die VIA Chipsatzfunktion enthält.
- 4. Installieren Sie schließlich andere Zusatzkarten und ihre Treiber.

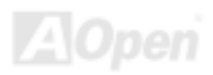

### *Installation von Windows 98*

- 1. Installieren Sie zunächst außer einer <u>[AGP](#page-90-0)</u> [-](#page-90-0)Karte keine anderen Zusatzkarten.
- 2. Aktivieren Sie den USB Controller in BIOS Setup > Advanced Chipset Features > BIOS Setup > Advanced Chipset Features > OnChip USB, um dem BIOS die vollständige Kontrolle der IRQ-Zuteilung zu ermöglichen.
- 3. Installieren Sie Windows 98 auf Ihrem System
- 4. Installieren Sie de[n VIA 4 in 1-Treiber,](#page-71-0) der den VIA AGP Vxd-Treiber, den IRQ Routing-Treiber und das Registrierungsprogramm "VIA Chipset Function" enthält.
- 5. Installieren Sie schließlich andere Zusatzkarten und ihre Treiber.

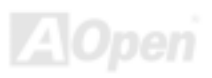

# *Installation von Windows® <sup>98</sup> SE, Windows® ME und Windows®2000*

Wenn Sie Windows® 98 Second Edition, Windows® Millennium Edition oder Windows® 2000 benutzen, müssen Sie den "4-in-1"-Treiber nicht installieren, da der IRQ Routing-Treiber und das ACPI-Registrierungsprogramm bereits in das Betriebssystem integriert ist. Windows® 98 SE-Anwender können die VIA Registry INF- und AGP-Treiber durch Einzelinstallation aktualisieren.

Bitte wenden Sie sich für die neueste Version des 4-in-1-Treibers an [VIA Technologies Inc:](http://www.via.com/) 

<http://www.via.com/>

<http://www.via.com/drivers/4in1420.exe>

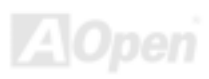

### <span id="page-71-0"></span>*Installation des VIA 4 in 1-Treibers*

Sie können den VIA 4 in 1-Treiber [[\(IDE Bus Master](#page-93-0) (für Windows NT), VIA ATAPI "Vendor Support"-Treiber, VIA [AGP,](#page-90-0) IRQ Routingtreiber (für Windows 98), VIA Registry (INF)-Treiber) durch das Autorun-Menü auf der Bonus-CD installieren.

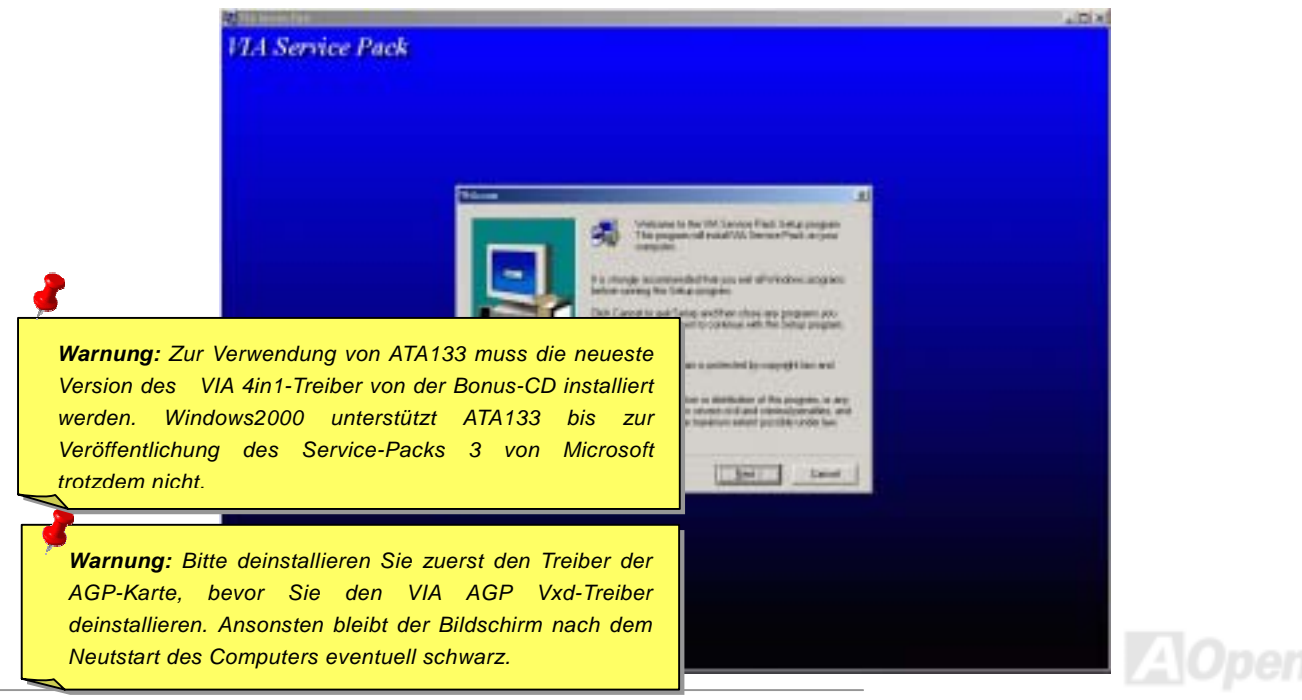
### *Installation des Onboard-Soundtreibers*

Dieses Motherboard wird mit einem AD 1885 <u>[AC97](#page-90-0) CODEC</u> geliefert. Der Soundcontroller befindet sich im VIA South Bridge-Chipsatz. Sie finden den Treiber im Autorun-Menü der Bonus-CD.

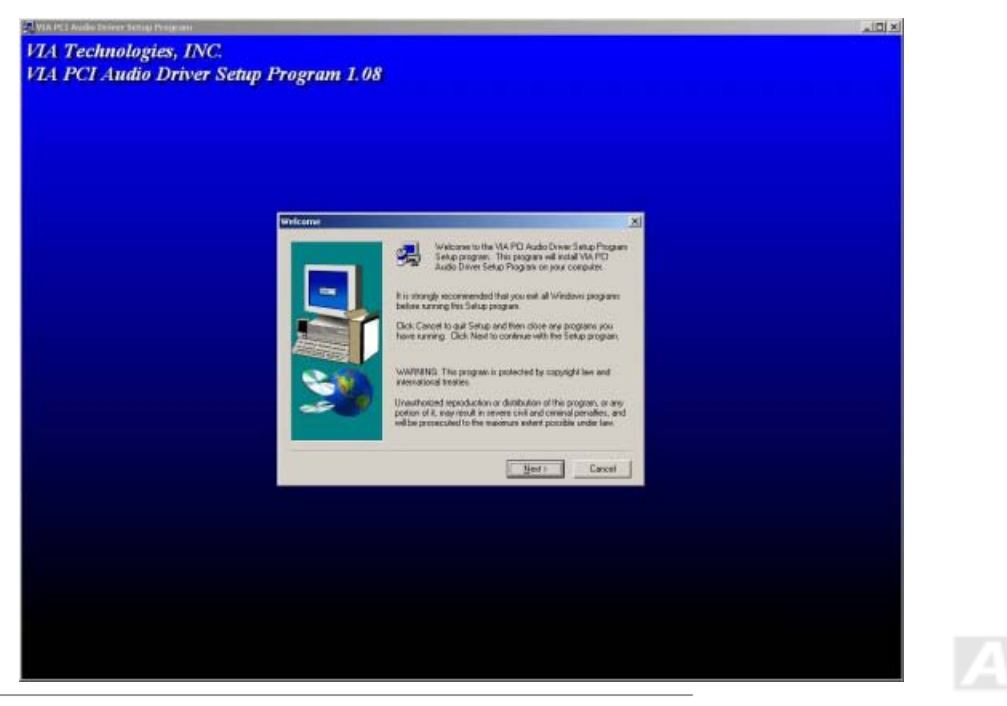

## *Installation des Onboard-IDE RAID-Treibers (nur bei AK77 Plus(A)-133)*

Der Onboard-PROMISE® FastTrak 100 Lite-Chipsatz hält Treiber für DOS und Windows 3.1/95/98/98 SE/ME/NT/2000 zur Installation bereit. Bitte lesen Sie für weitere Informationen das "ATA/100 IDE RAID"-Handbuch.

## *Installation der FastCheck™ Monitoring Utility (nur bei AK77 Plus(A)-133)*

Mit der FastCheck™-Monitoring Utility für Windows-Betriebssysteme können Sie den Betriebsstatus von Festplatten-Arrays oder Laufwerken überwachen, die auf dem IDE RAID-Kanal konfiguriert sind. Sollten Probleme mit dem Festplatten-Array oder dem Controller auftreten, warnt Sie FastCheck™ mit visuellen und hörbaren Warnmeldungen. Bitte lesen Sie für weitere Informationen das "ATA/100 IDE RAID"-Handbuch.

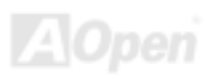

## *Installation der Hardware Monitoring Utility*

Sie können das Hardwareüberwachungs-Hilfsprogramm zur Überwachung von CPU-Temperatur, Lüftern und der Systemspannung installieren. Die Hardwareüberwachungs-Funktion wird vom BIOS und der Utility automatisch durchgeführt. Eine Hardware-Installation ist nicht erforderlich.

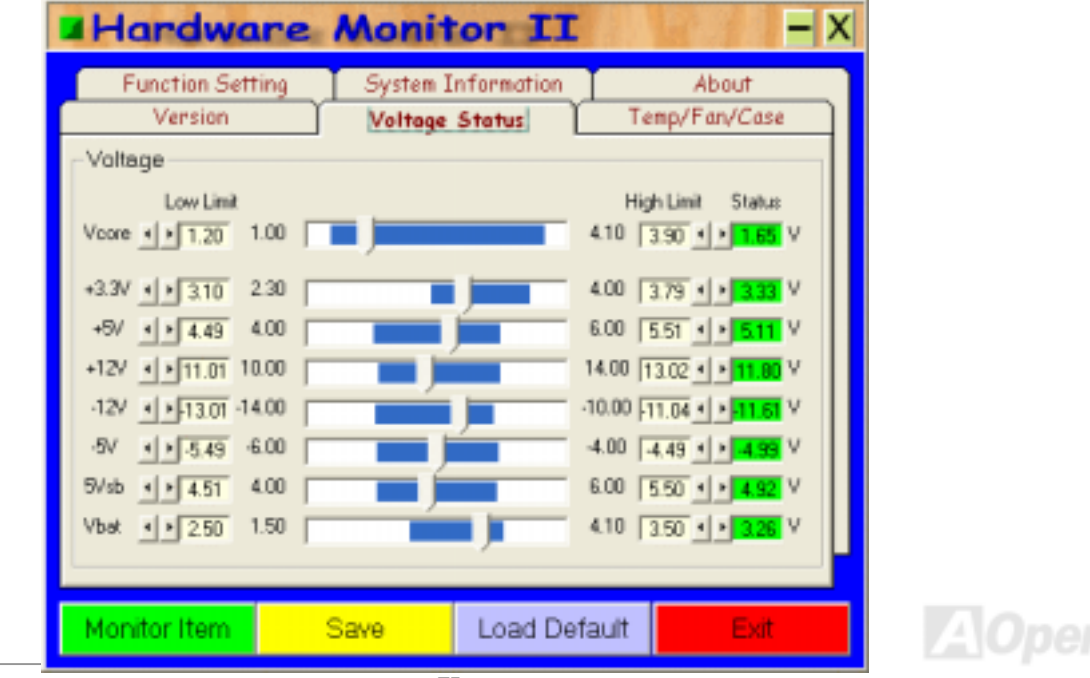

## <span id="page-75-0"></span>*ACPI Suspend to Hard Drive*

[ACPI](#page-90-0) "Suspend To Hard Drive" wird vom Windows-Betriebssystem kontrolliert. Es speichert Ihre aktuelle Arbeit (Systemstatus, Speicher und Monitorbild) auf der Festplatte, worauf das System völlig ausgeschaltet werden kann. Beim nächsten Anschalten des Systems können Sie Ihre ursprüngliche Arbeit binnen weniger Sekunden direkt von der Festplatte wiederherstellen, ohne Windows erneut komplett laden zu müssen. Wenn Ihr Speicher 64MB beträgt, müssen Sie normalerweise mindestens 64MB freien Festplattenspeicher reservieren, um Ihr Speicherbild zu speichern.

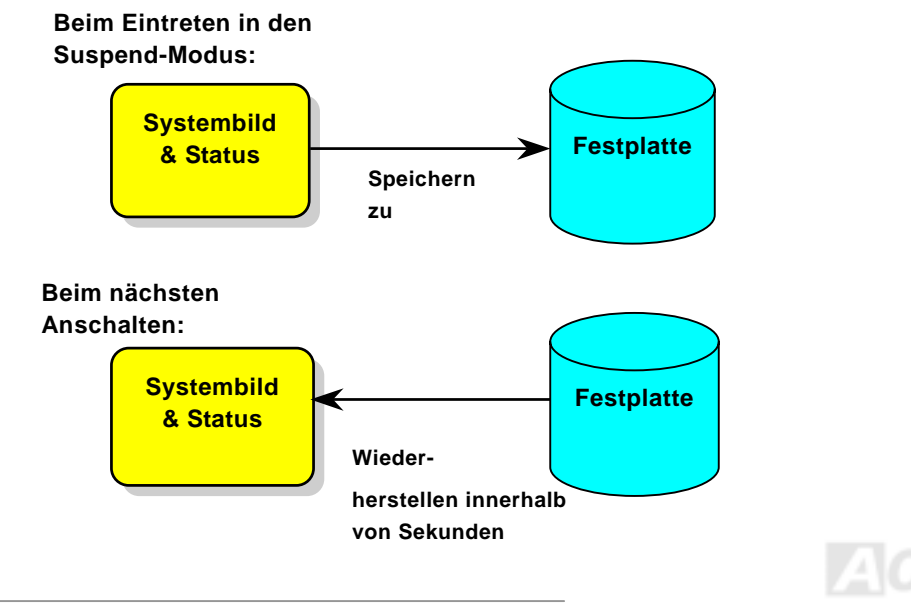

#### **Systemanforderungen**

- 1. **AOZVHDD.EXE 1.30b** oder neuer.
- 2. **Config.sys** und **autoexec.bat** löschen.

#### **Neuinstallation von Windows 98 auf einem neuen System**

- 1. Führen Sie "**Setup.exe /p j**" zur Installation von Windows 98 aus.
- 2. Nach beendeter Installation von Windows 98 gehen Sie zu Systemsteuerung > Energieverwaltung.
	- a. Stellen Sie Energieschemas > Standbymodus auf "Nie" ein.
	- b. Klicken Sie auf "Ruhezustand" und wählen "Unterstützung für Ruhezustand aktivieren", dann "Anwenden".
	- c. Klicken Sie im Feld "Erweitert". Sie sehen "Ruhezustand" auf den "Stromschaltflächen ". Beachten Sie, dass diese Option nur angezeigt wird, wenn der oben genannte Schritt "b" abgeschlossen wurde. Ansonsten wird nur "Standby" und "Herunterfahren" angezeigt. Wählen Sie "Ruhezustand" und "Anwenden".
- 3. Booten Sie im DOS-Modus und starten das Hilfsprogramm AOZVHDD.
	- a. Starten Sie bitte "**aozvhdd /c /file**", wenn Sie Win 98 (FAT 16 oder FAT 32) die gesamte Festplatte zuteilen möchten. Bitte erinnern Sie sich daran, dass auf der Festplatte ausreichender Speicherplatz vorhanden sein muss. Wenn Sie zum Beispiel 64 MB DRAM und eine 16 MB VGA-Karte installiert haben, muss das System mindestens 80 MB freien Festplattenspeicher aufweisen. Das Hilfsprogramm erkennt den Festplattenspeicher automatisch.
	- b. Führen Sie bitte "**aozvhdd /c /partition**" aus, wenn Sie Win 98 eine individuelle Partition zuteilen wollen. Das System muss eine unformatierte, leere Partition verfügen.
- 4. Starten Sie das System neu.

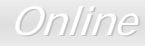

5. Sie haben ACPI Suspend to-Hard Drive bereits ausgeführt. Klicken Sie "Start > Herunterfahren > Standby" und der Bildschirm wird sofort deaktiviert. Das System benötigt etwa 1 Minute um den Speicherinhalt auf der Festplatte zu speichern. Je größer die Speichergröße, umso länger dauert der Prozess.

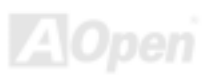

#### **Wechsel von APM zu ACPI (nur Windows 98)**

#### 1. Führen Sie "**Regedit.exe**" aus.

- a. Gehen Sie durch den folgenden Pfad:
	- HKEY\_LOCAL\_MACHINE

**SOFTWARE** 

MICROSOFT

#### WINDOWS

CURRENT VERSION

#### DETECT

- b. Wählen "ADD Binary" und nennen es "**ACPIOPTION**".
- c. Rechtsklicken und wählen Sie "Ändern". Fügen Sie "01" nach "0000" ein, um es in "0000 01" umzuwandeln.
- d. Speichern Sie die Änderungen.
- 2. Wählen Sie in der Systemsteuerung das Menüelement "Hardware". Lassen Sie Windows 98 neue Hardware finden. (Es findet "**ACPI BIOS**" und entfernt "**Plug und Play BIOS**")
- 3. Starten Sie das System neu.
- 4. Starten Sie das System im DOS-Modus und führen "AOZVHDD.EXE /C /file" aus.

#### **Wechsel von ACPI zu APM**

- 1. Führen Sie "**Regedit.exe**" aus.
	- a. Gehen Sie durch den folgenden Pfad:

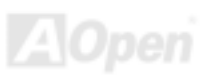

HKEY\_LOCAL\_MACHINE **SOFTWARE** MICROSOFT WINDOWS CURRENT VERSION DETECT

ACPI OPTION

b. Rechtsklicken und wählen Sie "Ändern". Fügen Sie "02" nach "0000" ein, um es in "0000 02" umzuwandeln.

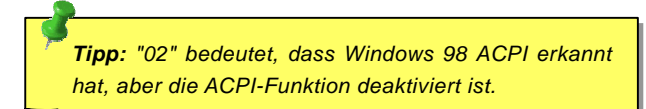

c. Speichern Sie die Änderungen.

2. Wählen Sie in der Systemsteuerung das Menüelement "Hardware". Lassen Sie Windows 98 neue Hardware finden. (Es findet "**Plug und Play BIOS**" und entfernt "**ACPI BIOS**").

- 3. Starten Sie das System neu.
- 4. Führen Sie "Hardware" erneut aus daraufhin wird "Advanced Power Management Resource" gefunden.
- 5. Klicken Sie "OK".

*Tip: Momentan wird die Funktion ACPI "Suspend zur Festplatte" nur von der ATI 3D Rage Pro AGP-Karte unterstützt. Bitte schauen Sie auf AOpens Webseite nach den aktuellsten Neuigkeiten.*

## *ACPI Suspend to RAM (STR)*

Dieses Motherboard unterstützt die Funktion ACPI "Suspend to RAM". Beim nächsten Anschalten des Systems können Sie Ihre ursprüngliche Arbeit direkt vom SDRAM aus wiederherstellen, ohne Windows 98 erneut komplett laden zu müssen. "Suspend to SDRAM" speichert Ihr aktuelle Arbeit im Systemspeicher ab. Dies ist zwar schneller als "Suspend to Hard Drive", benötigt dafür aber im Gegensatz Stromversorgung durch das SDRAM.

#### **Beim Eintreten in den Suspend-Modus:**

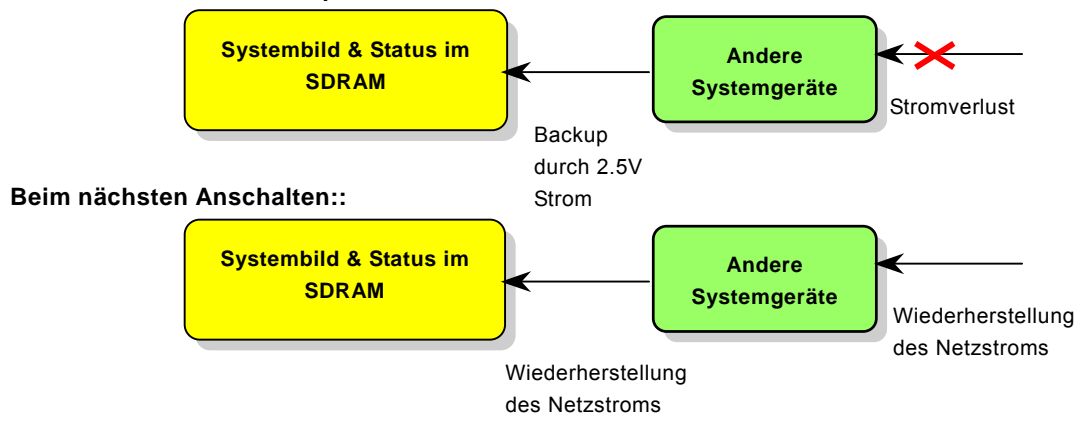

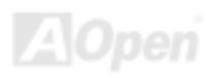

Folgen Sie den unten genannten Schritten zur Ausführung von ACPI "Suspend to DRAM":

#### **System Requirement**

- 1. Ein ACPI-Betriebssystems wird benötigt. Im Moment ist Windows 98 die einzige Wahl. Bitte lesen ACPI ["Suspend to Hard](#page-75-0)  [Drive"](#page-75-0) für Informationen über die Einrichtung des Windows 98 ACPI-Modus.
- 2. Der VIA 4 in 1-Treiber muss korrekt installiert worden sein.

#### **Schritte**

1. Ändern Sie die folgenden BIOS-Einstellungen:

BIOS Setup > Power Management > ACPI Function: Enabled

BIOS Setup > Power Management > ACPI Suspend Type: S3.

- 2. Gehen Sie zu Systemsteuerung > Energieverwaltung. Stellen Sie die "Stromschaltflächen" jeweils auf "Standby" ein.
- 3. Drücken Sie zum Aufwecken des Systems den Netzschalter oder den Standby-Schalter.

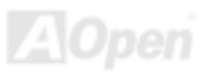

# AWARD BIOS

Die Systemparameter können im [BIOS-](#page-92-0)Setupmenü geändert werden. In diesem Menü können Sie die Systemparameter konfigurieren und die Konfiguration im 128-Byte-CMOS speichern (normalerweise auf dem RTC-Chip oder dem Hauptchipsatz).

Das im [Flash ROM](#page-96-0) des Motherboards installierte AwardBIOS™ ist eine handelsübliche Version des Industriestandard-BIOS. Das BIOS bietet Unterstützung für Standardgeräte wie beispielsweise Festplattenlaufwerke, serielle- oder parallele Schnittstellen.

Die meisten BIOS-Einstellungen des AK77 Pro(A)-133 / AK77 Plus(A)-133 wurden von AOpens R&D-Technikerteam optimiert. Die Standardeinstellungen des BIOS können den Chipsatz (der das gesamte System kontrolliert) jedoch nicht komplett feinabstimmen. Deshalb soll Ihnen des Rest dieses Kapitels helfen, sich bei der Konfiguration Ihres Systems zurechtzufinden.

Dücken Sie beim Erscheinen des [POST \(Power-On Self Test\)-](#page-99-0) Bildschirms auf die <Entf>-Taste, um das [BIOS-Setup](#page-85-0)  [aufzurufen.](#page-85-0)

> *Anmerkung: Da der BIOS-Code der am häufigsten geänderte Teil des Motherboard-Designs ist, könnten sich die BIOS-Informationen in diesem Handbuch vom BIOS Ihres Motherboards unterscheiden.*

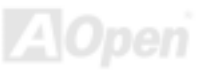

### *Benutzung des Award™ BIOS-Setups*

Normalerweise können Sie die Pfeiltasten zur Hervorhebung von Menüelementen verwenden und diese dann mit der Eingabetaste auswählen. Mit den Tasten "Bild↑" und "Bild↓" können Sie den jeweiligen Wert ändern. Drücken Sie auf die Taste "F1", wird das Hilfemenü aufgerufen. Über die Taste "Esc" können Sie das Award™ BIOS-Setup verlassen. Die folgende Tabelle gibt Ihnen genauere Informationen über die Tastaturbelgegung beim Umgang mit dem Award BIOS. Bei allen AOpen-Produkten können Sie außerdem über die Taste "F3" die bevorzugte Sprachversion auswählen.

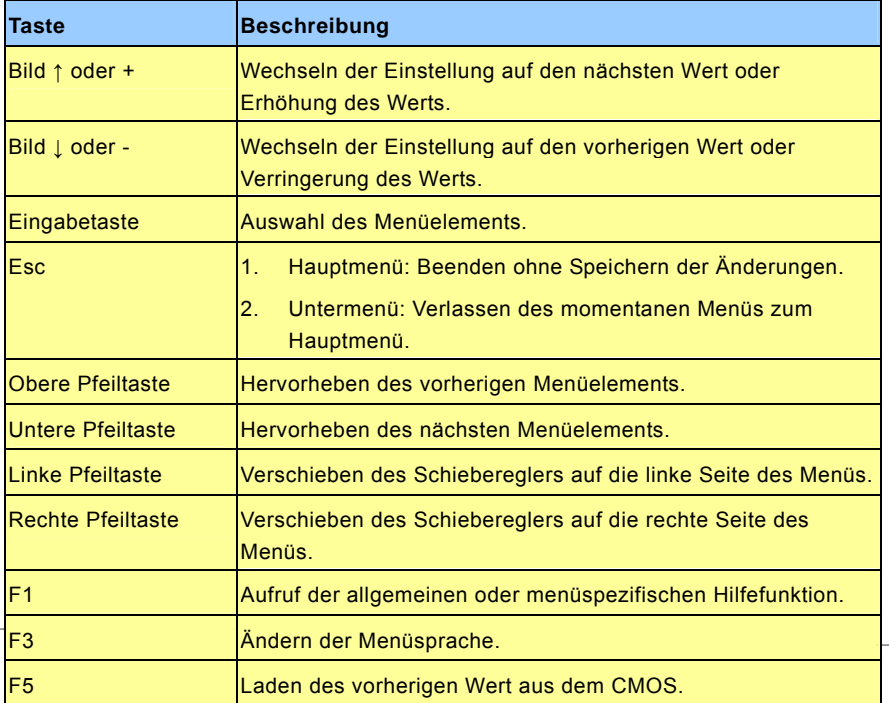

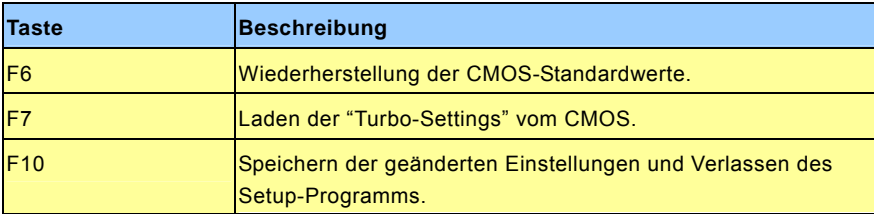

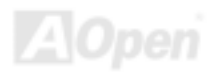

## <span id="page-85-0"></span>*Zugang ins BIOS*

Schalten Sie den Computer an, nach dem Sie alle Jumper eingestellt und alle Kabel korrekt angeschlossen haben. Rufen Sie das BIOS-Setup auf, indem Sie während de[s POST \(Power-On Self Test\) a](#page-99-0)uf die Taste <Lösch> drücken. Wählen Sie "Load Setup Defaults" für die empfohlene Optimalleistung.

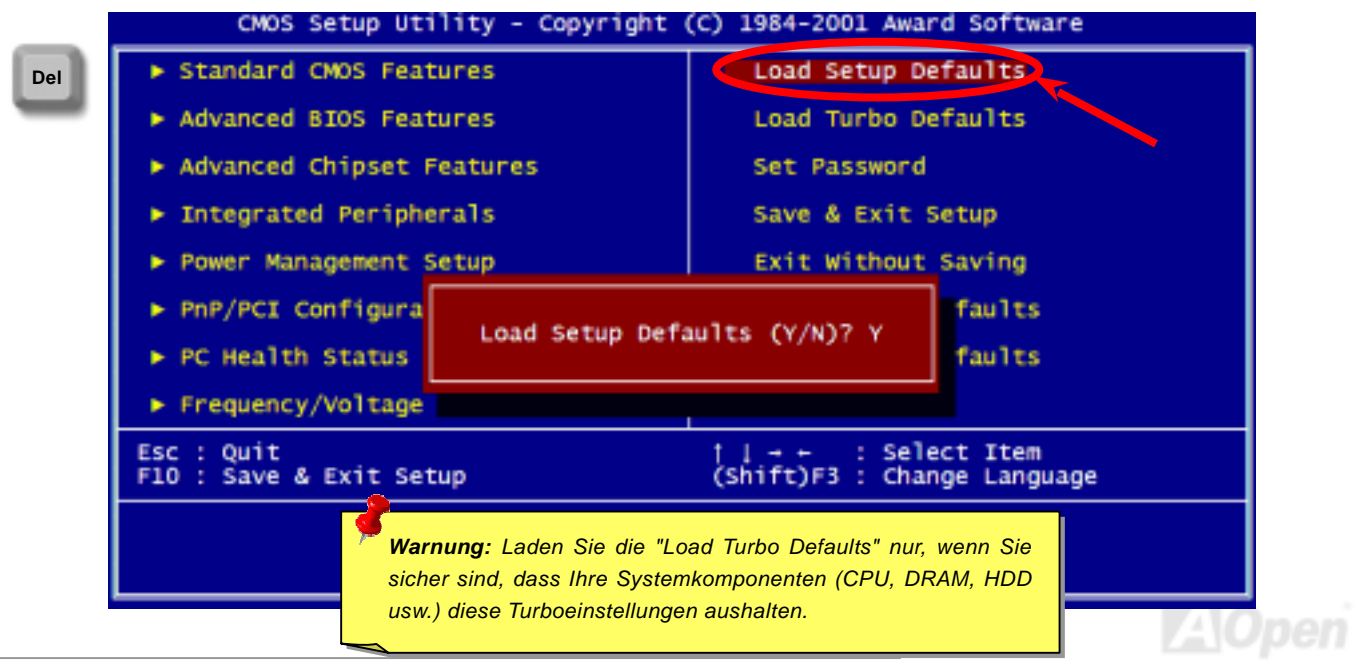

## *BIOS-Upgrade*

Durch Flashen Ihres Motherboards akzeptieren Sie die Möglichkeit des Auftretens eines BIOS-Flashfehlers. Wenn Ihr Motherboard stabil arbeitet und es keine schwerwiegenden Bugs gibt, die von der neuestes BIOS-Version behoben wurden, empfehlen wir Ihnen, IHR BIOS NICHT ZU AKTUALISIEREN.

VERGEWISSERN SIE SICH, dass Sie die richtige BIOS-Version für Ihr Motherboard-Modell verwenden, sollten Sie trotzdem ein Upgrade durchführen wollen. Dadurch gehen Sie das Risiko eines BIOS-Flash-Fehlers ein.

AOpen Easy Flash unterscheidet sich ein wenig von herkömmlichen Flashmethoden. Die binäre [BIOS-D](#page-92-0)atei und die Flashroutine sind miteinander verbunden und Sie müssen zum Abschluss des Flashvorganges lediglich eine Datei ausführen.

> *Vorsicht: AOpen Easy Flash BIOS-Programme sind auf Kompatibilität mit Award BIOS ausgelegt. Zum Zeitpunkt des Verfassens dieser Anmerkung gab es noch keine zu AMI BIOS kompatible AOpen Easy Flash BIOS-Programme. AMI BIOS befindet sich meistens nur auf alten 486-Motherboards und einigen Pentium-Motherboards der frühen Generationen. Bitte lesen Sie die komprimierte README-Datei des BIOS-Pakets durch und Sie folgen den Upgrade-Anweisungen gewissenhaft. Dadurch wird die Wahrscheinlichkeit von Flash-Fehlern minimiert.*

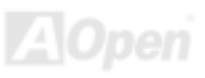

Im Folgenden sind die Schritte für das "Easy Flashing" aufgeführt: (gilt NUR für die Anwendung auf Award BIOS)

- 1. Laden Sie die neue, [komprimierte](#page-103-0) BIOS-Upgrade-Datei von AOpens Webseite herunter, zum Beispiel AK77PA102.ZIP.
- 2. Führen Sie die Shareware PKUNZIP [\(http://www.pkware.com/\) a](http://www.pkware.com/)us, die verschiedene Betriebssysteme unterstützt. Mit diesem Programm können Sie die binäre BIOS-Datei und das Flash-Hilfsprogramm dekomprimieren. Holen Sie sich WINZIP [\(http://www.winzip.com\)](http://www.winzip.com) für die Windows-Umgebung.
- 3. Speichern Sie die dekomprimierte Datei auf einer bootbaren Floppydiskette, zum Beispiel AK77PA102.BIN & AK77PA102.EXE
- 4. Booten Sie das System im DOS-Modus neu, ohne Speicher-Handler wie z. B. EMM386 oder Gerätetreiber zu laden. Achten Sie darauf, dass Ihr DOS 520K oder mehr Speicherplatz frei hat.
- 5. Führen Sie A:> AK77PA102.BIN & AK77PA102.EXE aus. Das Programm erledigt den Rest.

#### **Schalten Sie den Strom während des FLASHVORGANGS NICHT AUS, es sei denn, Sie werden dazu aufgefordert!!**

6. Booten Sie das System neu und drücken die Taste <Entf>, um ins [BIOS-Setup zu gelangen.](#page-85-0) Wählen Sie ["Load Setup](#page-85-0)  [Defaults"](#page-85-0) und dann " [Save & Exit Setup"](#page-85-0). Fertig!

> *Warnung: Das Upgrade auf eine neue BIOS-Version ersetzt Ihre ursprünglichen BIOS-Einstellungen und PnP-Informationen nach dem Flashen permanent. Um den normalen Systembetrieb wiederherzustellen, müssen Sie Ihre BIOS-Einstellungen neu konfigurieren sowie Win95/Win98 und Ihre Zusatzkarten neu installieren.*

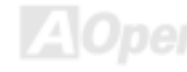

# Übertakten

Als ein führender Hersteller in der Motherboardindustrie hat AOpen immer ein offenes Ohr für die Wünsche seiner Kunden und entwickelt Produkte die den Anforderungen unterschiedlicher Anwender entgegenkommen. Zuverlässigkeit, Kompatibilität, modernste Technologie und Benutzerfreundlichkeit sind unsere grundlegenden Ziele bei der Herstellung von Motherboards. Abgesehen von den oben genannten Designkriterien gibt es Poweruser, die immer nach Möglichkeiten suchen, ihre Systemleistung in neue Höhen zu treiben, indem sie ihre Computer übertakten – wir nennen sie "Overclockers" *(übertakten, eng.: to overclock)*.

Dieser Abschnitt ist den Overclockers gewidmet.

Dieses Hochleistungs-Motherboard ist für maximal **133MHz** CPU-Bustakt ausgelegt. Es verfügt aber über einen Taktgenerator von **248MHz**, da wir es für zukünftige CPU-Bustakte auslegt haben. Unsere Labor-Testergebnisse zeigen, dass **150MHz** erreichbar sind, wenn qualitative Komponenten verwendet werden und die Einstellungen entsprechend sind. Das ist aber noch nicht alles, denn dieses Motherboard verfügt über umfassende (bez. die CPU-Kernspannung) Einstellungsmöglichkeiten zum Anpassen der CPU-Kernspannung. Die CPU-Taktrate kann auf den 12,5-fachen Wert erhöht werden, wodurch die Unterstützung für so gut wie alle zukünftigen Athlon / Duron CPUs sichergestellt ist und die Flexibilität gewahrt bleibt. Im Folgenden finden Sie die Konfigurationen, die wir zum Übertakten auf **150MHz** für geeignet halten.

#### **Aber keine Garantie.** ☺

*Tipp: Beachten Sie, dass Übertakten auch zu Temperaturproblemen führen kann. Bitte stellen Sie sicher, dass Lüfter und Kühlblech überschüssige Wärme, die durch Übertakten der CPU entsteht, adäquat ableiten können.*

*Warnung: Das Design dieses Produkts folgt den Designrichtlinien von CPU- und Chipsatzherstellern. Alle Versuche, das Produkt jenseits der Grenzen seiner Spezifikationen zu bringen, werden nicht empfohlen, und Sie nehmen das Risiko in Kauf, Ihr System oder wichtige Daten zu beschädigen. Vor dem Übertakten müssen Sie sich vergewissern, dass Ihre Komponenten, DRAMs, Festplatten und AGP VGA-Karten in der Lage sind, solch unnormale Einstellungen zu vertragen.*

## *VGA und HDD*

VGA und HDD sind Schlüsselkomponenten fürs Übertakten. Für Ihre Referenz finden Sie in der folgenden Liste unsere erfolgreichen Übertaktungsversuche in unserem Labor. Bitte beachten Sie, dass AOpen keine Garantie für erneutes erfolgreiches Übertakten übernehmen kann. Bitte überprüfen Sie die **Available Vendor List (AVL)**, die durch einen Link mit unserer Webseite verbunden ist.

VGA:<http://www.aopen.com.tw/tech/report/overclk/mb/vga-oc.htm>

HDD:<http://www.aopen.com.tw/tech/report/overclk/mb/hdd-oc.htm>

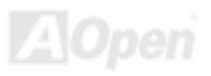

# <span id="page-90-0"></span>Glossar

### *AC97*

Im Wesentlichen teilt die AC97-Spezifikation den Sound-/Modem-Schaltkreis in zwei Teile auf - einen für den digitalen Prozessor und einen [CODEC](#page-93-0) für den analogen I/O. Beide Teile werden vom AC97-Link-Bus verbunden. Da der digitale Prozessor in den Motherboard-Hauptchipsatz integriert werden kann, reduzieren sich die Kosten der integrierten Sound/Modem-Lösung.

#### *ACPI (Advanced Configuration & Power Interface)*

ACPI ist die Strommanagement-Spezifikation für PC97 (1997). Sie ist dazu gedacht, mehr Energie zu sparen, indem sie die komplette Regelung des Strommanagement dem Betriebssystem übergibt und das [BIOS](#page-92-0) umgeht. Der Chipsatz oder Super I/O-Chip muss dem Betriebsystem (wie z. B. Windows 98) ein Standard-Registerinterface bieten. Dies ähnelt in gewisser Weise dem [PnP](#page-99-0) Registerinterface. ACPI definiert den zeitweiligen ATX-Soft-Netzschalter zur Steuerung des Übergangs in den Stromsparmodus.

#### *AGP (Accelerated Graphic Port)*

AGP ist ein Businterface, das auf Hochleistungs-3D-Grafiken abzielt. AGP unterstützt nur Lese/Schreib-Speicherbetrieb und Einzel-Master/Einzel-Slave. AGP verwendet sowohl die ansteigende als auch die fallende Flanke des 66MHz-Taktes, für 2X AGP ist die Datentransferrate 66MHz x 4 Bytes x 2 = 528MB/S. AGP bewegt sich jetzt auf den 4-fach-Modus zu: 66MHz x 4 Bytes x 4 = 1056MB/S. AOpen ist die erste Firma, die von Oktober 1999 an 4-fach-AGP-Motherboards sowohl von AX6C (Intel 820) als auch MX64/AX64 (OVER 694x) unterstützt.

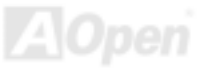

#### *AMR (Audio/Modem Riser)*

Der [CODEC-](#page-93-0)Schaltkreis einer AC97 Sound/Modem-Lösung kann auf das Motherboard oder auf eine Riser-Karte (AMR-Karte) gelegt werden, die durch einen AMR-Anschluss mit dem Motherboard verbunden ist.

### *AOpen Bonus-CD*

Eine AOpen-Motherboards beigelegte CD, auf der Sie Motherboardtreiber, Acrobat Reader für [PDF,](#page-99-0) ein Online-Handbuch und andere nützliche Hilfsprogramme finden.

#### *APM (Advanced Power Management)*

Im Gegensatz zu [ACPI](#page-90-0) regelt das BIOS die meiste APM-Strommanagementfunktionen. AOpens Suspend zur Festplatte ist ein gutes Beispiel für APM-Strommanagement.

#### *ATA (AT Attachment)*

ATA ist die Spezifikation des Disketteninterface. In den achtziger Jahren haben viele Software- und Hardware-Hersteller die ATA-Spezifikation zusammen etabliert. AT weißt auf die PC/AT- Bus-Struktur der "International Business Machines Corporation (IBM)" hin.

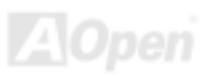

#### <span id="page-92-0"></span>*ATA/66*

ATA/66 verwendet sowohl die ansteigende als auch die fallende Flanke, aber verdoppelt auch die [UDMA/33-T](#page-102-0)ransferrate. Die Datentransferrate beträgt das Vierfache des PIO-Modus 4 oder DMA Modus 2, 16.6MB/S x 4 = 66MB/S. Um ATA/66 zu nutzen, brauchen Sie spezielle ATA/66 IDE-Kabel.

#### *ATA/100*

ATA/100 ist eine neue IDE-Spezifikation, die sich noch in der Entwicklungsphase befindet. ATA/100 verwendet sowohl die ansteigende als auch die fallende Flanke wie ATA/66, aber die Zykluszeit ist auf 40ns reduziert. Die Transferrate ist (1/40ns) x 2 bytes x 2 = 100MB/s. Um ATA/100 zu nutzen, brauchen Sie ein spezielles 80-drahtiges IDE-Kabel, das gleiche wie bei ATA/66.

#### *BIOS (Basic Input/Output System)*

Das BIOS ist ein Satz von Assembly-Routinen/Programmen, die sich im [EPROM](#page-95-0) oder [Flash ROM](#page-96-0) befinden. Das BIOS kontrolliert Eingabe- bzw. Ausgabegeräte und andere Hardwaregeräte des Motherboards. Um hardwareunabhängige Mobilität zu gewährleisten, müssen Betriebsystem und Treiber direkt und nicht über Hardwaregeräte auf das BIOS zugreifen.

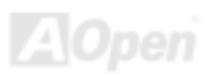

#### <span id="page-93-0"></span>*Bus Master IDE (DMA mode)*

Herkömmliches PIO (Programmable I/O) IDE verlangt, dass die CPU an allen Aktivitäten des IDE-Zugriffs teilnimmt, einschließlich des Wartens auf mechanische Ereignisse. Zur Reduktion der Arbeitslast der CPU überträgt das Busmaster IDE-Gerät Daten vom/zum Speicher, ohne die CPU zu unterbrechen und stellt die CPU für kontinuierlichen Betrieb frei, während Daten zwischen Speicher und IDE-Gerät übertragen werden. Sie benötigen Busmaster IDE-Treiber und eine Busmaster IDE-Festplatte, um den Busmaster IDE-Modus zu unterstützen.

#### *CNR (Communication and Networking Riser)*

Durch die CNR-Spezifikation wird es der PC-Industrie möglich, flexible und billigere Subsysteme anzubieten, die in einer Vielzahl von Internet-PCs Verwendung finden. Zu diesen Subsystemen gehören zum Beispiel Systeme aus den Bereichen LAN, Home Networking, DSL und USB. Auch kabellose Audio- und Modem-Subsysteme profitieren von der CNR-Spezifikation. Hierbei handelt es sich um eine offene Industriespezifikation, die von OEMs, Herstellern von IHV.Karten, Silikon-Produzenten und Microsoft unterstützt wird.

### *CODEC (Coding and Decoding)*

Normalerweise bezeichnet CODEC einen Schaltkreis, der sowohl digital zu analog, als auch analog zu digital umwandeln kann. Er ist Teil der [AC97](#page-90-0) Sound/Modem-Lösung.

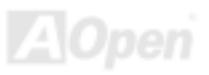

#### <span id="page-94-0"></span>*DDR (Double Data Rated) SDRAM*

DDR SDRAM nützt die bestehende DRQAM-Struktur und Technologie aus und verdoppelt dabei die Systemen zur Verfügung stehende, nominelle Bandbreite auf einfache Weise. Anfangs stellte DDR hauptsächlich eine perfekte Lösung für speicherintensive Server und Workstations dar. Durch die niedrige Spannung und den niedrige Preis von DDR SDRAM wird es letztendlich zu einer Musterlösung für alle Segmente des PC-Markts werden. Es wird Verwendung in hochleistungsfähigen Desktop-PCs, Notebook, "Value Pcs" und sogar Internet-Anwendungen finden.

#### *DIMM (Dual In Line Memory Module)*

Der DIMM-Steckplatz hat insgesamt 168 Pins und unterstützt 64-Bit-Daten. Er kann einzel- oder doppelseitig sein; die "Goldfinger"-Signale zu jeder Seite des PCB sind unterschiedlich, daher wird dies "Dual In Line" genannt. Fast alle DIMMs bestehen aus [SDRAM,](#page-100-0) welches bei 3.3V läuft. Beachten Sie, dass einige alte DIMMs aus FPM/[EDO](#page-95-0)-Modulen bestehen und nur mit 5V laufen. Verwechseln Sie sie nicht mit SDRAM DIMM.

#### *DMA (Direct Memory Access)*

DMA ist ein Kommunikationskanal zwischen dem Speicher und den Peripheriegeräten.

### *ECC (Error Checking and Correction)*

Der ECC Modus benötigt 8 ECC Bits für 64-Bit Daten. Bei jedem Zugriff auf den Speicher werden ECC-Bits aktualisiert und von einem speziellen Algorithmus geprüft. Der ECC-Algorithmus ist in der Lage, Doppelbitfehler zu erkennen und Einzelbitfehler automatisch zu richten, während der Paritätsmodus nur Einzelbitfehler erkennen kann.

### <span id="page-95-0"></span>*EDO (Extended Data Output) Memory*

Die EDO DRAM-Technologie ähnelt dem FPM (Fast Page Modus) sehr. Im Gegensatz zu herkömmlichem FPM, welches die Speicherausgabedaten zum Starten einer Vorladung in drei Zustände versetzt, behält EDO DRAM die Gültigkeit der Speicherdaten bis zum nächsten Speicherzugriffszyklus bei, was dem Pipeline-Effekt ähnelt und einen Taktzustand eliminiert.

#### *EEPROM (Electronic Erasable Programmable ROM)*

Auch E<sup>2</sup>PROM genannt. Sowohl EEPROM als auch [Flash ROM](#page-96-0) können mittels elektronischer Signale neu programmiert werden, aber die Interfacetechnologie ist anders, da EEPROM viel kleiner als Flash-ROM ist. AOpens Motherboards verwenden EEPROM für jumperlosen und batterielosen Betrieb.

#### *EPROM (Erasable Programmable ROM)*

Herkömmliche Motherboards speichern den BIOS-Code im EPROM. EPROM kann nur mit ultraviolettem (UV) Licht gelöscht werden. Zum Aktualisieren des BIOS müssen Sie das EPROM vom Motherboard entfernen, seinen Inhalt mit ultraviolettem (UV) Licht löschen, es neu programmieren und dann wieder einsetzen.

#### *EV6 Bus*

EV6 Bus ist die Alpha-Prozessor-Technologie der Digital Equipment Corporation. Der EV6 Bus verwendet zum Datentransfer sowohl die steigende als auch fallende Taktflanke, vergleichbar mit DDR SDRAM oder ATA/66 IDE Bus.

EV6 Busgeschwindigkeit = Externer CPU-Bustakt x 2.

Obwohl der 200 MHz EV6-Bus einen externen 100 MHz-Bustakt verwendet, beträgt die entsprechende Geschwindigkeit jedoch 200 MHz.

### <span id="page-96-0"></span>*FCC DoC (Declaration of Conformity)*

Die DoC ist ein Zertifikationsstandard der FCC-Regulationen für Komponenten. Dieser neue Standard ermöglicht es, die DoC-Zertifizierung für Do-it-Yourself-Komponenten wie z. B. Motherboards separat ohne Gehäuse zu beantragen.

#### *FC-PGA (Flip Chip-Pin Grid Array)*

FC bedeutet Flip Chip. FC-PGA ist eine Neuheit von Intel für Pentium III CPUs. Er kann auf den SKT370-Sockel gesteckt werden, benötigt zum Übertragen einiger Signale aber ein Motherboard. Aus diesem Grund muss das Motherboarddesign erneuert werden. Intel ist dabei, "FC-PGA 370-CPUs" in den Bestand aufzunehmen und "Slot1-CPUs" auslaufen zu lassen.

#### *Flash ROM*

Das Flash ROM kann mittels elektronischer Signale neu programmiert werden. Es ist einfacher, das BIOS mit Hilfe eines Flash-Hilfsprogramms zu aktualisieren, doch dieser Vorgang macht es auch anfälliger für Virusinfektionen. Aufgrund von weiteren neuen Funktionen wurde die Größe des BIOS von 64KB auf 256KB (2MBit) erhöht. AOpen AX5T ist das erste Board, welches 256KB (2MBit) Flash ROM verwendet. Nun bewegt sich die Flash ROM-Größe auf den Motherboards AX6C (Intel 820) und MX3W (Intel 810) in Richtung 4MBit. AOpen Motherboards benutzen EEPROM für jumperloses und batterieloses Design.

#### *FSB (Front Side Bus) Clock*

Der FSB Takt ist der externe CPU-Bustakt.

Interner CPU-Takt = CPU FSB Takt x CPU-Taktrate

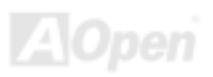

## *I2C Bus*

Siehe <u>SMBus</u>.

#### *IEEE 1394*

IEEE 1394 ist ein kostengünstiges Digitalinterface, das von "Apple Computer" als Desktop-LAN kreiert und von der Arbeitsgruppe "IEEE 1394" entwickelt wurde. Das IEEE 1394 kann Daten mit 100, 200 oder 400 MB/Sek. transportieren. Unter anderem ist es auch möglich, zwischen digitalen Fernsehgeräten eine Verbindung mit 200 MB/Sek. herzustellen. Serielles Busmanagement ermöglicht durch die Optimierung des Arbitration-Timings, der garantierten adequaten Stromversorgung jedes Bus-Geräts, der Zuteilung von synchronen Kanal-Identifikationen und Fehlermeldungen umfassende Kontrolle bei der Konfiguration der seriellen Busschnittstelle. Es gibt zwei IEEE 1394-Datentransfertypen: Asynchron und synchron. Asynchroner Transport ist das herkömmliche Computer "Memory-Mapped-, Laden- und Speichern"-Interface. Datenanforderungen werden an eine bestimmte Adresse geschickt, worauf ein Bestätigungssignal gesendet wird. Zuzüglich zu einer Struktur, die an Silicon spart, verfügt IEEE 1394 über ein einzigartiges, synchrones Datenkanalinterface. Synchrone Datenkanäle bieten garantierten Datentransport mit einer im Voraus festgelegten Rate. Dies ist besonders wichtig für zeitkritische Multimediadaten, bei denen rechtzeitiger Datentransport aufwendiges Puffern unnötig macht.

#### *Parity Bit*

Der Parity-Modus benutzt 1 Paritätsbit für jedes Byte. Normalerweise ist der Modus geradzahlig. Bei jedem Update der Speicherdaten wird jedes Paritätsbit auf "1" pro Byte abgepaßt. Wenn der Speicher beim nächsten Mal mit einer ungeraden "1"-Anzahl gelesen wird, tritt ein Paritätsfehler auf, der Einzelbitfehler genannt wird.

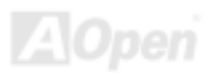

### <span id="page-98-0"></span>*PBSRAM (Pipelined Burst SRAM)*

Bei Sockel 7-CPUs erfordert ein Burst-Datenlesevorgang vier "Qwords" (Quad-word, 4x16 = 64 Bits). PBSRAM erfordert nur eine Adressdekodierungszeit und sendet die restlichen QWords gemäß einer vorbestimmten Sequenz automatisch zur CPU. Normalerweise ist diese Sequenz 3-1-1-1, die also insgesamt aus 6 Takten besteht und schneller als asynchrones SRAM ist. PBSRAM wird oft in L2 (Level 2) Caches von Sockel 7 CPUs verwendet. Slot 1- und Sockel 370-CPUs brauchen kein PBSRAM.

#### *PC100 DIMM*

[SDRAM](#page-100-0) DIMM, welches 100MHz CPU [FSB-](#page-96-0)Bustakt unterstützt.

### *PC133 DIMM*

[SDRAM D](#page-100-0)IMM, welches 133MHz CPU [FSB-](#page-96-0)Bustakt unterstützt.

### *PC-1600 oder PC-2100 DDR DRAM*

Basierend auf der FSB-Frequenz hat DDR DRAM zwei Arbeitsfrequenzen bei 200MHz und 266MHz. Da der DDR DRAM-Datenbus mit 64-Bit läuft, wird eine Datentransfer-Bandbreite von bis zu 200x64/8=1600MB/s bzw. 266x64/8=2100MB/s ermöglicht. Demzufolge arbeitet PC-1600 DDR DRAM mit einer FSB-Frequenz von 100MHz und PC-2100 DDR DRAM mit einer FSB-Frequenz von 133MHz.

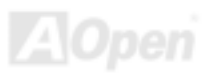

#### <span id="page-99-0"></span>*PCI (Peripheral Component Interface) Bus*

Bus für die interne Verbindung mit Peripheriegeräten; Hochgeschwindigkeits-Datenkanal zwischen Computer und Erweiterungskarte.

#### *PDF-Format*

Ein Dateiformat für elektronische Dokumente. Das PDF-Format ist plattformunabhängig. Sie können PDF-Dateien unter Zuhilfenahme verschiedener PDF-Leseprogramme unter Windows, Unix, Linux, Mac und anderen Betriebsystemen lesen. Sie können PDF-Dateien auch in Webbrowsern wie z. B. IE und Netscape öffnen. Beachten Sie dabei aber, dass Sie hierzu zuerst den PDF-Plug-in installieren müssen (Liegt Acrobat Reader bei).

### *PnP (Plug and Play)*

Die PnP-Spezifikation ist ein Standard-Registerinterface für BIOS und Betriebsystem (wie z. B. Windows 95). BIOS und Betriebsystem verwenden diese Register, um Systemressourcen zu konfigurieren und Konflikte zu vermeiden. Der IRQ/DMA/Speicher wird vom PnP-BIOS oder Betriebsystem automatisch zugewiesen. Heutzutage sind fast alle PCI-Karten und die meisten ISA-Karten PnP-kompatibel.

#### *POST (Power-On Self Test)*

Der BIOS-Selbsttest nach dem Anschalten, manchmal der erste oder zweite Bildschirm, der während des Systemladens auf Ihrem Monitor erscheint.

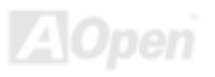

#### <span id="page-100-0"></span>*RDRAM (Rambus DRAM)*

Rambus ist eine Speichertechnologie, die große "Burst Mode"-Datentransfers verwendet. Theoretisch sollte die Datentransferrate höher wie bei SDRAM sein. RDRAM tritt im Kanalbetrieb als Kaskade auf. Für Intel 820 wird nur ein RDRAM-Kanal und 16-Bit-Daten pro Kanal unterstützt; auf diesem Kanal können maximal 32 RDRAM-Geräte liegen. Dabei spielt es keine Rolle, wieviele RIMM-Sockel vorliegen.

#### *RIMM (Rambus Inline Memory Module)*

Ein 184-poliges Speichermodul, das RDRAM-Speichertechnologie unterstützt. Ein RIMM-Speichermodul kann bis zu 16 RDRAM-Geräte unterstützen.

### *SDRAM (Synchronous DRAM)*

SDRAM ist eine der DRAM-Technologien, die dem DRAM die Nutzung desselben Takts wie des CPU-Host-Bus erlaubt [\(EDO](#page-95-0) und FPM sind asynchron und haben keine Taktsignale). SDRAM verwendet ähnlich wie [PBSRAM](#page-98-0) Burst-Modustransfers. SDRAM, das bei 3.3V arbeitet, gibt es als 64-Bit, 168-polige [DIMM-](#page-94-0)Speichermodule. AOpen ist der erste Hersteller, der Dual-SDRAM DIMMs Onboard (AP5V) unterstützt (seit 1. Quartal 1996).

## *Shadow E2PROM*

Ein Speicherbereich im Flash-ROM zur Simulation des E<sup>2</sup>PROM-Betriebs. AOpen-Motherboards verwenden Shadow E<sup>2</sup>PROM für jumperloses und batterieloses Design.

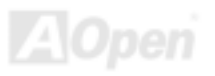

#### <span id="page-101-0"></span>*SIMM (Single In Line Memory Module)*

SIMM-Sockel haben 72 Pins und sind einseitig. Die "Goldfinger"-Signale zu beiden Seiten der PCB sind identisch, daher wird diese Technologie "Single In Line" genannt. SIMM besteht aus FPM oder [EDO-](#page-95-0)DRAM und unterstützt 32-Bit-Daten. SIMM wird mittlerweile beim Motherboarddesign nicht mehr eingesetzt.

#### *SMBus (System Management Bus)*

Der SMBus wird auch I2C Bus genannt. Es ist ein zweirädriger Bus, der für Komponentenkommunikation entwickelt wurde (besonders für Halbleiter-IC), zum Beispiel die Einrichtung von Taktgeneratoren jumperloser Motherboards. Die Datentransferrate des SMBus beträgt nur 100Kbit/S. Sie ermöglicht einem Host, mit der CPU und vielen Masters bzw. Slaves zum Senden und Empfangen von Signalen zu kommunizieren.

#### *SPD (Serial Presence Detect)*

SPD ist ein kleines ROM- oder [EEPROM-G](#page-95-0)erät auf [DIMM-](#page-94-0) oder [RIMM-M](#page-100-0)odulen. SPD speichert Speichermodul-Information wie z. B. DRAM-Timing und Chipparameter. SPD kann vom [BIOS](#page-92-0) eingesetzt werden, um über das beste Timing für dieses DIMM oder RIMM zu entscheiden.

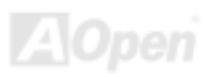

### <span id="page-102-0"></span>*Ultra DMA*

Ultra DMA (genauer: Ultra DMA/33) ist ein Protokoll für den Datentransfer von einem Festplattenlaufwerk über den Datenpfad (-bus) des Computers zum "Random Access Memory" (RAM). Das Ultra DMA/33-Protokoll überträgt Daten im Burst-Modus bei einer Rate von 33.3MB/Sek. Das ist doppelt so schnell wie das bisherige "Direct Access Memory" (DMA)-Interface. Ultra DMA wurde von der Firma Quantum (Hersteller von Festplattenlaufwerken) und Intel (Hersteller von Chipsätzen mit Bus-Unterstützung) als vorgeschlagenen Industriestandard entwickelt. Ultra DMA-Unterstützung wirkt sich in ihrem Computer auf die Bootgeschwindigkeit des System aus. Neuere Anwendungen können darüber hinaus schneller aufgerufen werden. Dies hilft Anwendern, grafikintensive Dokumente zu bearbeiten, bei denen auf große Datenmengen der Festplatte zugegriffen wird. Ultra DMA benutzt "Cyclical Redundancy Checking" (CRC), eine neue Generation des Datenschutzes. Ultra DMA verwendet dasselbe 40-Pol-IDE-Interface wie PIO und DMA.

16.6MB/s x2 = 33MB/Sek

16.6MB/s x4 = 66MB/Sek

16.6MB/s x6 = 100MB/Sek

### *USB (Universal Serial Bus)*

USB ist ein serieller 4-Pin-Peripheriebus, der Peripheriegeräte niedriger/mittlerer Geschwindigkeit (unter 10MBit/s) wie z. B. Tastatur, Maus, Joystick, Scanner, Drucker und Modem kaskadieren kann. Mit USB kann der traditionelle Kabelsalat vom Feld auf der Rückseite Ihres PC ausgejätet werden.

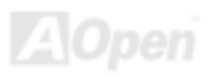

### <span id="page-103-0"></span>*VCM (Virtual Channel Memory)*

NECs Virtual Channel Memory (VCM) ist eine neue DRAM-Kern-Architektur, durch die die Multimedia-Leistungsfähigkeit des Systems drastisch verbessert wird. VCM erhöht die Effizienz des Speicherbusses und die Leistungsfähigkeit einer beliebigen DRAM-Technologie. Dies wird durch ein Set schneller, statischer Register zwischen dem Speicherkern und den I/O-Polen erreicht. Durch Verwendung der VCM-Technologie wird die Datenzugriffs-Latenz und der Stromverbrauch reduziert.

#### *ZIP-Datei*

Ein komprimiertes Datenformat, um die Dateigröße zu reduzieren. Starten Sie die Shareware PKUNZIP ([http://www.pkware.com/\)](http://www.pkware.com/)  für DOS und andere Betriebssysteme oder WINZIP [\(http://www.winzip.com/\)](http://www.winzip.com/) für eine Windows-Umgebung.

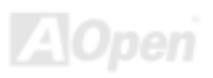

<span id="page-104-0"></span>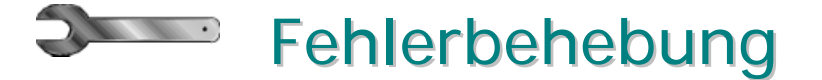

Führen Sie die folgenden Schritte zur Fehlerbehebung durch, wenn Sie auf Probleme stoßen sollten.

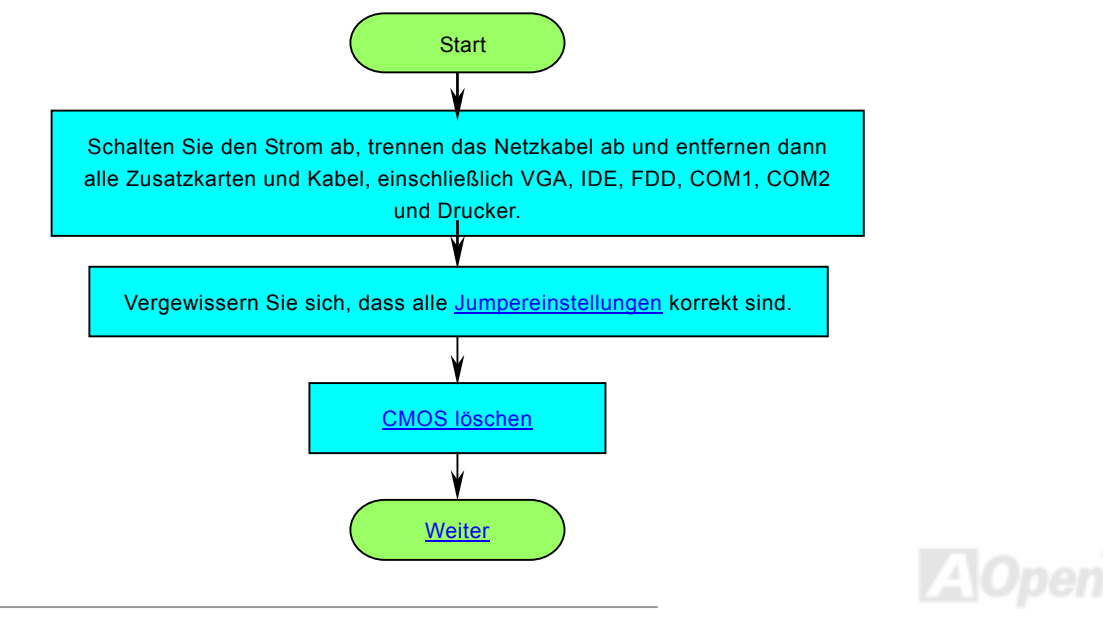

<span id="page-105-0"></span>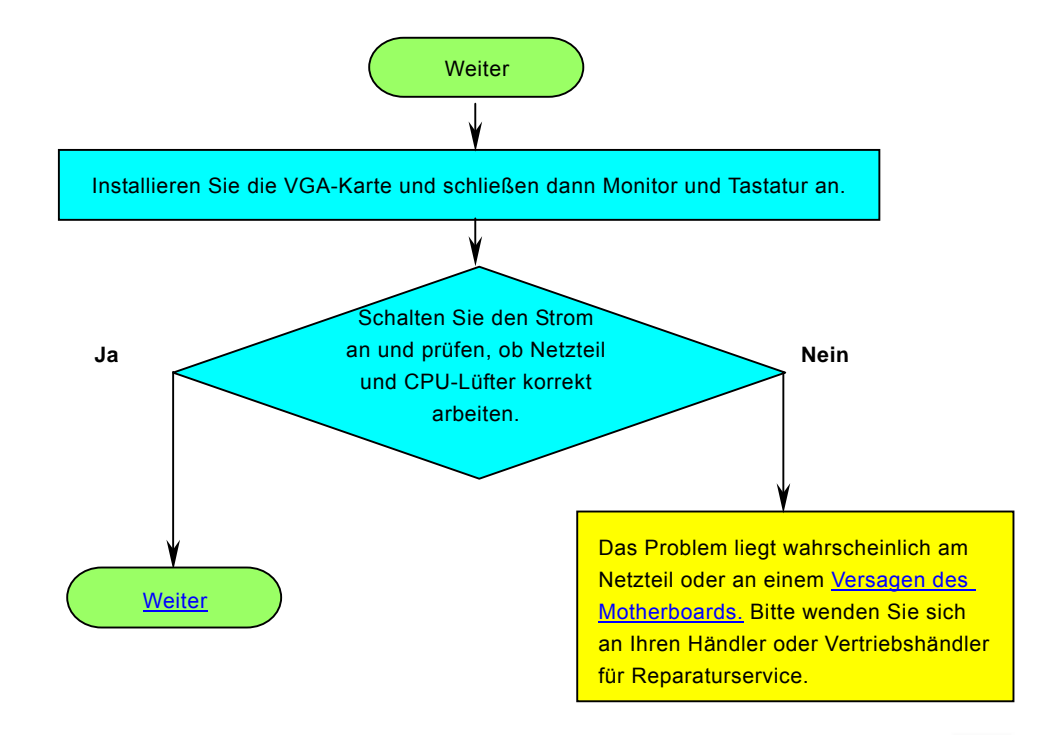

<span id="page-106-0"></span>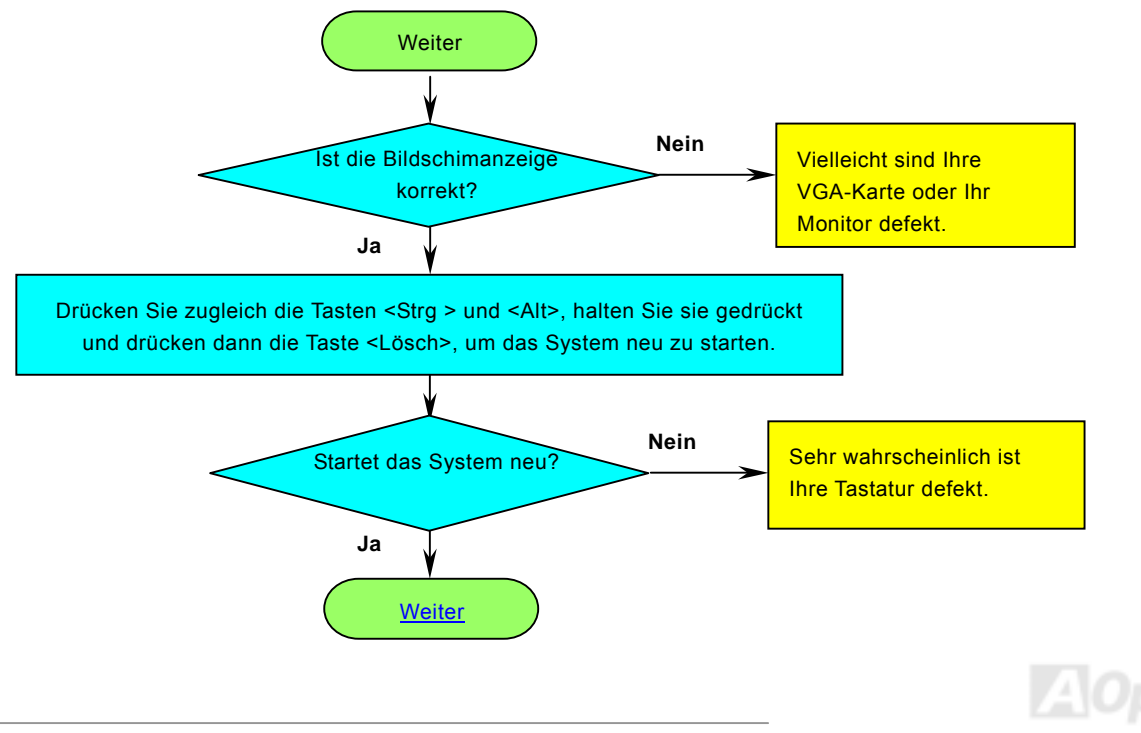

<span id="page-107-0"></span>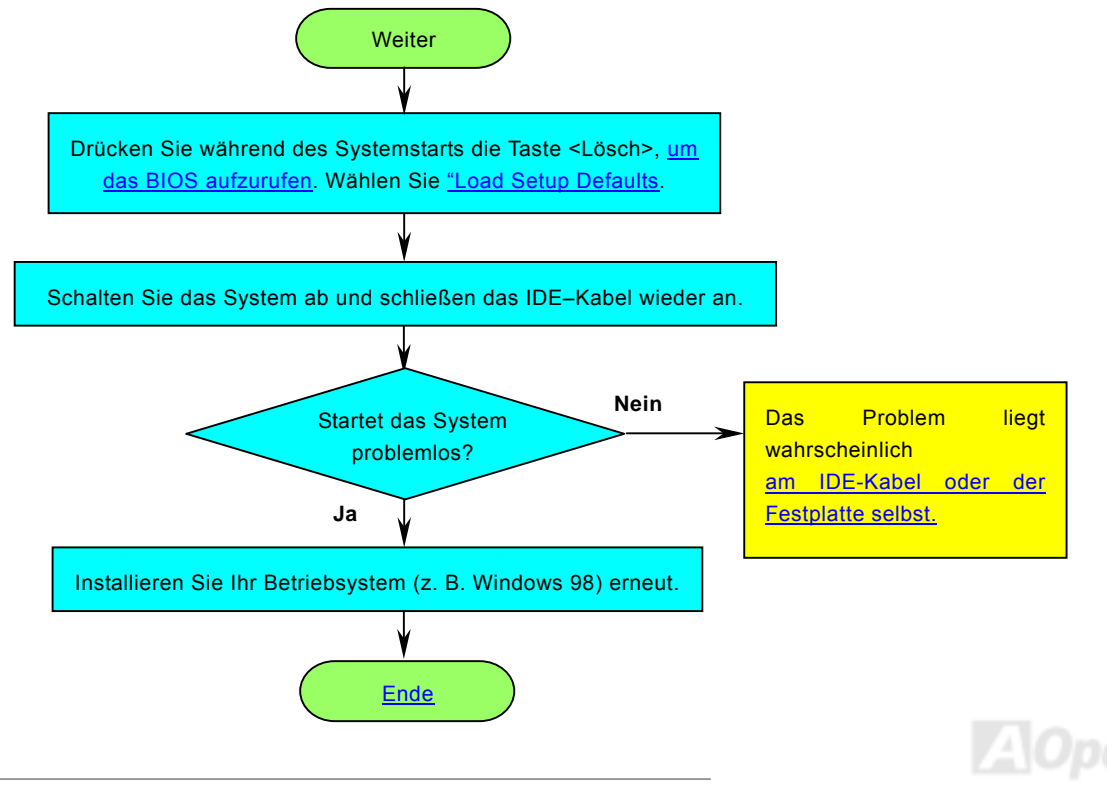
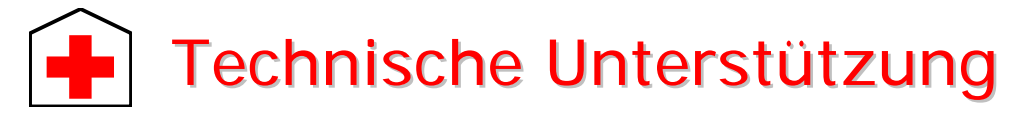

Lieber Kunde,

Vielen Dank für Ihre Wahl dieses AOpen-Produkts. Bester und schnellster Kundendienst ist unsere erste Priorität. Wir empfangen allerdings täglich sehr viele Emails und Anrufe aus der ganzen Welt, was es für uns sehr schwierig macht, jedem Kunden zeitig zu helfen. Wir empfehlen Ihnen, den unten beschriebenen Prozeduren zu folgen, bevor Sie sich an uns wenden. Durch Ihre Mithilfe können wir Ihnen weiterhin Kundendienst der besten Qualität bieten.

Vielen Dank für Ihr Verständnis!

AOpen Technical Supporting Team

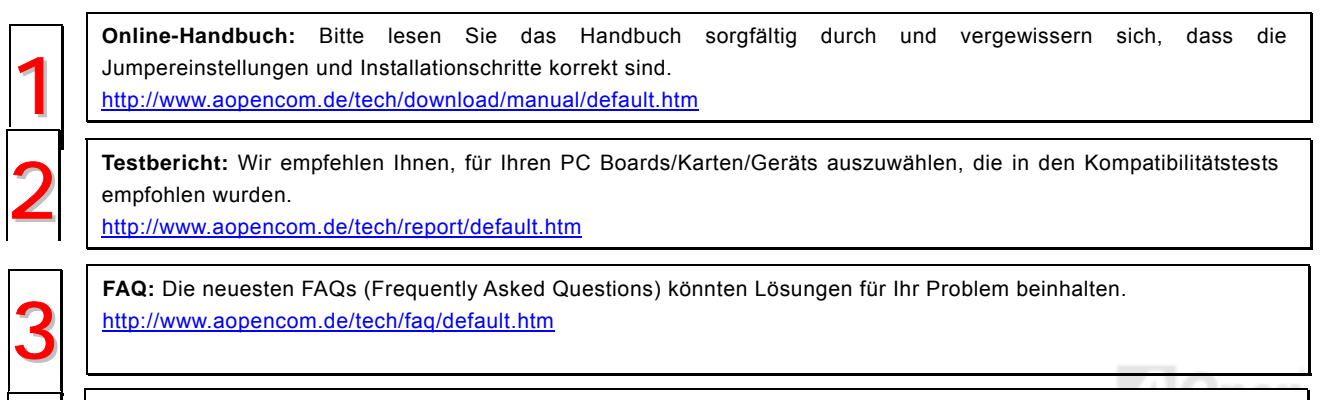

**Software herunterladen:** Schauen Sie in dieser Tabelle nach den neuesten BIOS, Hilfsprogrammen und Treibern. <http://www.aopencom.de/tech/download/default.htm> 4

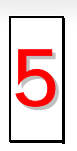

## AK77 Pro(A)-133 / AK77 Plus(A)-133 Online

**Newsgroups:** Ihr Problem wurde vielleicht schon von unserem Support-Techniker professionellen Anwendern in der Newsgroup beantwortet.

<http://www.aopencom.de/tech/newsgrp/default.htm>

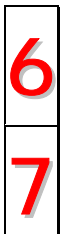

**Wenden Sie sich an Händler/Verteiler:** Wir verkaufen unsere Produkte durch Händler und Systemintegrierer, die Ihre Systemkonfiguration sehr gut kennen und Ihr Problem weit effizienter als wir lösen können sollten. Schließlich ist das nächste Bilter sich und aber der als wir lösen können sollten. Schließlich ist das nächste Mal etw deren Kundendienst ein wichtiger Hinweispunkt für Sie, wenn Sie das nächste Mal etwas kaufen möchten.

**Kontakt mit uns:** Bitte bereiten Sie Details übe Ihre Systemkonfiguration und Fehlersymptome vor, bevor Sie sich an uns wenden. Die Angabe der **Teilnummer**, **Seriennummer** und **BIOS-Version** ist auch sehr hilfreich. 7

## *Teilnummer und Seriennummer*

Teil- und Seriennummer finden Sie auf dem Aufkleber mit dem Strichcode. Diesen Aufkleber finden Sie auf der äußeren Verpackung, auf dem ISA/CPU-Steckplatz oder auf der Komponentenseite des PCB, so zum Beispiel:

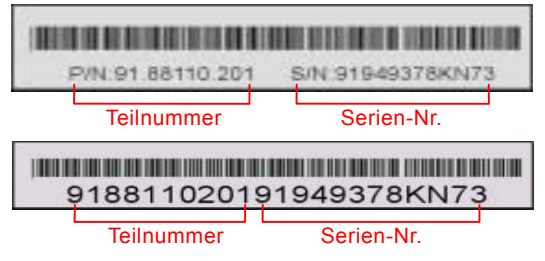

**P/N: 91.88110.201** ist die Teilnummer, **S/N: 91949378KN73** ist die Seriennummer.

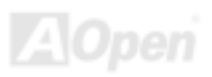

# AK77 Pro(A)-133 / AK77 Plus(A)-133 Online

### *Modellname und BIOS-Version*

Den Modellnamen und die BIOS-Version finden Sie in der oberen linken Ecke des ersten Boot [\(POST\)-](#page-99-0)Bildschirms, zum Beispiel:

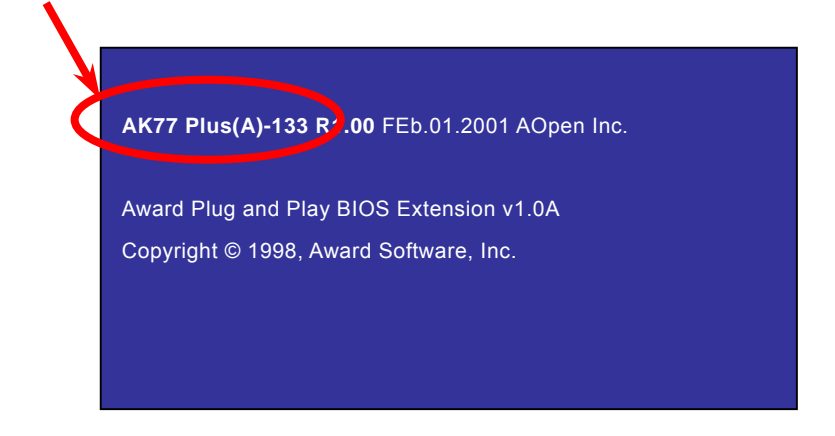

**AK77 Plus(A)-133** ist der Modellname des Motherboards, **R1.00** ist die BIOS-Version.

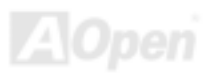

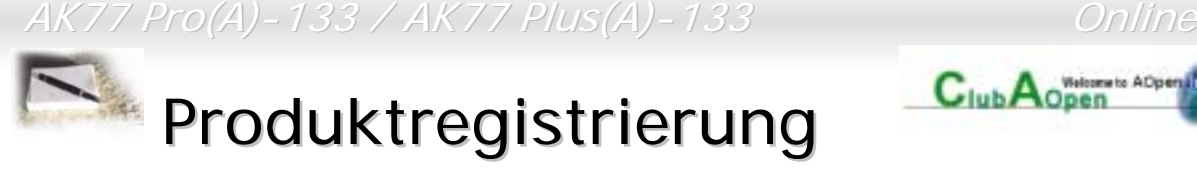

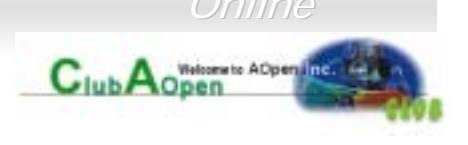

Vielen Dank für den Kauf dieses AOpen-Produkts. AOpen möchte Sie dazu auffordern, ein paar Minuten zur Registrierung Ihres Produkts zu opfern. Durch die Registrierung Ihres Produkts sichern Sie sich den hochqualifizierten AOpen-Service. Nach der Registrierung Ihres Produkts stehen Ihnen folgenden Möglichkeiten offen:

- Nehmen Sie an Online-Automatenspielen teil! Gewinnen Sie einen Preis von AOpen, indem Sie Ihre Prämien zum späteren Eintausch für einen Preis sammeln.
- Erhalten Sie die goldene Mitgliedschaft des "Club AOpen"-Programms.
- Erhalten Sie Emails bezüglich Sicherheitsmängeln von Produkten. Der Zweck dieser Emails liegt darin, Kunden schnell und einfach zu erreichen, sollten technische Probleme bei Produkten auftreten.
- Erhalten Sie Emailankündigungen über die neuesten Produkte.
- Definieren Sie Ihre AOpen-Webseiten selbst.
- Erhalten Sie Emails bezüglich den neuesten BIOS-, Treiber- und Softwareveröffentlichungen.
- Nehmen Sie an speziellen Produktwerbekampagnen teil.
- Genießen Sie (bzw. Ihre technischen Probleme) weltweit höhrere Priorität bei AOpen-Spezialisten.
- Nehmen Sie an Diskussionen auf Internet-Newsgroups teil.

AOpen stellt sicher, dass die von Ihnen übermittelten Informationen verschlüsselt werden, so dass andere Personen oder Firmen sie nicht lesen oder abfangen können. Darüber hinaus gibt AOpen unter keinen Umständen Ihre Informationen preis. Bitte beziehen Sie sich für weitere Informationen über unsere Firmenpolitik auf unsere [Online-Datenschutzregelung.](http://www.aopen.com.tw/company/privacy.htm) 

*112 registrieren wollen, die von verschiedenen Händlern/Geschäften und/oder zu verschiedenen Anmerkung: Bitte schicken Sie uns ein separates Formular für jedes Produkt, sollten Sie Produkte* 

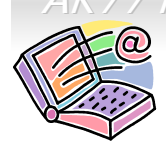

# Kontakt mit uns

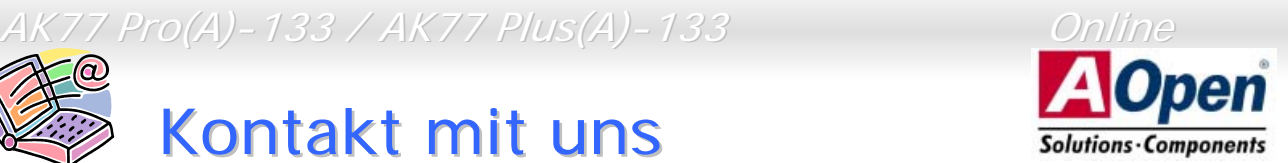

Zögern Sie nicht, uns eine Email zu schreiben, wenn Sie mit einem unserer Produkte Probleme haben. Jede Meinung ist uns willkommen.

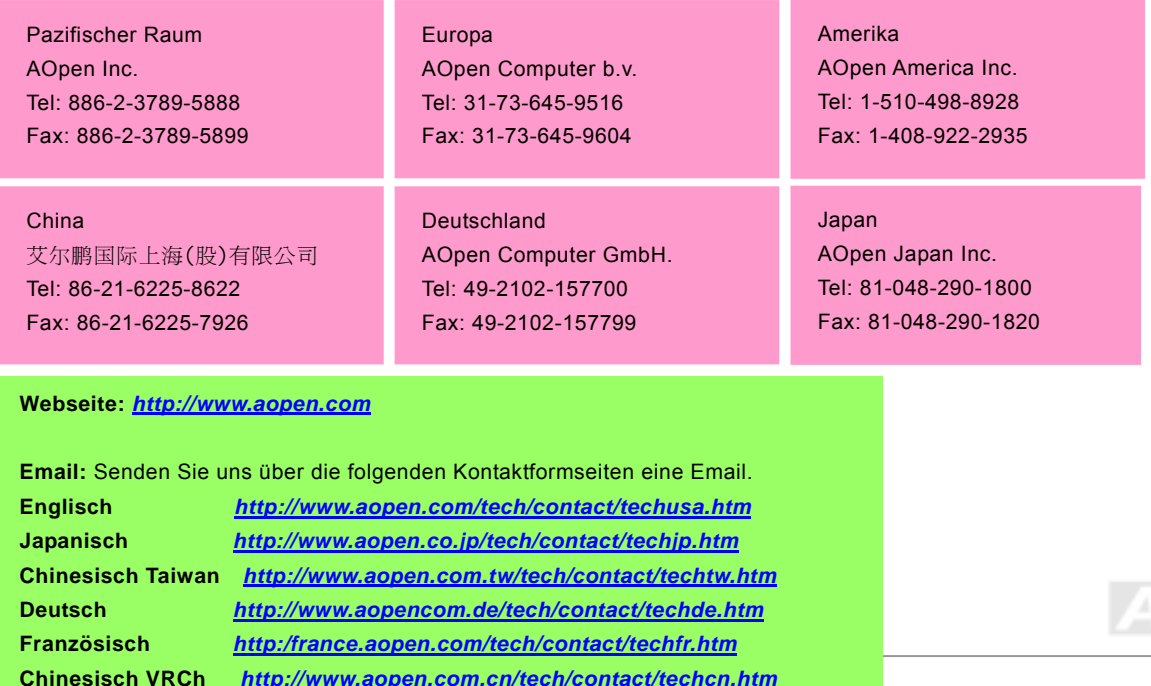

<span id="page-113-0"></span>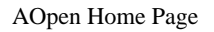

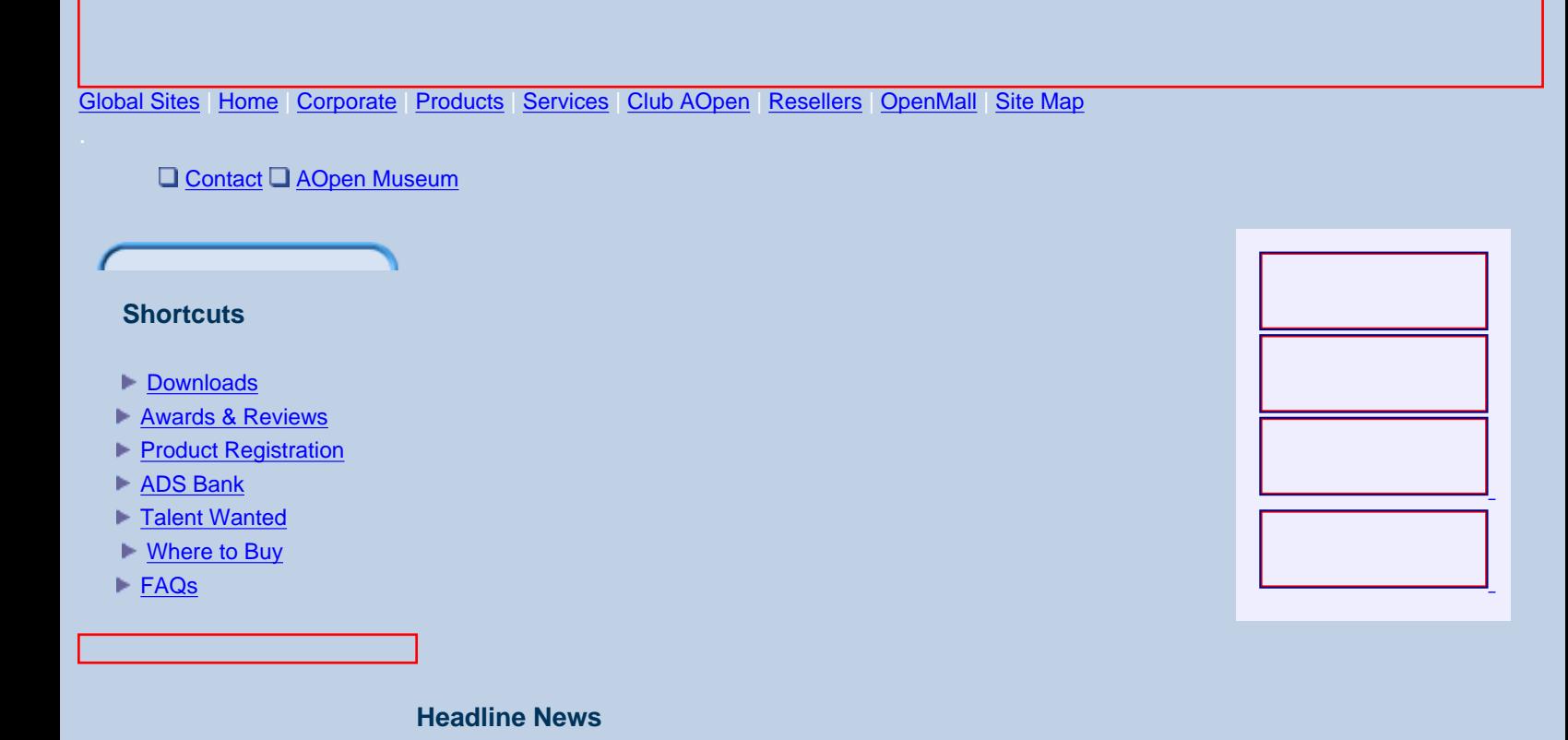

[More...](http://club.aopen.com.tw/news/)

Last Updated: 2002/01/06

Copyright?2001, AOpen Inc., [All rights reserved.](http://www.aopen.com/company/legal.htm) Suggest using IE 4.0 version or above with 800\*600 screen resolution.